**SeeBeyond ICAN Suite** 

# **e\*Way Intelligent Adapter for SAP (BDC) User's Guide**

*Release 5.0.5 for Schema Run-time Environment (SRE)*

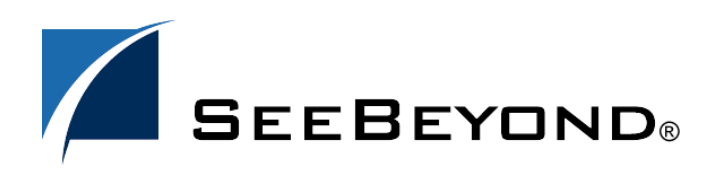

SeeBeyond Proprietary and Confidential

The information contained in this document is subject to change and is updated periodically to reflect changes to the applicable software. Although every effort has been made to ensure the accuracy of this document, SeeBeyond Technology Corporation (SeeBeyond) assumes no responsibility for any errors that may appear herein. The software described in this document is furnished under a License Agreement and may be used or copied only in accordance with the terms of such License Agreement. Printing, copying, or reproducing this document in any fashion is prohibited except in accordance with the License Agreement. The contents of this document are designated as being confidential and proprietary; are considered to be trade secrets of SeeBeyond; and may be used only in accordance with the License Agreement, as protected and enforceable by law. SeeBeyond assumes no responsibility for the use or reliability of its software on platforms that are not supported by SeeBeyond.

SeeBeyond, e\*Gate, e\*Way, and e\*Xchange are the registered trademarks of SeeBeyond Technology Corporation in the United States and/or select foreign countries. The SeeBeyond logo, SeeBeyond Integrated Composite Application Network Suite, eGate, eWay, eInsight, eVision, eXchange, eView, eIndex, eTL, ePortal, eBAM, and e\*Insight are trademarks of SeeBeyond Technology Corporation. The absence of a trademark from this list does not constitute a waiver of SeeBeyond Technology Corporation's intellectual property rights concerning that trademark. This document may contain references to other company, brand, and product names. These company, brand, and product names are used herein for identification purposes only and may be the trademarks of their respective owners.

© 2005 SeeBeyond Technology Corporation. All Rights Reserved. This work is protected as an unpublished work under the copyright laws.

**This work is confidential and proprietary information of SeeBeyond and must be maintained in strict confidence.**

Version 20050406034252.

## **Contents**

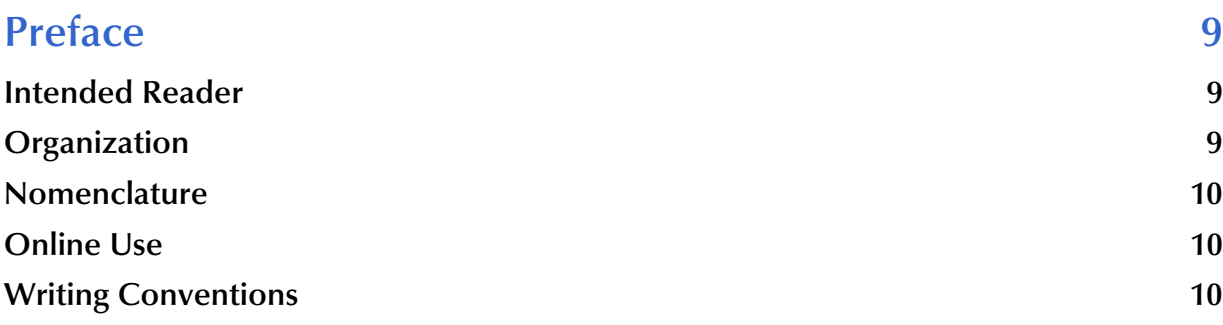

#### **[Chapter 1](#page-10-0)**

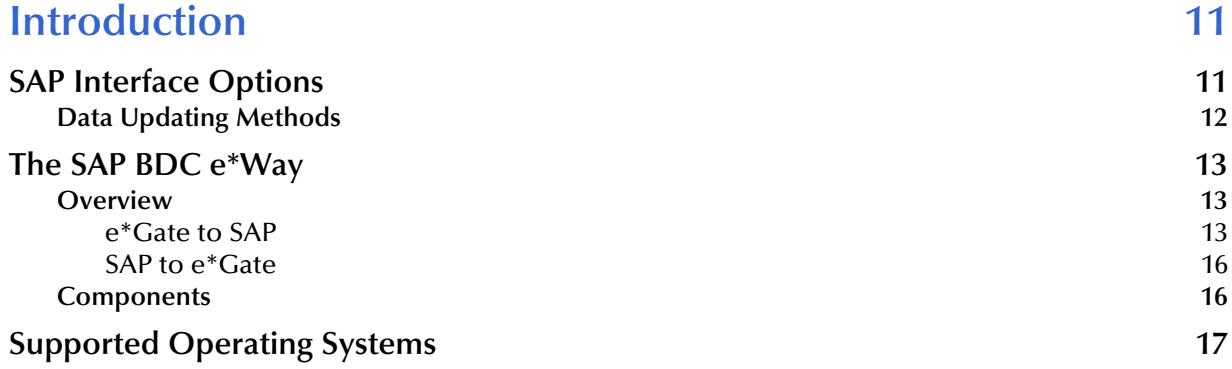

#### **[Chapter 2](#page-17-0)**

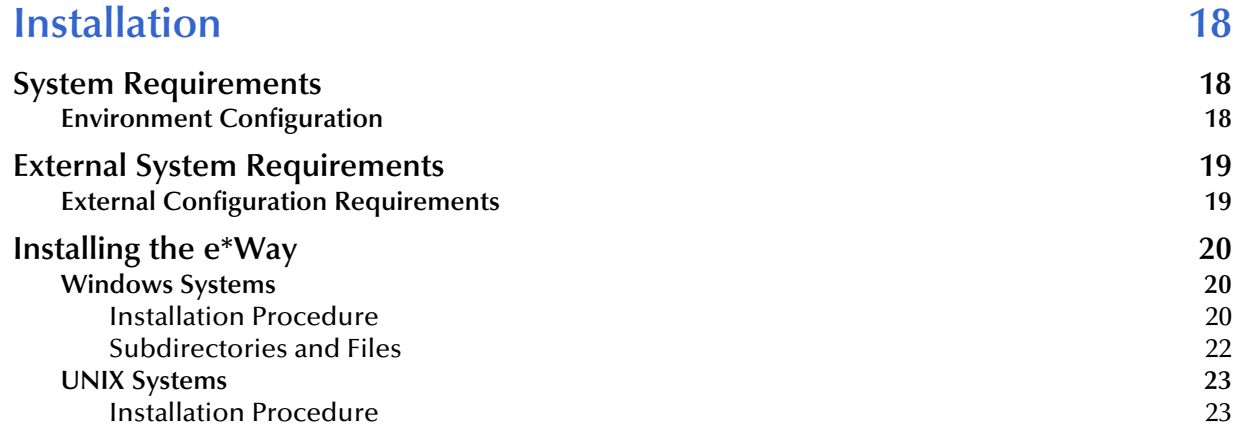

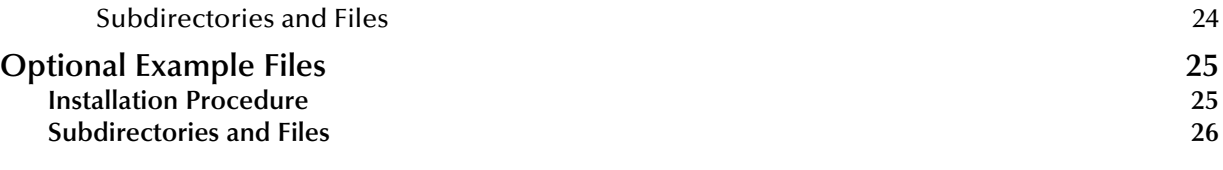

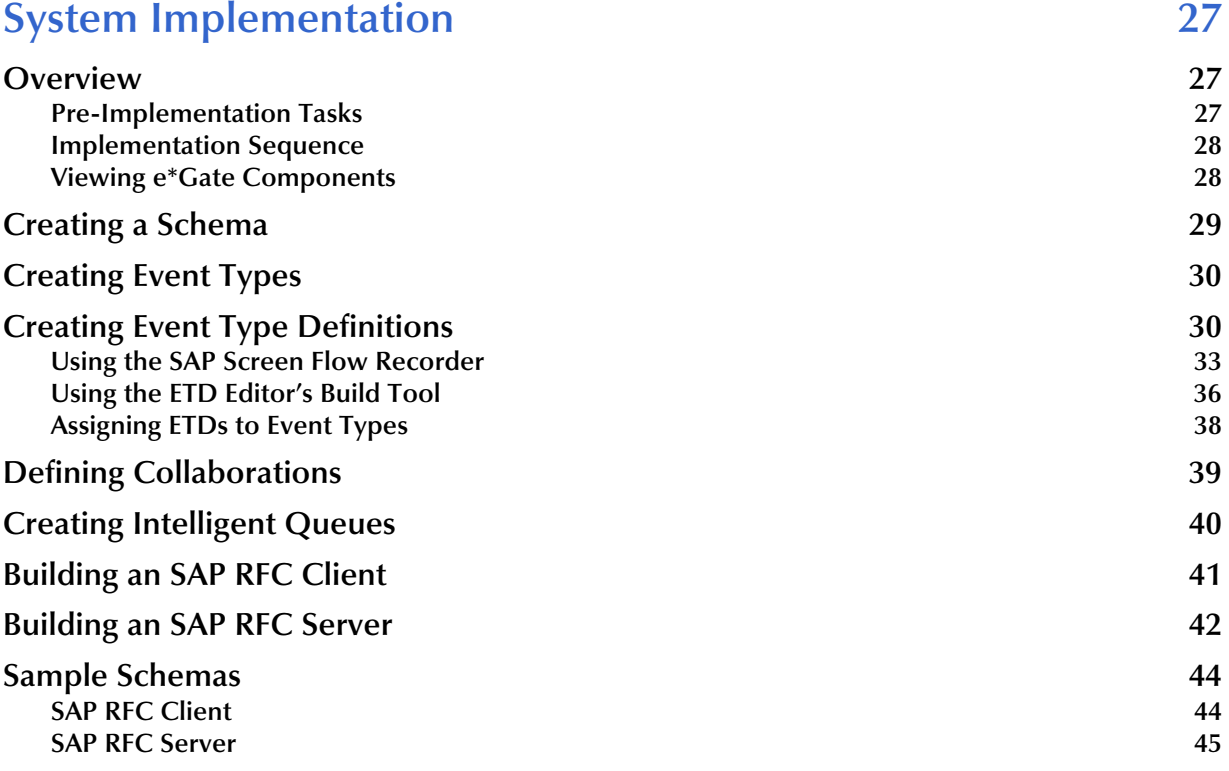

#### **[Chapter 4](#page-46-0)**

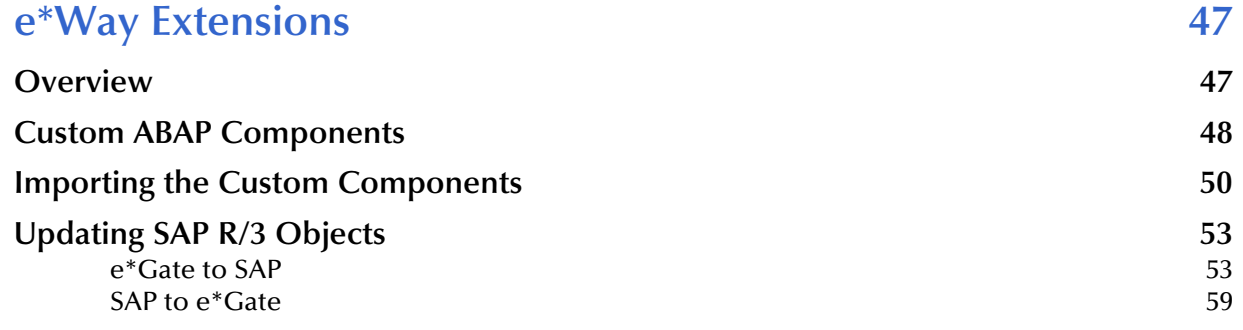

### **[Chapter 5](#page-65-0)**

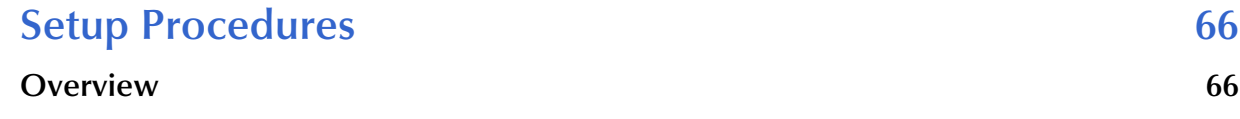

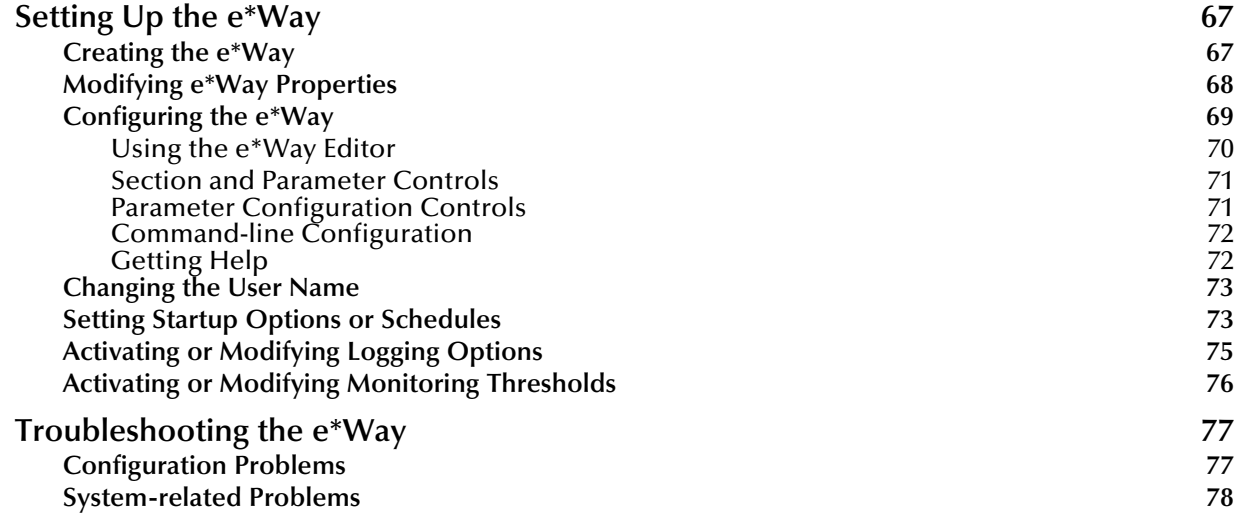

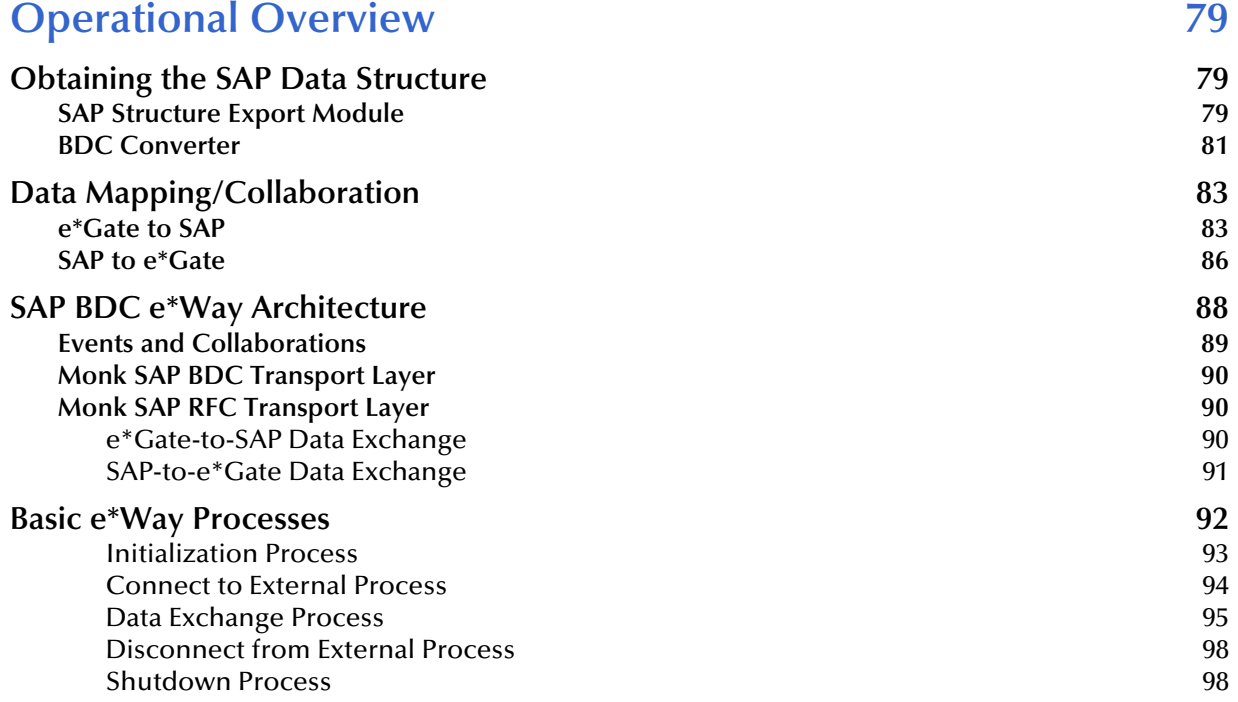

#### **[Chapter 7](#page-98-0)**

## **Configuration Parameters** 99

**[Overview 99](#page-98-2) General Settings** 100 [Journal File Name](#page-99-1) 100 [Max Resends Per Message 100](#page-99-2) [Max Failed Messages 100](#page-99-3) [Forward External Errors 101](#page-100-0)

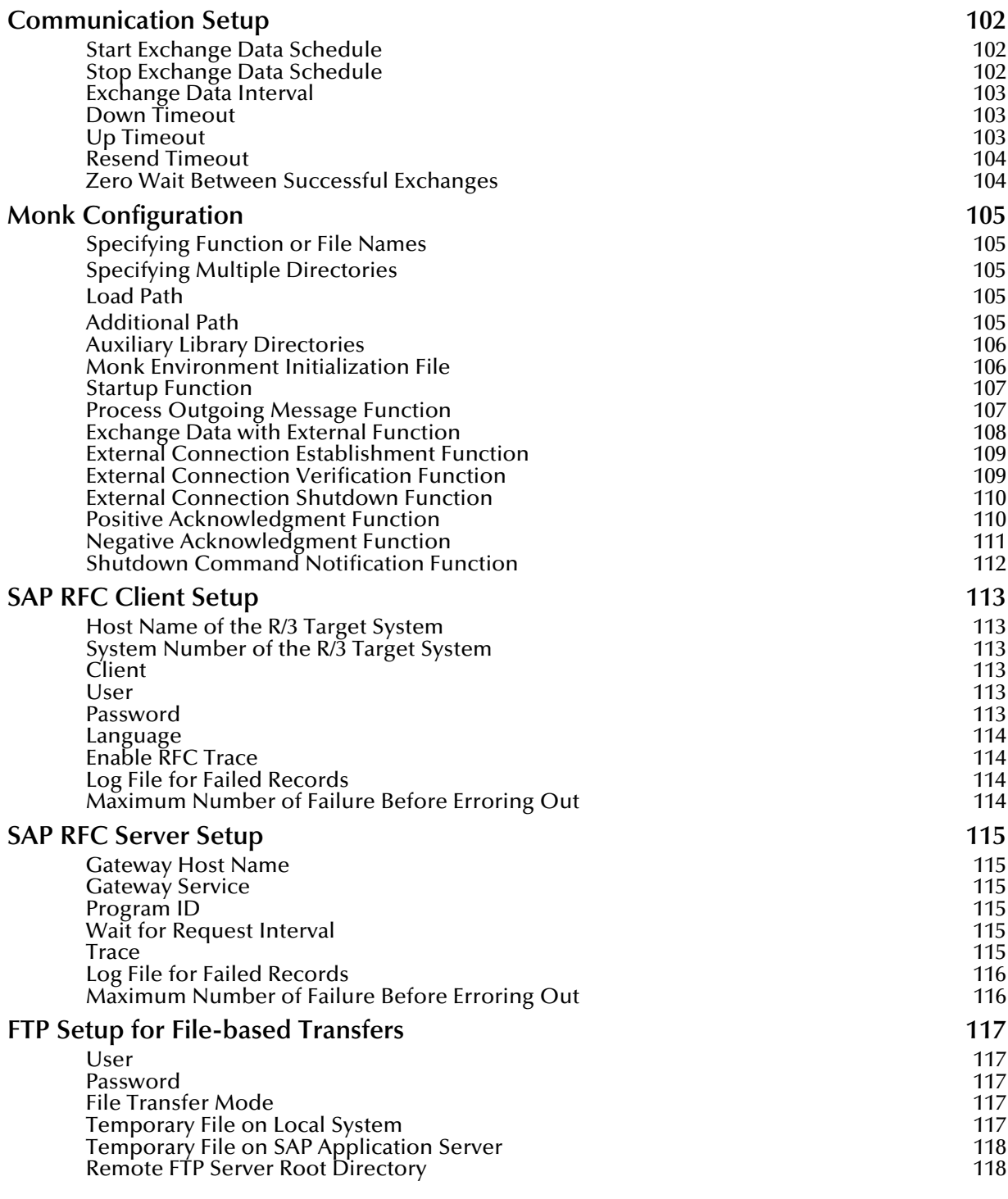

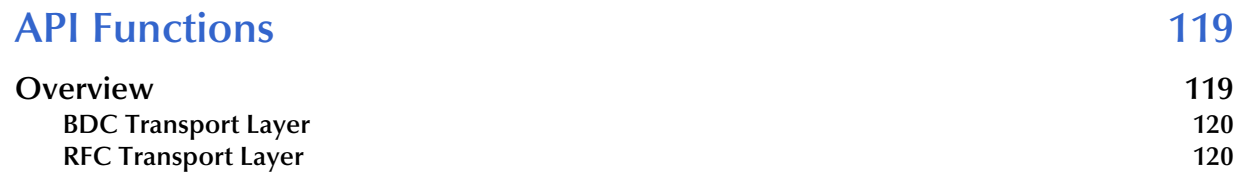

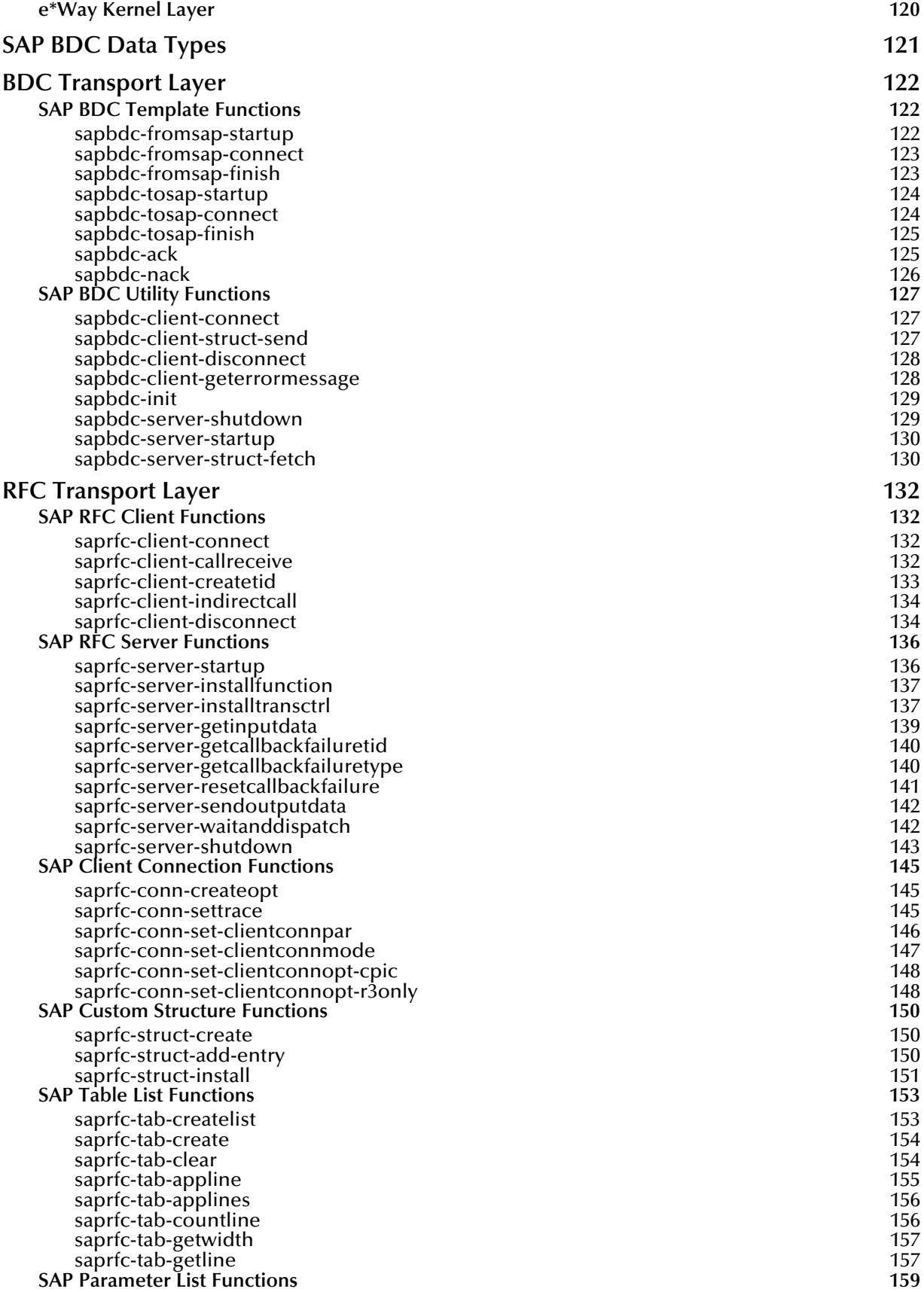

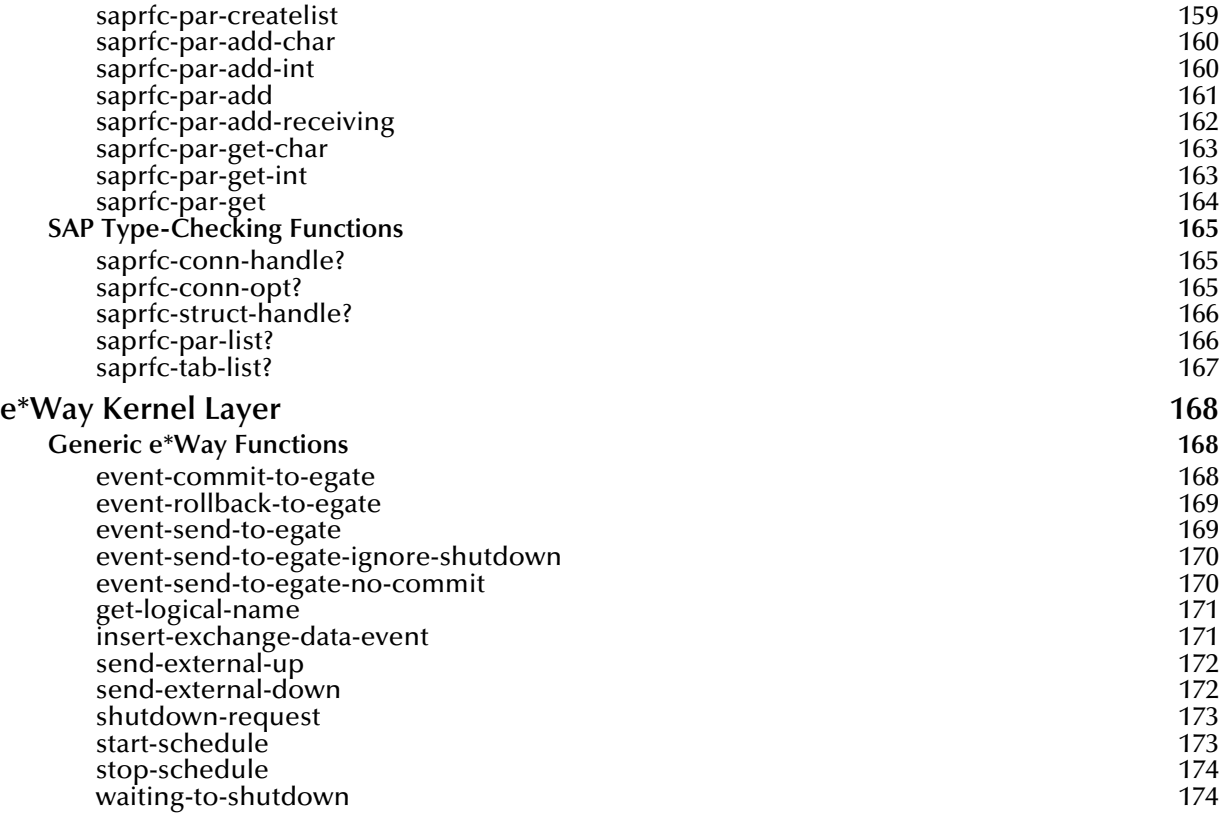

#### **[Index 175](#page-174-0)**

## <span id="page-8-0"></span>**Preface**

This Preface contains information regarding the User's Guide itself.

## <span id="page-8-1"></span>P.1 **Intended Reader**

The reader of this guide is presumed to be a developer or system administrator with responsibility for maintaining the SeeBeyond<sup>™</sup> e<sup>\*</sup>Gate<sup>™</sup> Integrator system, and have a working knowledge of:

- Windows UNIX operations and administration
- Windows-style GUI operations
- SAP BDC concepts and operations
- Integrating SAP  $R/3$  with external systems

## <span id="page-8-2"></span>P.2 **Organization**

This User's Guide is organized roughly into two parts. The first part, consisting of Chapters 1-5, introduces the e\*Way and describes the procedures for installing the e\*Way and implementing a working system incorporating the e\*Way. Chapter [3](#page-26-4) also contains descriptions of the sample schemas provided with the product. These can be used to test your system following installation and, if appropriate, as templates you can modify to produce your own custom schemas. This part should be of particular interest to a System Administrator or other user charged with the task of getting the system up and running.

The second part, consisting of Chapters 6-8, describes the architecture and internal functionality of the e\*Way. This part should be of particular interest to a Developer involved in customizing the e\*Way for a specific purpose. Information contained in this part that is necessary for the initial setup of the e\*Way is cross-referenced in the first part of the guide, at the appropriate points in the procedures.

### <span id="page-9-0"></span>P.3 **Nomenclature**

Note that for purposes of brevity, the e\*Way Intelligent Adapter for SAP (BDC) is frequently referred to as the SAP BDC e\*Way, or simply the e\*Way.

## <span id="page-9-1"></span>P.4 **Online Use**

This User's Guide is provided in Adobe Acrobat's Portable Document Format (PDF). As such, it can be printed out on any printer or viewed online. When viewing online, you can take advantage of the extensive hyperlinking imbedded in the document to navigate quickly throughout the Guide.

Hyperlinking is available in:

- The Table of Contents
- The Index
- Within the chapter text, indicated by **blue print**

Existence of a hyperlink *hotspot* is indicated when the hand cursor points to the text. Note that the hotspots in the Index are the *page numbers*, not the topics themselves. Returning to the spot you hyperlinked from is accomplished by right-clicking the mouse and selecting **Go To Previous View** on the resulting menu.

## <span id="page-9-2"></span>P.5 **Writing Conventions**

The writing conventions listed in this section are observed throughout this document.

#### **Monospaced (Courier) Font**

Computer code and text to be typed at the command line are set in Courier as shown below:

Configuration for BOB\_Promotion

java -jar ValidationBuilder.jar

Variables within a command line, or attributes within a function signature, are set in italics as shown below:

```
stcregutil -rh host-name -un user-name -up password -sf
```
(sapbdc-ack *string*)

#### **Bold Sans-serif Font**

- User Input: Click **Apply** to save, or **OK** to save and close.
- File Names and Paths: In the **Open** field, type **D:\setup\setup.exe**.
- Parameter, Function, and Command Names: The default parameter **localhost** is normally only used for testing; the Monk function **iq-put** places an Event into an IQ.

## <span id="page-10-1"></span><span id="page-10-0"></span>**Introduction**

The e\*Way Intelligent Adapter for SAP (BDC) has been designed specifically to connect e\*Gate to SAP enterprise-management software within a network of diverse hardware and software systems. Using one or more SAP e\*Ways, e\*Gate can act as a bus, linking SAP applications and other software systems, or differently-configured SAP systems. This e\*Way allows bidirectional data exchange between e\*Gate and an SAP R/3 system via BDC (Batch Data Communications).

## <span id="page-10-2"></span>1.1 **SAP Interface Options**

SAP offers several interface options, including Application Link Enabling (ALE), Business Application Programming Interface (BAPI), and Electronic Data Interchange (EDI). The Batch Data Communication (BDC) interface actually is a user-emulation method that can be either batch or event-driven.

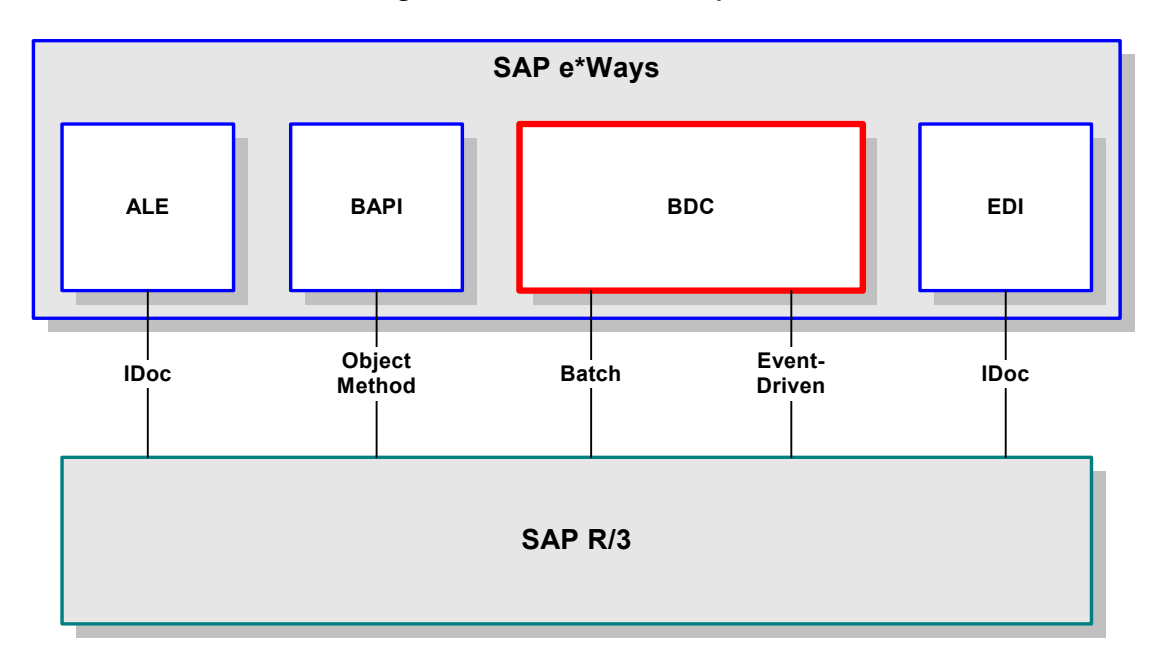

**Figure 1** SAP Interface Options

## <span id="page-11-0"></span>1.1.1 **Data Updating Methods**

SAP uses standard programs called *Transactions* to load data into the SAP database while following business functionality and logic. These transactions can be executed in the background using two different methods. The two methods are **Batch Data Communication** (BDC) and **Call Transaction**. Each of these standard SAP interfacing technologies emulates a user entering transactions through the SAP windows.

Being tied to the user interface forces the input data to conform to the business logic that is embedded in the interface. This provides a more robust method of data input than Intermediate Documents (IDocs), which both ALE and EDI interfacing methods employ. Since IDocs do not have to conform to the business logic, using them allows the introduction of non-conforming information into the database, which may result in corruption of the data.

*Note: The SAP BDC e\*Way supports both BDC and Call Transaction updating methods.*

## <span id="page-12-0"></span>1.2 **The SAP BDC e\*Way**

#### <span id="page-12-1"></span>1.2.1 **Overview**

#### <span id="page-12-2"></span>**e\*Gate to SAP**

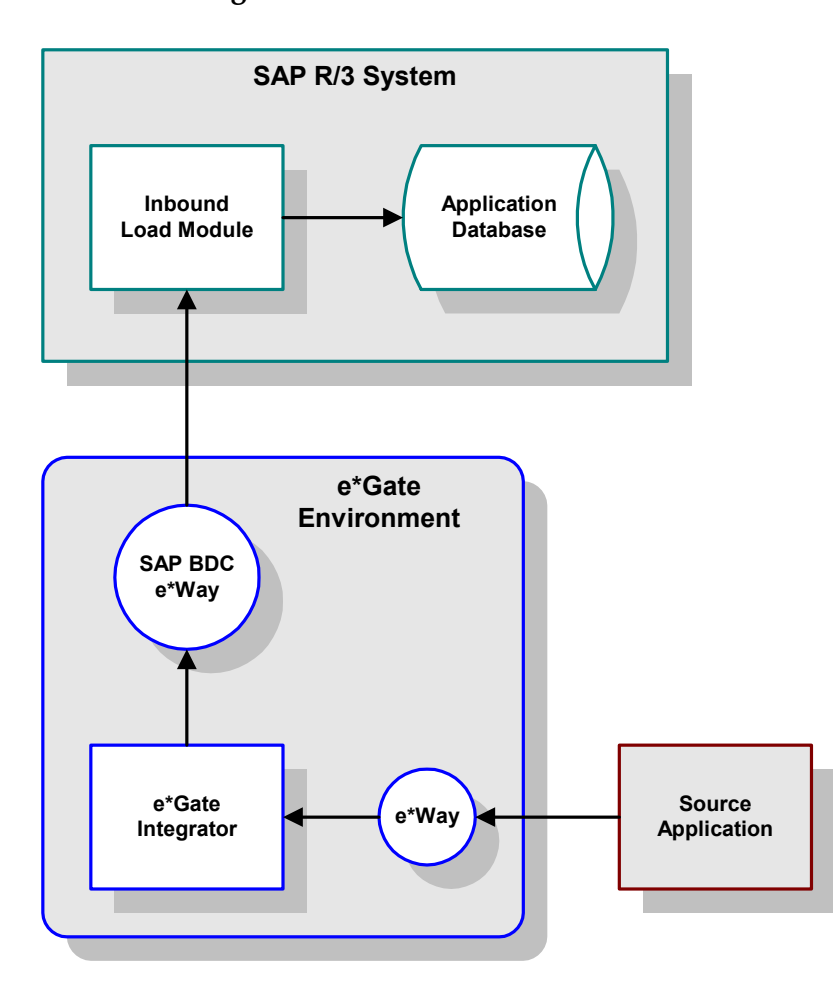

**Figure 2** e\*Gate-to-SAP Data Flow

Inbound data is extracted from some source application by the appropriate e\*Way. The data is sent to e\*Gate, which processes the data as needed to transform it into the format required by SAP, and sends it to the SAP BDC e\*Way. The e\*Way calls an RFCenabled function module within SAP which, in turn, invokes the Inbound Load Module to load the data into the SAP database.

The data is loaded either from a data table supplied by the SAP e\*Way, or from a data file whose name is supplied as a parameter by the e\*Way. The data is placed into an internal table which, in turn, is used to load an internal BDC table. The internal BDC table is mapped either according to the standard screen flow or by customized mapping logic.

Two modes of operation are supported: **Batch** and **Event-driven**.

#### **Batch Mode**

In batch mode, transactions are collected until they are triggered by a user, an application event, or a scheduling mechanism. The collection then is propagated as a whole to the SAP application, and submitted in a BDC session.

The BDC session is an asynchronous process; therefore, once a BDC session is submitted there is no return code sent from the call function to the calling program. However, BDC allows session splitting to break up large files into smaller groups of records for processing. In addition, BDC promotes multi-threading by allowing several sessions to be processed simultaneously.

Operating in batch mode, the SAP BDC e\*Way creates a data file and calls an RFCenabled function internal to SAP. This function invokes the Inbound Batch Load Module, using the file name as a parameter. The SAP Inbound Batch Load Module then reads the data file via FTP and loads the data into the SAP database.

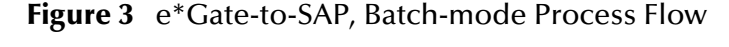

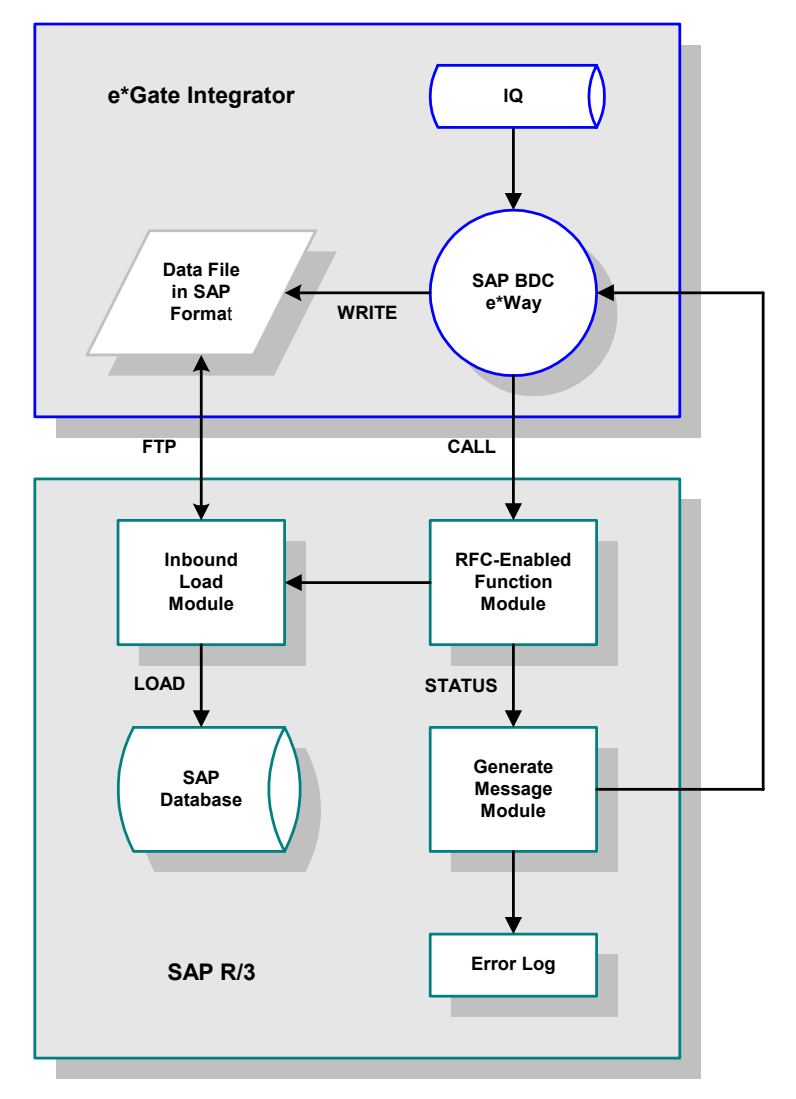

#### **Event-driven Mode**

In event-driven mode, individual transactions are propagated to SAP as they are triggered by a user or an application event, such as the creation of a sales order or posting of a deposit. Here, the SAP BDC e\*Way creates a message and calls an RFCenabled function internal to SAP. This function invokes the Inbound Batch Load Module which then receives the message and loads the data into the SAP database.

Data is formatted into a table much like a BDC session; however, each transaction is submitted as an individual process. Once each process has completed, a return code is sent from the Call Transaction function back to the calling program. Therefore, this method permits predicating the submission of a transaction upon the successful completion of the preceding transaction.

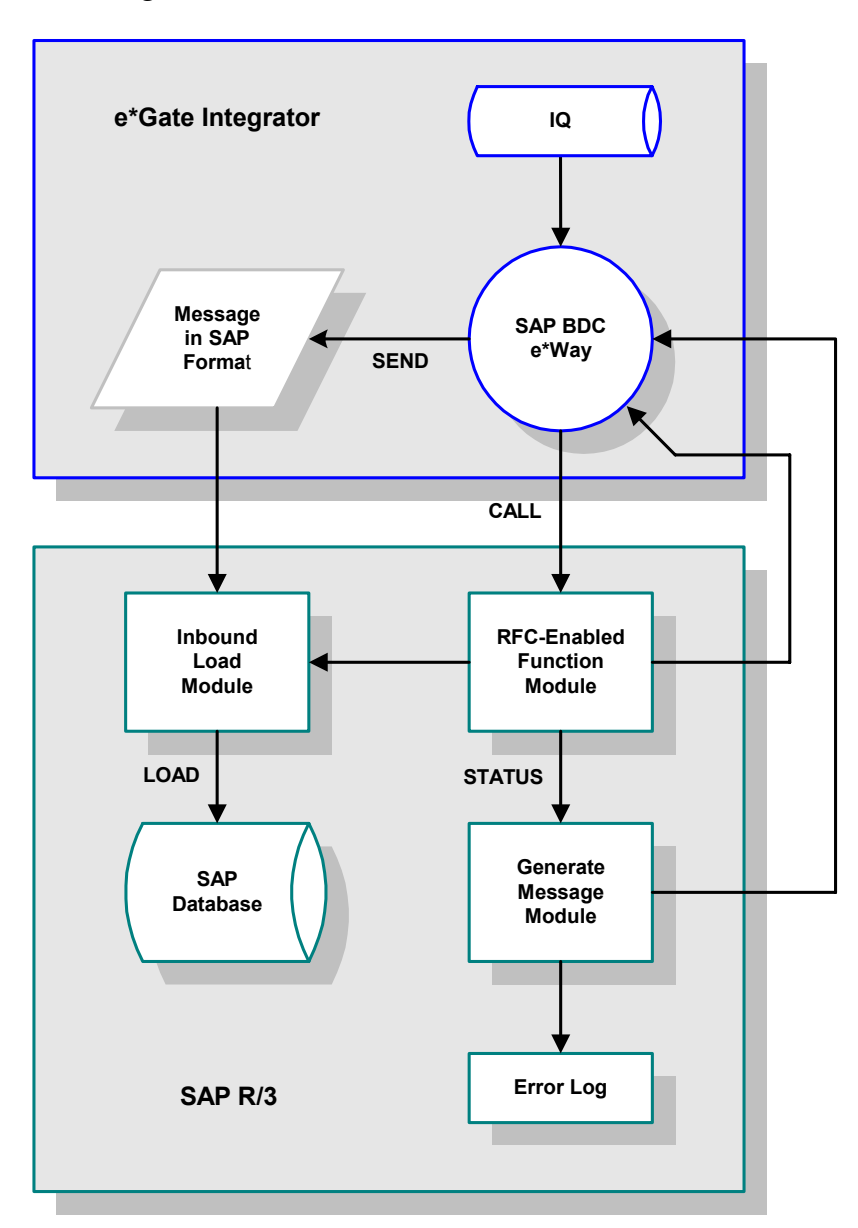

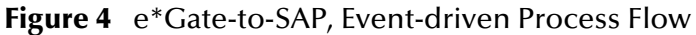

#### <span id="page-15-0"></span>**SAP to e\*Gate**

The SAP-to-e\*Gate interface process begins with an SAP function module making an RFC call to initiate data transfer to the BDC e\*Way. The e\*Way receives the data from the SAP system and sends it into the e\*Gate system, which then sends the extracted data to a target system.

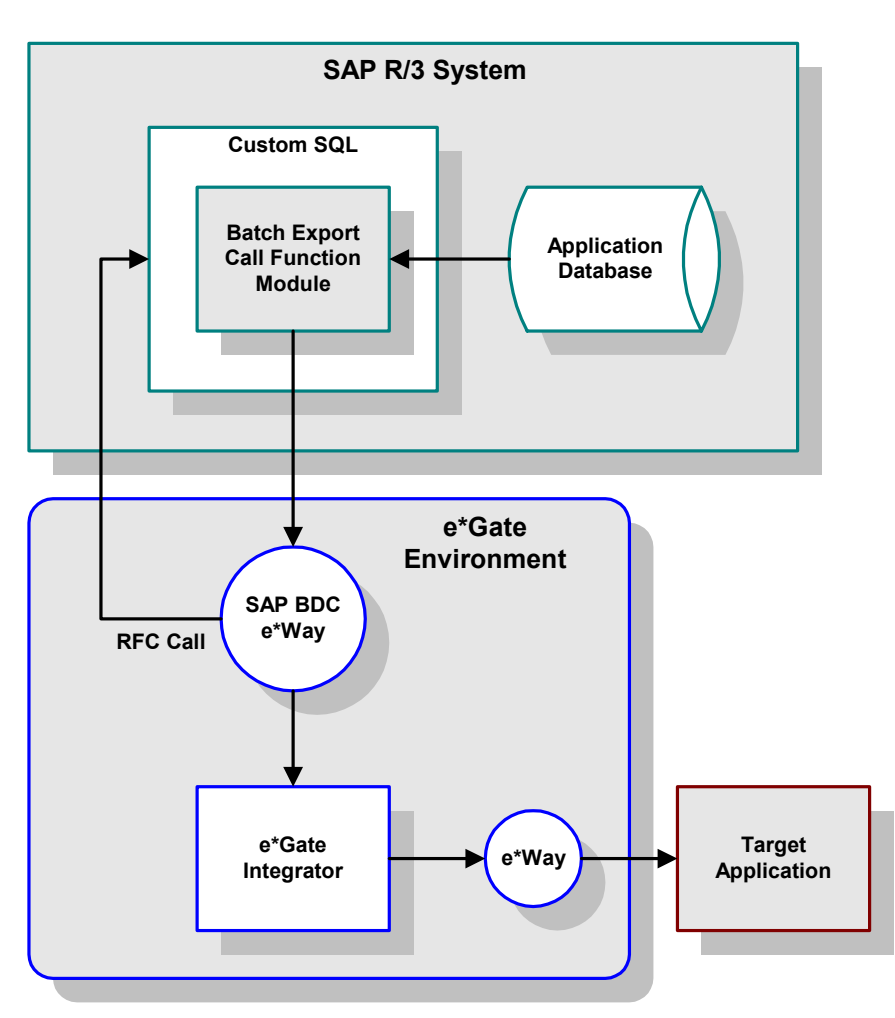

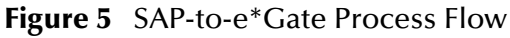

### <span id="page-15-1"></span>1.2.2 **Components**

The SAP BDC e\*Way incorporates the following components:

- An executable file (Generic e\*Way Kernel), **stcewgenericmonk.exe**
- An accompanying dynamic load library, **stc\_monksap.dll**, which extends the executable file to form the SAP BDC e\*Way
- A default configuration file, **ewsapbdc.def**
- Monk function scripts and library files, discussed in **[Chapter 8](#page-118-3)**

 SeeBeyond SAP BDC Converter, **stcsapbdcconverter.exe**, used to build Event Type Definitions

For a list of installed files, see **[Installing the e\\*Way](#page-19-3)** on page 20.

## <span id="page-16-1"></span><span id="page-16-0"></span>1.3 **Supported Operating Systems**

The e\*Way Intelligent Adapter for SAP BDC currently supports the following combinations of operating systems and releases of SAP R/3.

| <b>Operating System</b>                        | <b>4.0B</b> | 4.5B | 4.6B | 4.6C |
|------------------------------------------------|-------------|------|------|------|
| Windows 2000 and<br><b>Windows Server 2003</b> |             |      |      |      |
| HP-UX 11.0 and 11i (PA-RISC)                   |             |      |      |      |
| IBM AIX 5.1L                                   |             |      |      |      |
| Sun Solaris 8                                  |             |      |      |      |

**Table 1** English-language Version

**Table 2** Japanese-language Version

| <b>Operating System</b>                        | 4.0B | <b>4.5B</b> | 4.6B | 4.6C |
|------------------------------------------------|------|-------------|------|------|
| Windows 2000 and<br><b>Windows Server 2003</b> |      |             |      |      |
| HP-UX 11.0 and 11i (PA-RISC)                   |      |             |      |      |
| Sun Solaris 8                                  |      |             |      |      |

**Table 3** Korean-language Version

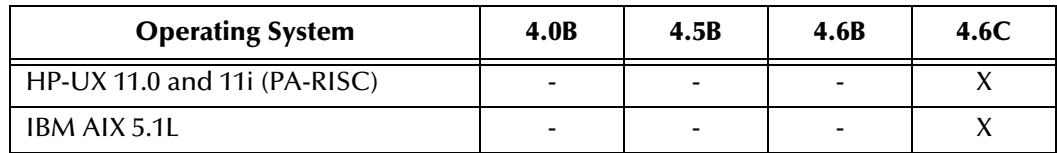

## <span id="page-17-1"></span><span id="page-17-0"></span>**Installation**

<span id="page-17-4"></span>This chapter describes the requirements and procedures for installing the e\*Way software. Procedures for implementing a working system, incorporating instances of the e\*Way, are described in **[Chapter 3](#page-26-4)**.

*Note: Please read the readme.txt file located in the addons\ewsapbdc directory on the installation CD-ROM for important information regarding this installation.*

## <span id="page-17-2"></span>2.1 **System Requirements**

To use the e\*Way Intelligent Adapter for SAP BDC, you need the following:

- **1** An e\*Gate Participating Host.
- **2** A TCP/IP network connection.
- **3** Sufficient free disk space to accommodate e\*Way files:
	- Approximately 1.4 MB on Windows systems
	- Approximately 5.6 MB on Solaris systems
	- Approximately 4.1 MB on HP-UX systems
	- Approximately 4.5 MB on AIX systems
- *Note: Additional disk space is required to process and queue the data that this e\*Way processes; the amount necessary varies, based on the type and size of the data being processed.*

#### <span id="page-17-3"></span>2.1.1 **Environment Configuration**

No changes are required to the Participating Host's operating environment to support this e\*Way.

## <span id="page-18-0"></span>2.2 **External System Requirements**

The e\*Way Intelligent Adapter for SAP BDC supports the following applications (see also **[Supported Operating Systems](#page-16-1)** on page 17).

#### **English**

SAP R/3 release 4.0B, 4.5B, or 4.6C.

## <span id="page-18-1"></span>2.2.1 **External Configuration Requirements**

No changes are required to the SAP R/3 system. At your option, you can import extensions provided with the e\*Way to assist in development and system integration tasks (see **[e\\*Way Extensions](#page-46-3)** on page 47).

## <span id="page-19-3"></span><span id="page-19-0"></span>2.3 **Installing the e\*Way**

### <span id="page-19-1"></span>2.3.1 **Windows Systems**

#### <span id="page-19-2"></span>**Installation Procedure**

*Note: The installation utility detects and suggests the appropriate installation directory. Use this directory unless advised otherwise by SeeBeyond.* 

#### **To install the e\*Way on a Microsoft Windows system**

- **1** Log in as an Administrator on the workstation on which you want to install the e\*Way (*you must have Administrator privileges to install this e\*Way)*.
- **2** Exit all Windows programs and disable any anti-virus applications before running the setup program.
- **3** Insert the e\*Way installation CD-ROM into the CD-ROM drive.
- <span id="page-19-4"></span>**4** Launch the setup program.
	- **A** If the CD-ROM drive's Autorun feature is enabled, the setup program should launch automatically. Follow the on-screen instructions until the **Choose Product** dialog box appears (see [Figure 6\)](#page-19-4). Check **Add-ons**, then click **Next**.

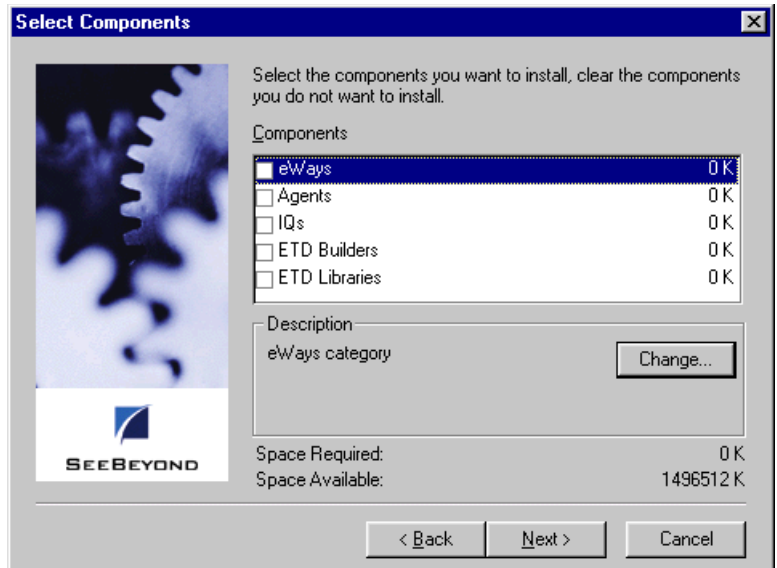

#### **Figure 6** Choose Product Dialog Box

**B** If the setup program does not launch automatically, use the Windows Explorer or the Control Panel's **Add/Remove Applications** feature to launch the following file on the CD-ROM drive (this bypasses the **Choose Product** dialog):

setup\addons\setup.exe

<span id="page-20-0"></span>**5** Follow the on-screen instructions until the **Select Components** dialog box appears (see [Figure 7](#page-20-0)). Highlight—*but do not check*—**eWays** and then click **Change**.

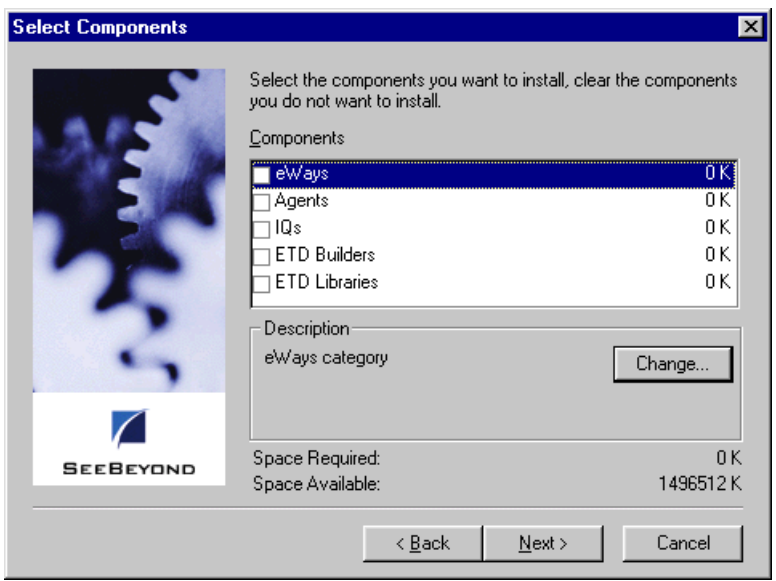

**Figure 7** Select Components Dialog Box

<span id="page-20-1"></span>**6** When the **Select Sub-components** dialog box appears (see [Figure 8\)](#page-20-1), check the **SAP BDC e\*Way**.

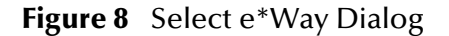

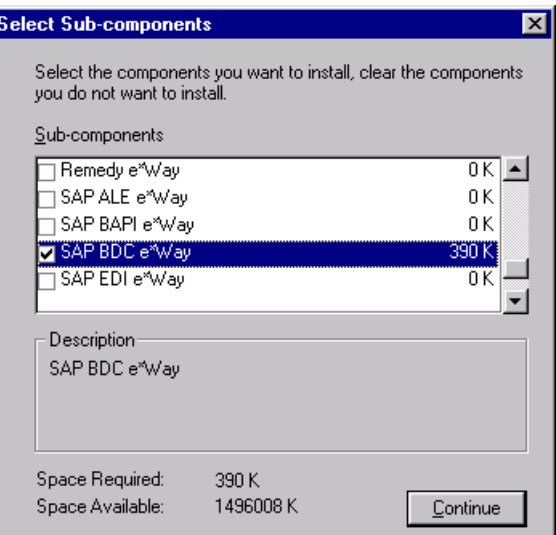

- **7** Click **Continue**, and the **Select Components** dialog box reappears.
- **8** Click **Next** and continue with the installation.

#### <span id="page-21-0"></span>**Subdirectories and Files**

By default, the InstallShield installer creates the following subdirectories and installs the following files within the **\eGate\client** tree on the Participating Host, and the **\eGate\Server\registry\repository\default** tree on the Registry Host.

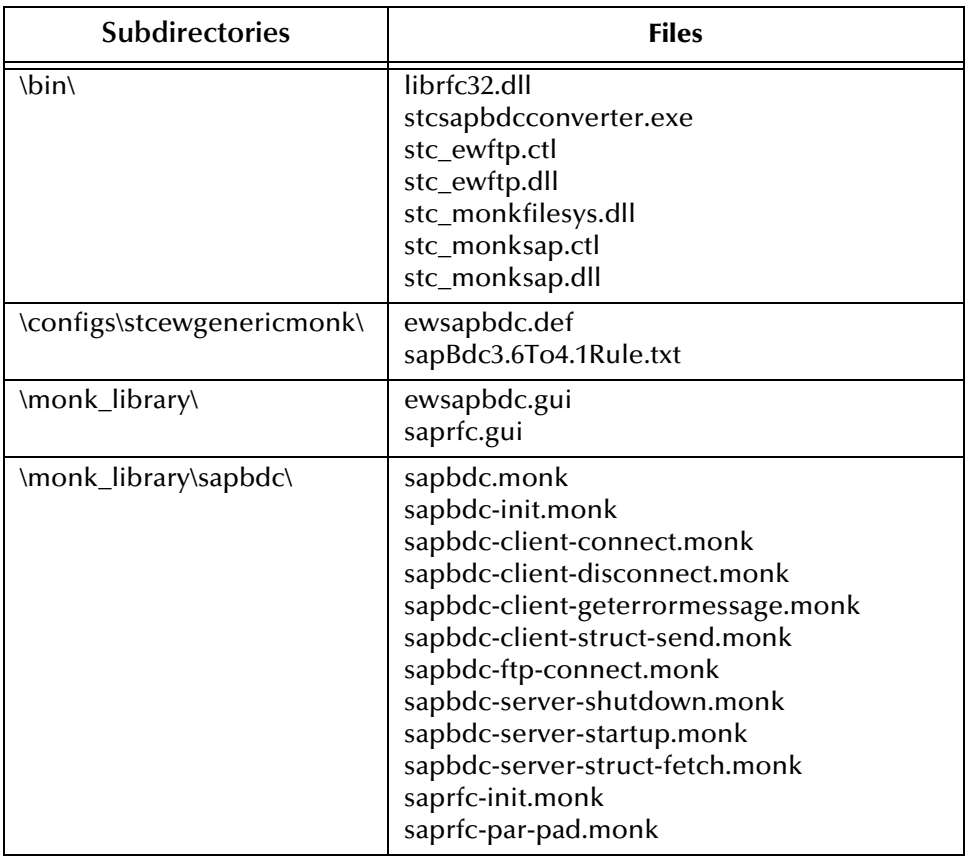

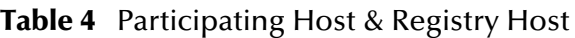

By default, the InstallShield installer also installs the following file within the **\eGate\Server\registry\repository\default** tree on the Registry Host.

#### **Table 5** Registry Host Only

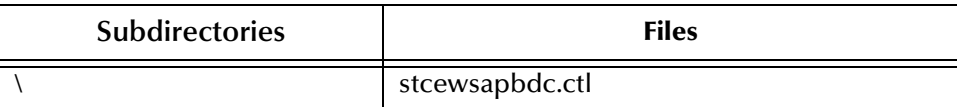

### <span id="page-22-0"></span>2.3.2 **UNIX Systems**

#### <span id="page-22-1"></span>**Installation Procedure**

*Note: You are not required to have root privileges to install this e\*Way. Log on under the user name that you wish to own the e\*Way files. Be sure that this user has sufficient privilege to create files in the e\*Gate directory tree.*

#### **To install the e\*Way on a UNIX system**

- **1** Log onto the workstation containing the CD-ROM drive and, if necessary, mount the drive.
- **2** Insert the e\*Way installation CD-ROM into the CD-ROM drive.
- **3** At the shell prompt, type

cd /cdrom

**4** Start the installation script by typing:

setup.sh

- **5** A menu appears, containing several options. Select the **Install e\*Way** option, and follow any additional on-screen directions.
- *Note: The installation utility detects and suggests the appropriate installation directory. Use this directory unless advised otherwise by SeeBeyond. Note also that no spaces should appear in the installation path name.*

#### <span id="page-23-0"></span>**Subdirectories and Files**

The preceding installation procedure creates the following subdirectories and installs the following files within the **/eGate/client** tree on the Participating Host, and the **/eGate/Server/registry/repository/default** tree on the Registry Host.

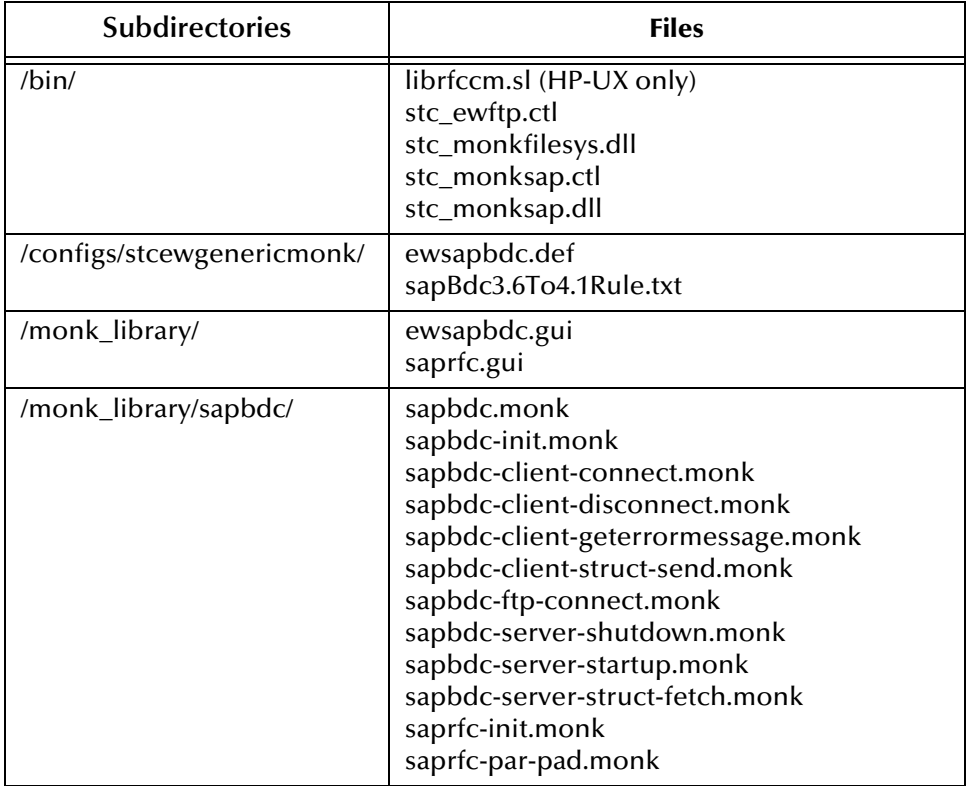

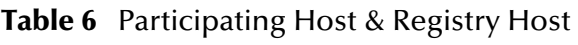

The preceding installation procedure also installs the following file only within the **/eGate/Server/registry/repository/default** tree on the Registry Host.

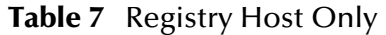

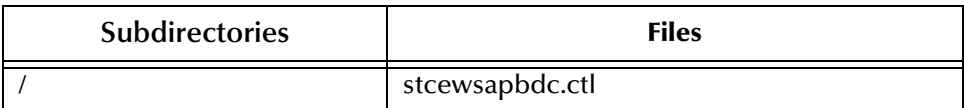

## <span id="page-24-5"></span><span id="page-24-0"></span>2.4 **Optional Example Files**

The installation CD-ROM contains two sample schemas, **SapBdcFromSap** and **SapBdcToSap**, in the **samples\ewsapbdc** directory. To use a schema, you must load it onto your system using the following procedure. See **[Sample Schemas](#page-43-2)** on page 44 for descriptions of the sample schemas.

*Note: The SAP BDC e\*Way must be properly installed on your system before you can run the sample schema.*

### <span id="page-24-1"></span>2.4.1 **Installation Procedure**

#### <span id="page-24-2"></span>**To load a sample schema**

**1** Invoke the **Open Schema** dialog box and select **New** (see [Figure 9\)](#page-24-2).

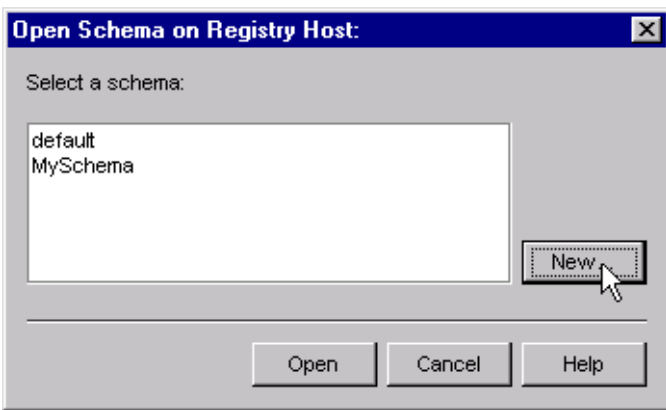

#### **Figure 9** Open Schema Dialog

- <span id="page-24-4"></span>**2** Type the name you want to give to the schema (for example, **FromSap.Sample**)
- <span id="page-24-3"></span>**3** Select **Create from export** and navigate to the directory containing the sample schema by clicking the **Find** button (see [Figure 10\)](#page-24-3).

**Figure 10** New Schema Dialog

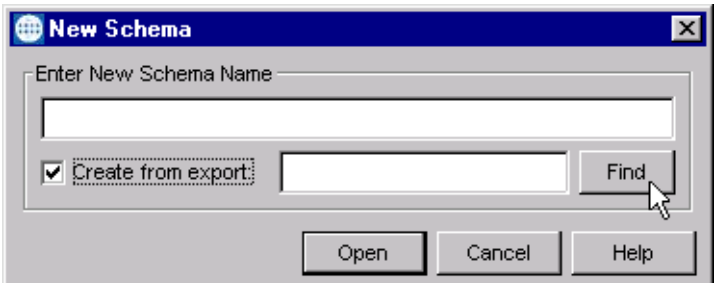

**4** Select the desired archive file (\***.zip**) and click **Open**.

*Note: The schema installs with the host name* **localhost** *and control broker name*  **localhost\_cb***. If you want to assign your own names, copy the file* **\*.zip** *to a local directory and extract the files. Using a text editor, edit the file* **\*.exp***, replacing all instances of the name* **localhost** *with your desired name. Add the edited* **.exp** *file back into the* **.zip** *file.*

#### <span id="page-25-0"></span>2.4.2 **Subdirectories and Files**

The preceding procedure creates the following subdirectories and installs the following files within the **\eGate\Server\registry\repository\<SchemaName>** tree on the Registry Host, where **<SchemaName>** is the name you have assigned to the schema in step [2](#page-24-4).

| <b>Subdirectories</b>                      | <b>Files</b>                   |
|--------------------------------------------|--------------------------------|
|                                            | SapBdcFromSap.ctl              |
| \runtime\client\data\SapBdcFromSap\input\  | fb01.dat                       |
| \runtime\client\data\SapBdcFromSap\output\ | fb01.dat                       |
| \runtime\configs\stcewfile\                | eater.cfg<br>eater.sc          |
| \runtime\configs\stcewgenericmonk\         | FromSap.cfg<br>FromSap.sc      |
| \runtime\monk_scripts\common\              | bkpf.ssc<br>FromSapReceive.dsc |

**Table 8** Subdirectories and Files - SapBdcFromSap

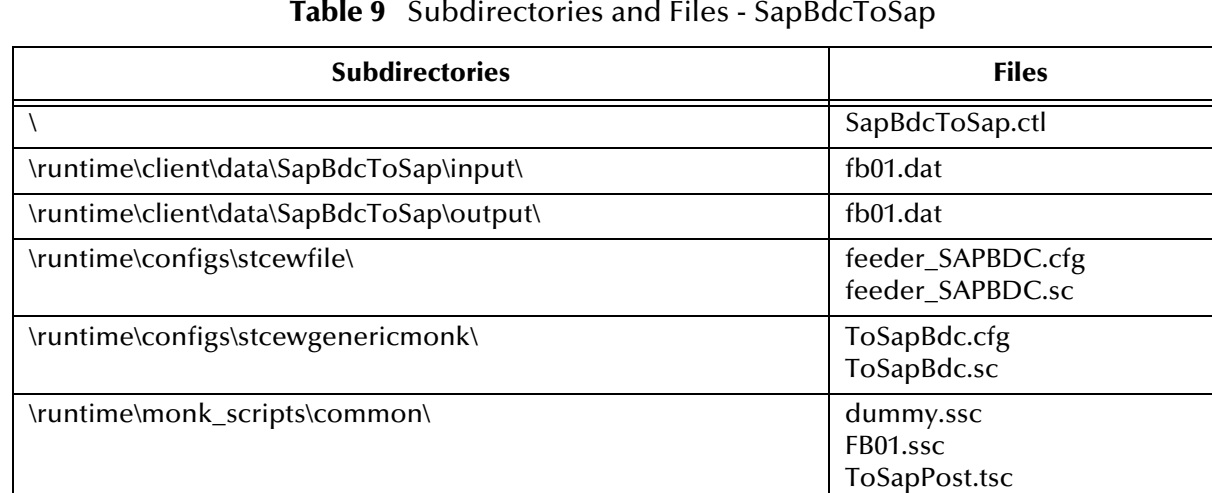

#### **Table 9** Subdirectories and Files - SapBdcToSap

## <span id="page-26-1"></span><span id="page-26-0"></span>**System Implementation**

<span id="page-26-4"></span>In this chapter we take a more detailed look at the information presented in the Introduction, and describe the steps required for setting up a working system. Please refer to the *e\*Gate Integrator User's Guide* for additional information.

#### <span id="page-26-2"></span>3.1 **Overview**

This e\*Way provides a specialized transport component for incorporation in an operational schema. The schema also contains Collaborations, linking different data or Event types, and Intelligent Queues. Typically, other e\*Way types also are used as components of the schema.

The topics discussed in this chapter include the following:

#### <span id="page-26-3"></span>3.1.1 **Pre-Implementation Tasks**

#### **Installation of SeeBeyond Software**

The first task is to install the SeeBeyond software as described in **[Chapter 2](#page-17-4)**.

#### **Importation of Sample Schemas**

If you want to use the sample schemas supplied with the e\*Way, the schema files must be imported from the installation CD-ROM (see **[Optional Example Files](#page-24-5)** on [page 25](#page-24-5).

*Note: It is highly recommended that you make use of the sample schemas to familiarize yourself with e\*Way operation, test your system, and use as templates for your working schemas.*

#### **Importation of Custom ABAP Components**

If you want to use the provided custom transport extensions, your SAP R/3 environment must be modified. See **[Chapter 4](#page-46-4)**.

*Note: These transport extensions are optional.*

## <span id="page-27-0"></span>3.1.2 **Implementation Sequence**

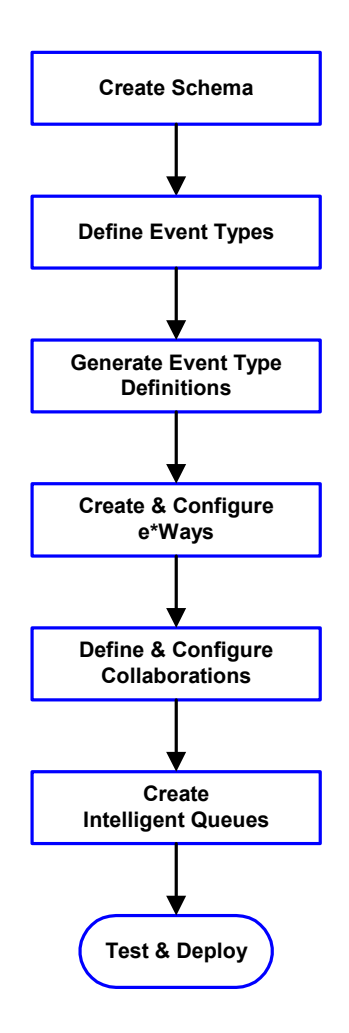

- **1** The first step is to create a new Schema—the subsequent steps apply only to this Schema (see **[Creating a Schema](#page-28-0)** on page 29).
- <span id="page-27-2"></span>**2** The second step is to define the Event Types you are transporting and processing within the Schema (see **[Creating Event Types](#page-29-0)** on page 30).
- **3** Third, you need to associate the Event Types created in the previous step with Event Type Definitions (ETDs) derived from the applicable Business Rules (see **[Creating Event Type](#page-29-1)  [Definitions](#page-29-1)** on page 30).
- **4** The fourth step is to create and configure the required e\*Ways (see **[Chapter 5](#page-65-3)**).
- **5** Next is to define and configure the Collaborations linking the Event Types from step [2](#page-27-2) (see **[Defining](#page-38-0)  [Collaborations](#page-38-0)** on page 39).
- **6** Now you need to create Intelligent Queues to hold published Events (see **[Creating Intelligent](#page-39-0)  Queues** [on page 40](#page-39-0)
- **7** Finally, you must test your Schema. Once you have verified that it is working correctly, you may deploy it to your production environment.

## <span id="page-27-1"></span>3.1.3 **Viewing e\*Gate Components**

Use the Navigator and Editor panes of the e\*Gate Schema Designer to view the various e\*Gate components. Note that you may only view components of a single schema at one time, and that all operations apply only to the current schema. All procedures in this chapter should be performed while displaying the **Components** Navigator pane. See the *e\*Gate Integrator User's Guide* for a detailed description of the features and use of the Schema Designer.

## <span id="page-28-0"></span>3.2 **Creating a Schema**

A schema is the structure that defines e\*Gate system parameters and the relationships between components within the e\*Gate system. Schemas can span multiple hosts.

Because all setup and configuration operations take place within an e\*Gate schema, a new schema must be created, or an existing one must be started before using the system. Schemas store all their configuration parameters in the e\*Gate Registry.

#### **To select or create a schema**

**1** Invoke the **Open Schema** dialog box and **Open** an existing schema or click **New** to create a new schema.

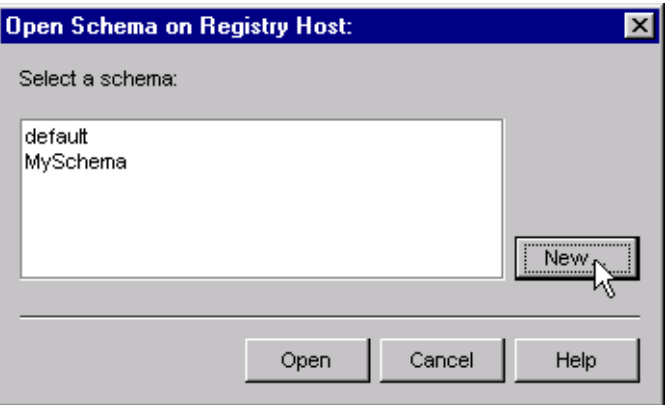

**Figure 11** Open Schema Dialog

<span id="page-28-1"></span>**2** Clicking **New** invokes the **New Schema** dialog box ([Figure 12\)](#page-28-1).

**Figure 12** New Schema Dialog

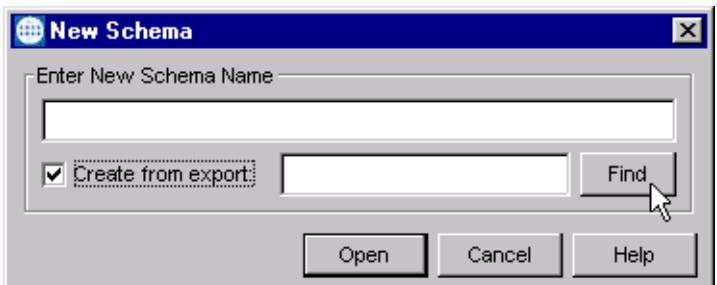

- **3** Enter a new schema name and click **Open**.
- **4** The e\*Gate Schema Designer then opens under your new schema name.
- **5** From the **Options** menu, click on **Default Editor** and select **Monk**.
- **6** Select the **Components** tab, found at the bottom of the Navigator pane of the e\*Gate Schema Designer window.
- **7** You are now ready to begin creating the necessary components for this new schema.

## <span id="page-29-0"></span>3.3 **Creating Event Types**

Within e\*Gate, messages and/or packages of data are defined as Events. Each Event must be categorized into a specific Event Type within the schema.

#### **To define the Event Types**

- **1** In the e\*Gate Schema Designer's Navigator pane, select the **Event Types** folder.
- **2** On the Palette, click the **New Event Type** button  $\frac{16}{16}$
- **3** In the **New Event Type Component** box, enter the name for the input Event Type and click **Apply**. Use this method to create all required Event Types, for example:
	- **InboundEvent**
	- **ValidEvent**
	- **InvalidEvent**
- **4** After you have created the final Event Type, click **OK**.

## <span id="page-29-1"></span>3.4 **Creating Event Type Definitions**

Before e\*Gate can process any data to or from an SAP system, you must create an Event Type Definition to package and route that data within the e\*Gate system. Once you have a file that contains a description of the SAP screen flow or the SAP custom table (see**[SAP Structure Export Module](#page-78-4)** on page 79), you can use the ETD Editor's Build tool to create Event Type Definitions based upon the description file (see **[Using the ETD](#page-35-0)  [Editor's Build Tool](#page-35-0)** on page 36). See the *e\*Gate Integrator User's Guide* for additional information about Event Type Definitions and the e\*Gate ETD Editor.

A typical BDC representation of an Event consists of multiple records, separated by "newline" characters. There are two types of SAP BDC Event Type Definitions: the Standard BDC structure for an SAP screen flow, and the Custom BDC structure for an SAP custom table. Both structures are Fixed-Length Event Type Definitions, with the first node in the structure header and the first node in the beginning of every section (record) identifying the message type. For a Standard BDC structure, the Transaction Code is also included in the structure header.

Besides the structure header, a Standard BDC structure consists of multiple sections, each corresponds to an SAP screen. Under each section are nodes that correspond to table fields referenced in the corresponding SAP screen. Each such node has a set of sub-nodes, of which only the node **Value**, which represents the value of the corresponding table field, is of concern to the e\*Way user. The following is an example Standard BDC Event Type Definition.

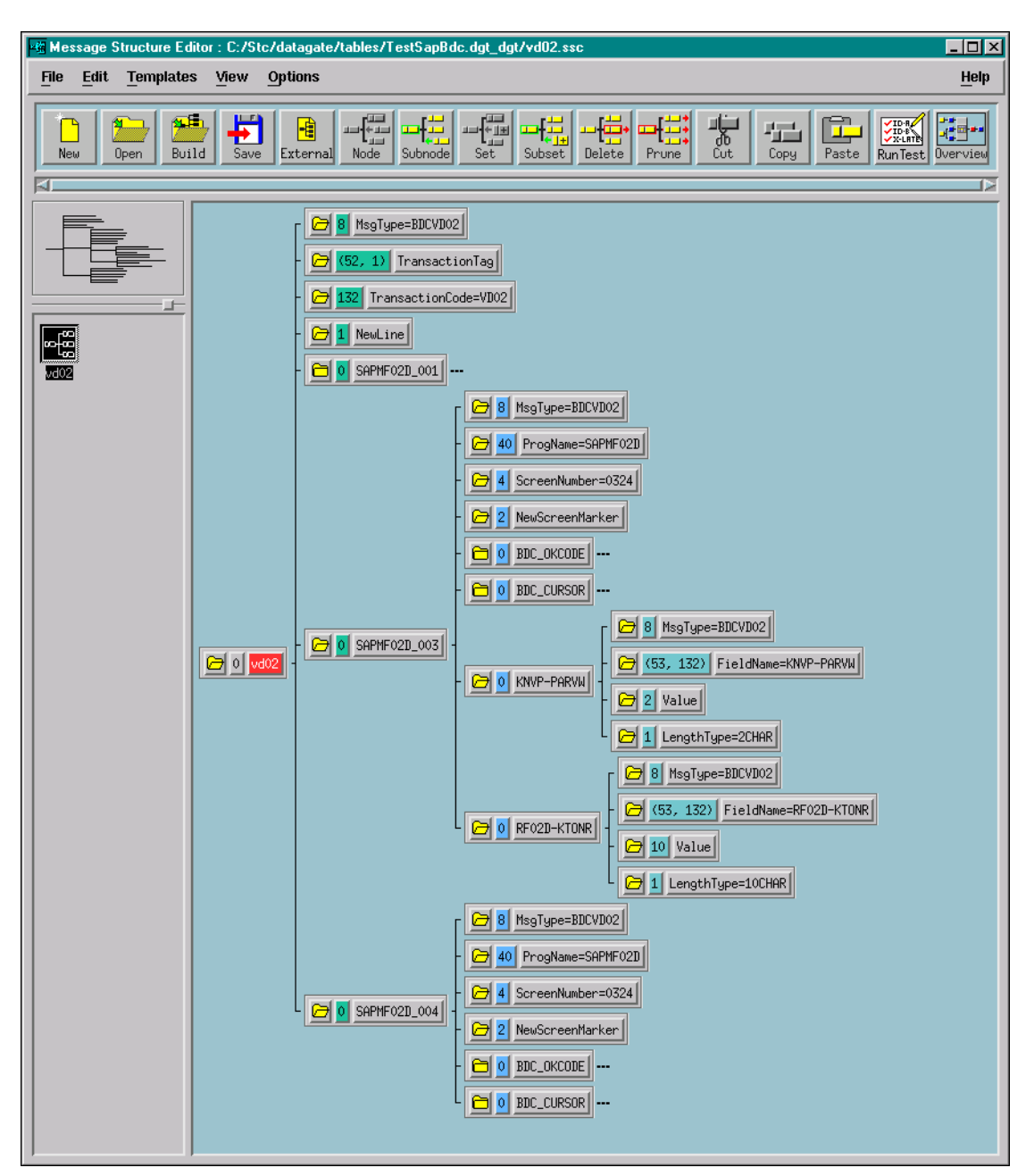

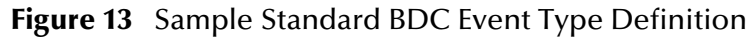

A Custom BDC Event Type Definition simply mimics the table structure it represents. Each of the sections in such a structure represents a field in the corresponding table. Each field has a **Value** sub-node that represents the value of the table field, and an informational **TypeLength** sub-node. The entire structure is ended with a new-line character. The following is an example Custom BDC Event Type Definition.

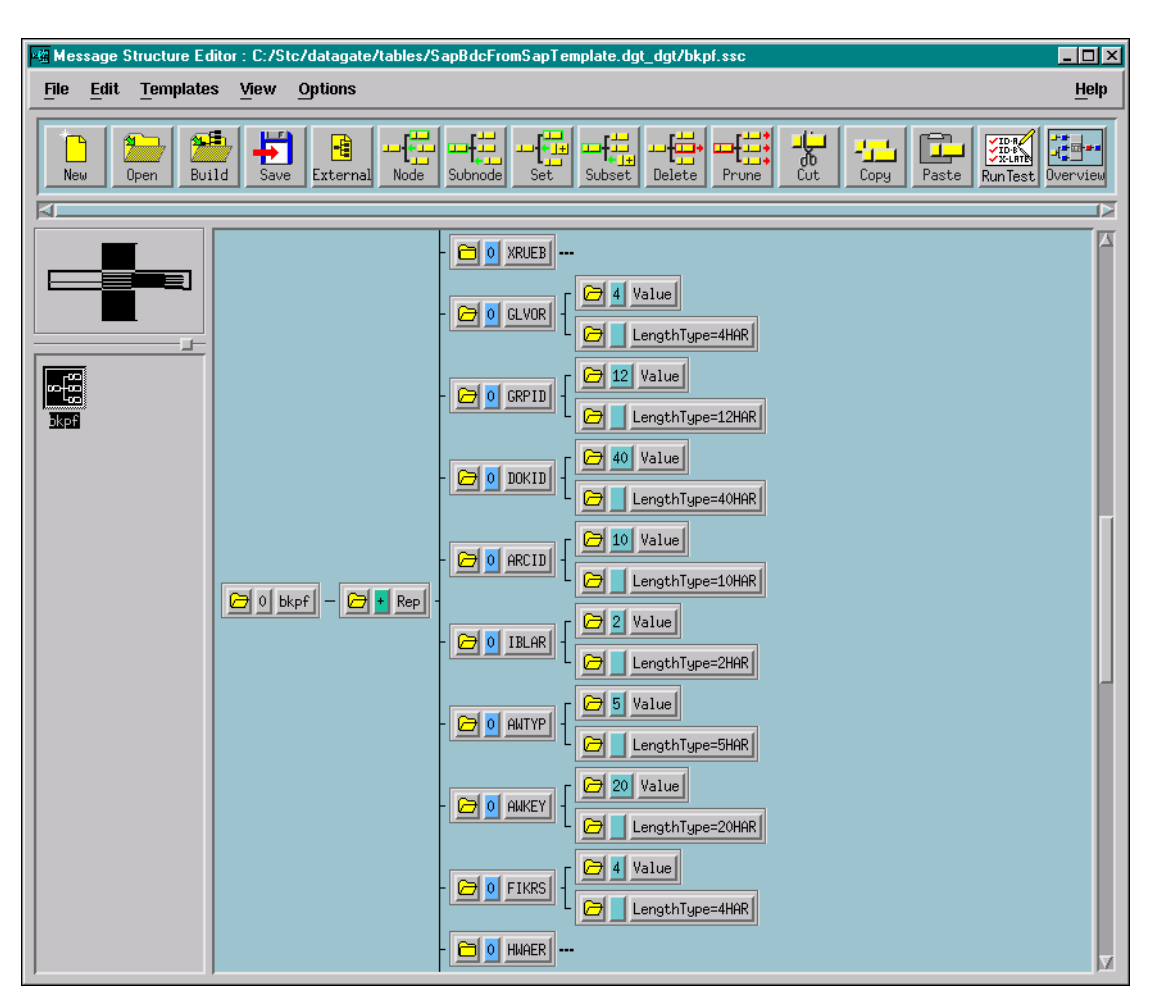

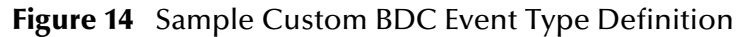

### <span id="page-32-0"></span>3.4.1 **Using the SAP Screen Flow Recorder**

- *Note: The SeeBeyond custom SAP ABAP components must be installed before you can use the screen recorder. See* **[Custom ABAP Components](#page-47-1)** *on page 48.*
	- **1** Go to transaction screen **SE38**.

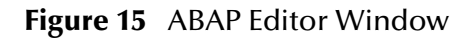

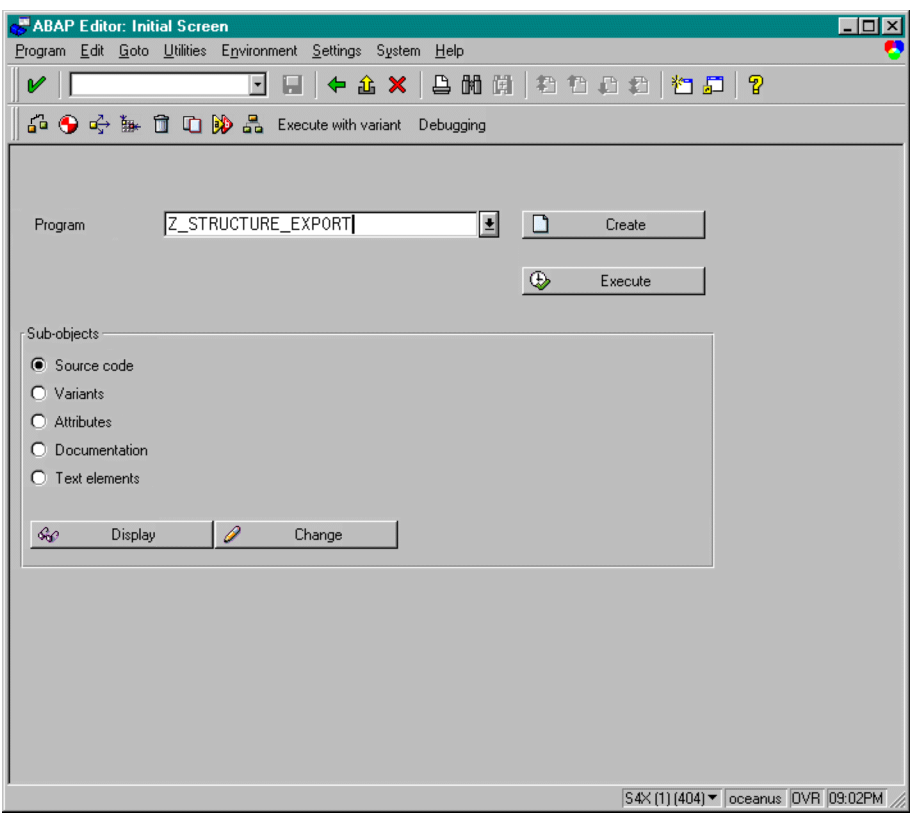

- **2** For the **Program** enter **Z\_STRUCTURE\_EXPORT**.
- **3** Click on **Execute** to invoke the *Program to extract BDC/Custom structure MetaData* window.

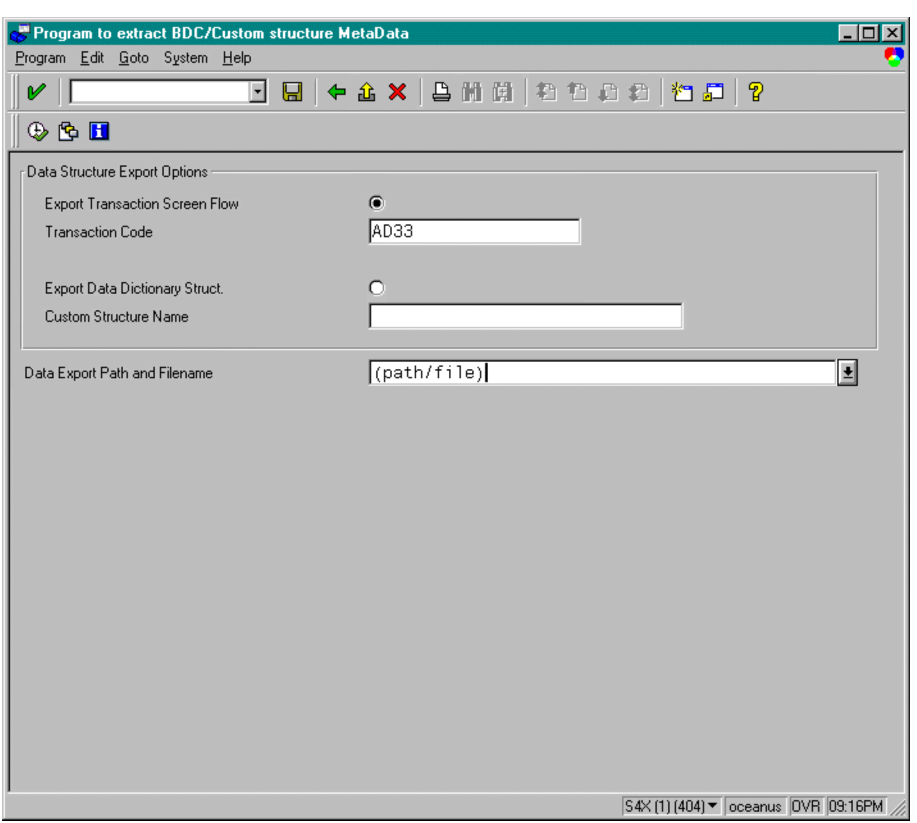

#### **Figure 16** Program to Extract ... Window

- **4** Under the **Data Structure Export Options** section, select the **Export Transaction Screen Flow** option button.
- <span id="page-33-0"></span>**5** For the **Transaction Code** enter desired transaction screen to record.
- **6** Click inside the **Data Export Path and Filename** text box.
- **7** Click on the menu pull-down button to the right of the text box, which invokes a dialog box.

**Figure 17** File Selection Dialog Box

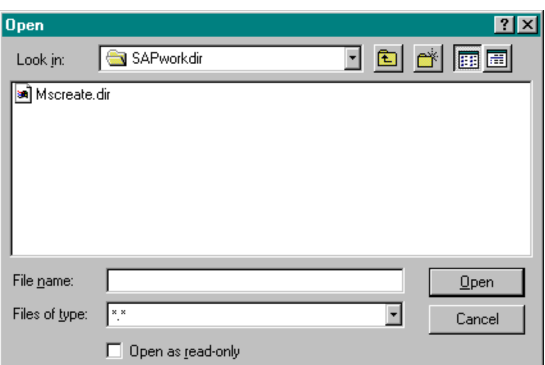

**8** Select the desired file name and directory name for saving the metadata file.

- **9** Click on **Open**.
- **10** Click on  $\bigcirc$ , which invokes the starting screen for the transaction screen that you specified in step [5.](#page-33-0)
- **11** Populate all fields that are necessary for the transaction as you sequence through all transaction screens required to complete the transaction.
- **12** Once you are done, **Save** your work and **Exit** the transaction screen.
- **13** If necessary, click on *f* repeatedly to return to the *Program to extract BDC/Custom structure MetaData* window.
- **14** You should see a message stating that the data was successfully downloaded to the location and filename specified in step [5.](#page-33-0)

You can now use this generated metadata file as input to the SeeBeyond SAP BDC Converter to generate your ETD.

## <span id="page-35-0"></span>3.4.2 **Using the ETD Editor's Build Tool**

The Event Type Definition Editor's Build tool automatically creates an Event Type Definition file based upon a table structure. Use this procedure to create an Event Type Definition based upon the data your business process requires.

*Note: Be sure to set the Default Editor to* **Monk***, from the* **Options** *menu in the e\*Gate Schema Designer.*

#### **To create an Event Type Definition using the Build tool**

- 1 Launch the ETD Editor by clicking  $\frac{d}{d}$  in the e<sup>\*</sup>Gate Schema Designer tool bar.
- **2** On the ETD Editor's tool bar, click **Build**, and the *Build an Event Type Definition* dialog box opens.

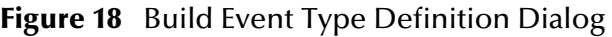

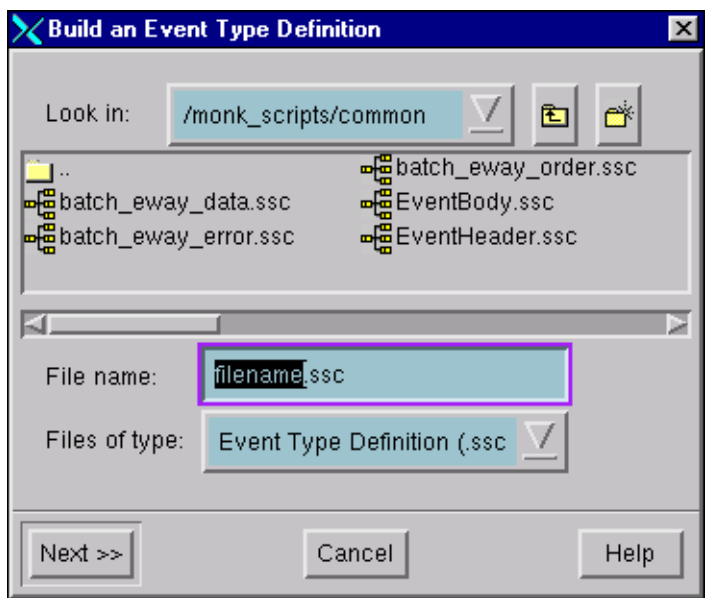

**3** In the *File name* box, type the name of the ETD file you want to build.

*Note: The Editor automatically supplies the* **.ssc** *extension.*

**4** Click **Next**. A new dialog box appears, as shown in [Figure 19](#page-36-0).
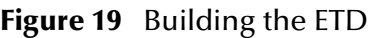

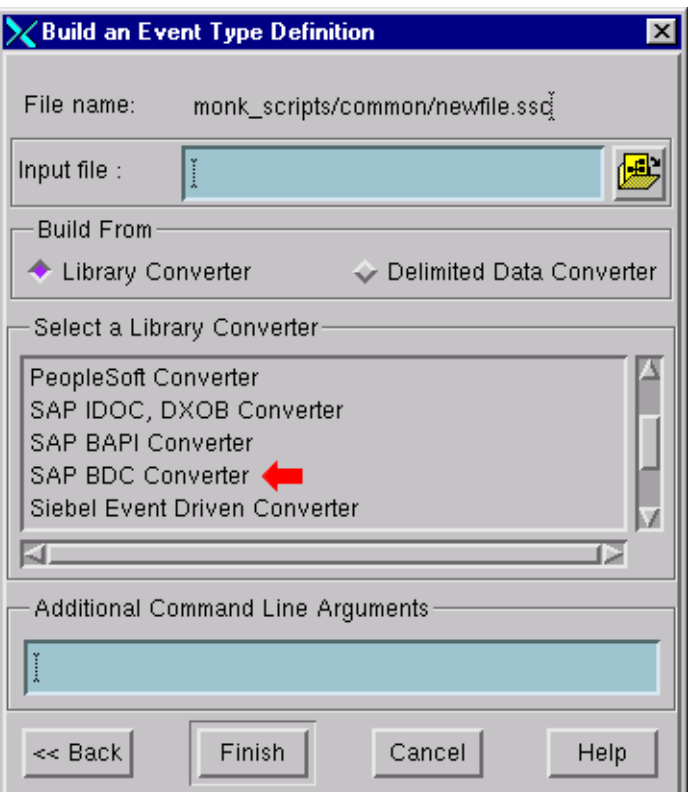

- **5** Under *Build From*, select **Library Converter**.
- **6** Under *Select a Library Converter*, select **SAP BDC Converter**.
- **7** In the *Additional Command Line Arguments* box, type any additional arguments, if desired.
- **8** Click **Finish**, and the SAP BDC Converter Wizard appears.
- **9** Follow the Wizard's instructions to finish building the ETD file.

# 3.4.3 **Assigning ETDs to Event Types**

After you have created the e\*Gate system's ETD files, you can assign them to Event Types you have already created.

#### **To assign ETDs to Event Types**

- **1** In the Schema Designer window, select the **Event Types** folder in the Navigator/ Components pane.
- **2** In the Editor pane, select one of the Event Types you created.
- <span id="page-37-0"></span>**3** Right-click on the Event Type and select **Properties** (or click  $\boxed{2}$  in the toolbar). The Event Type Properties dialog box appears. See [Figure 20](#page-37-0).

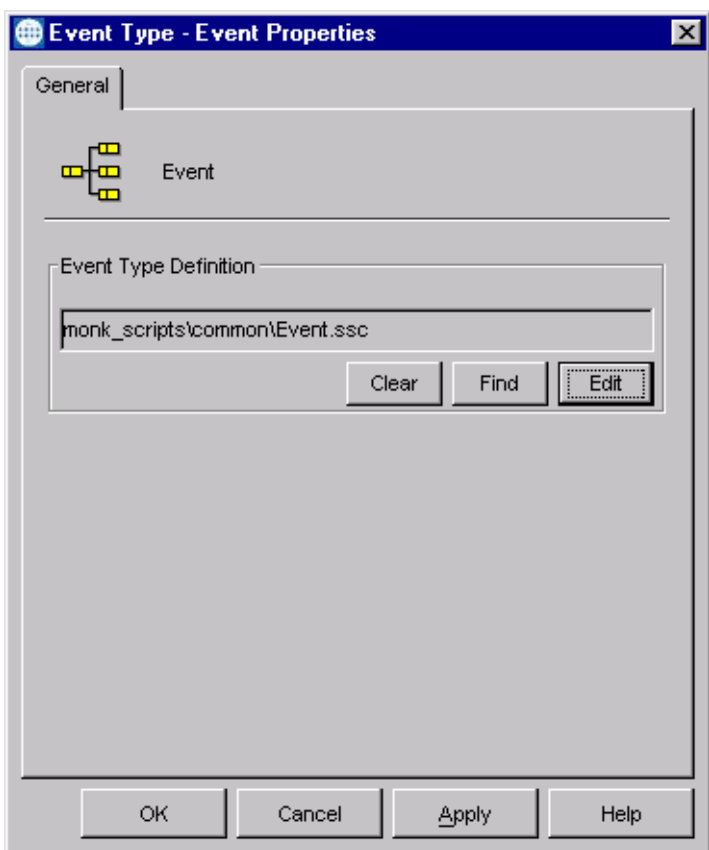

**Figure 20** Event Type Properties Dialog Box

- **4** Under Event Type Definition, click **Find**, and the Event Type Definition Selection dialog box appears (it is similar to the Windows Open dialog box).
- **5** Open the **monk\_scripts\common** folder, then select the desired file name (**\*.ssc**).
- **6** Click **Select**. The file populates the Event Type Definition field.
- **7** To save any work in the properties dialog box, click **Apply** to enter it into the system.
- **8** When finished assigning ETDs to Event Types, click **OK** to close the properties dialog box and apply all the properties.

Each Event Type is now associated with the specified Event Type Definition.

# 3.5 **Defining Collaborations**

After you have created the required Event Type Definitions, you must define a Collaboration to transform the incoming Event into the desired outgoing Event.

Collaborations are e\*Way components that receive and process Event Types, then forward the output to other e\*Gate components. Collaborations consist of the Subscriber, which "listens" for Events of a known type or from a given source, and the Publisher, which distributes the transformed Event to a specified recipient. The same Collaboration cannot be assigned to more than one e\*Gate component.

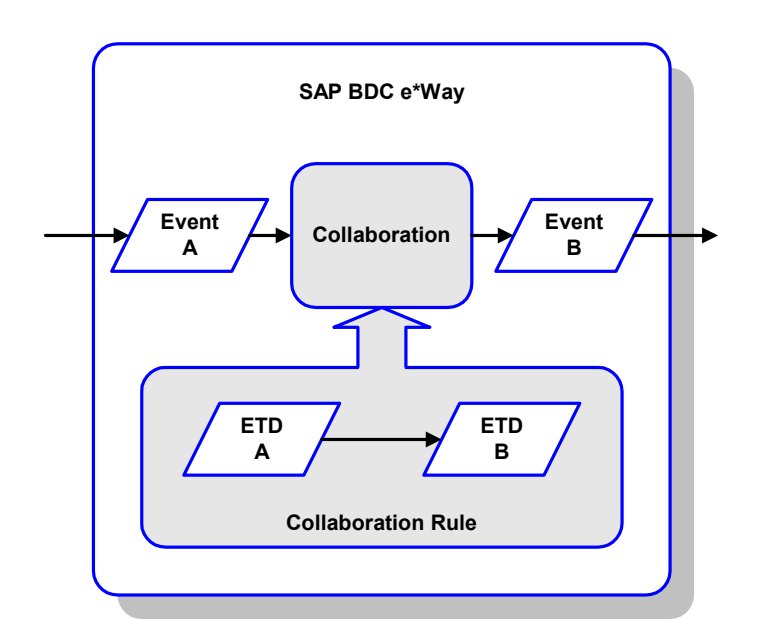

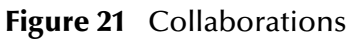

The Collaboration is driven by a Collaboration Rule, which defines the relationship between the incoming and outgoing ETDs. You can use an existing Collaboration Rule, or use the Monk programming language to write a new Collaboration Rule script. Once you have written and successfully tested a script, you can then add it to the system's run-time operation.

Collaborations are defined using the e\*Gate Monk Collaboration Rules Editor. See the *e\*Gate Integrator User's Guide* for instructions on using this Editor. The file extension for Monk Collaboration Rules is **.tsc**.

# 3.6 **Creating Intelligent Queues**

IQs are components that provide nonvolatile storage for Events within the e\*Gate system as they pass from one component to another. IQs are *intelligent* in that they are more than just a "holding tank" for Events. They actively record information about the current state of Events.

Each schema must have an IQ Manager before you can add any IQs to it. You must create at least one IQ per schema for published Events within the e\*Gate system. Note that e\*Ways that publish Events externally do not need IQs.

For more information on how to add and configure IQs and IQ Managers, see the *e\*Gate Integrator System Administration and Operations Guide.* See the *e\*Gate Integrator Intelligent Queue Services Reference Guide* and the *SeeBeyond JMS Intelligent Queue User's Guide* for complete information on working with IQs.

# 3.7 **Building an SAP RFC Client**

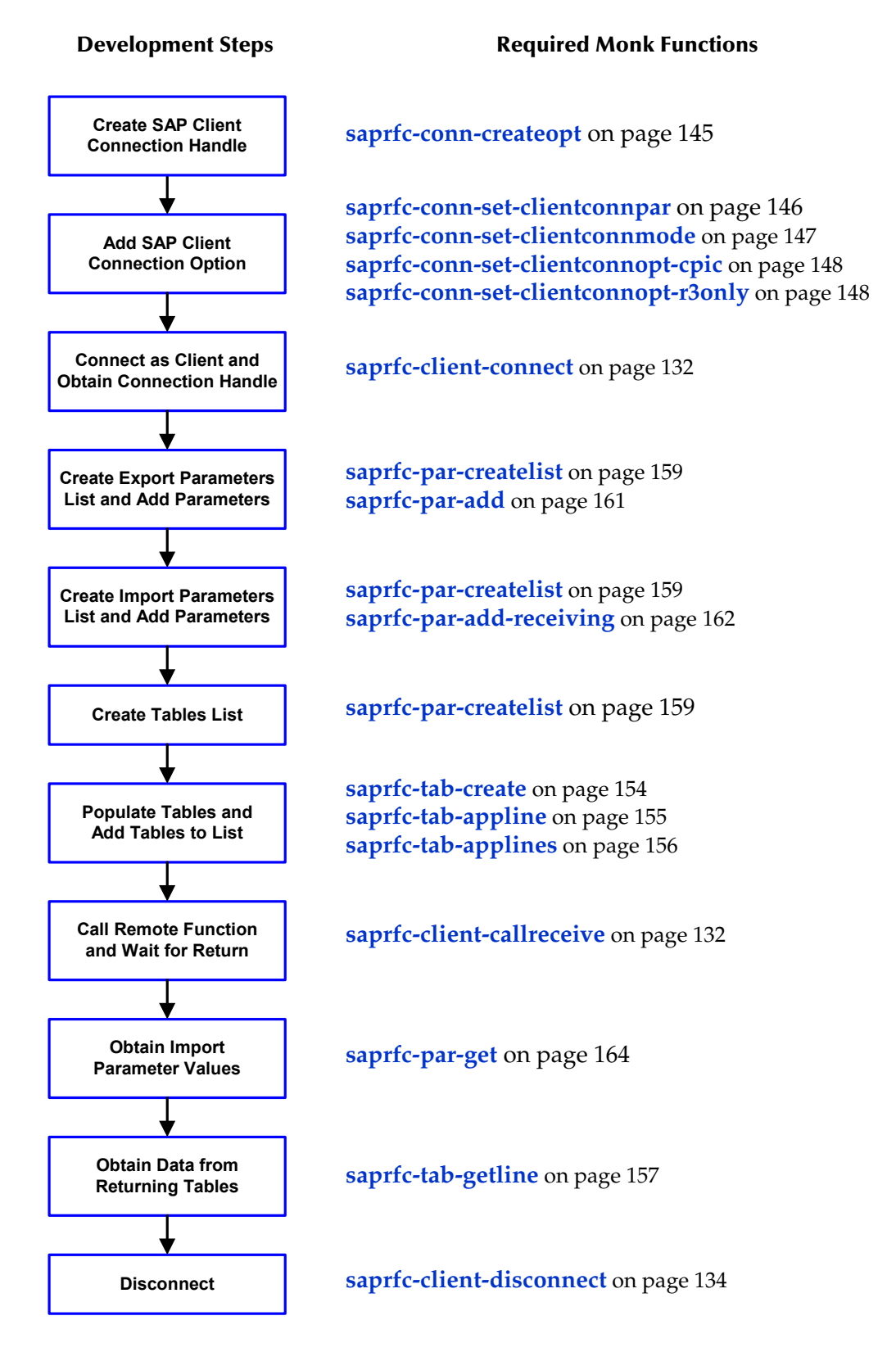

Building an SAP RFC Client using the SAP RFC Monk Library typically includes the preceding steps. Note that even if the remote function to be called does not require any parameters, the (empty) parameter lists are still required for the **[saprfc-client](#page-131-1)[callreceive](#page-131-1)** call. The steps between connection and disconnection can be repeated as a group.

# 3.8 **Building an SAP RFC Server**

Building an SAP RFC server using the SAP RFC Monk Library typically includes the following steps.

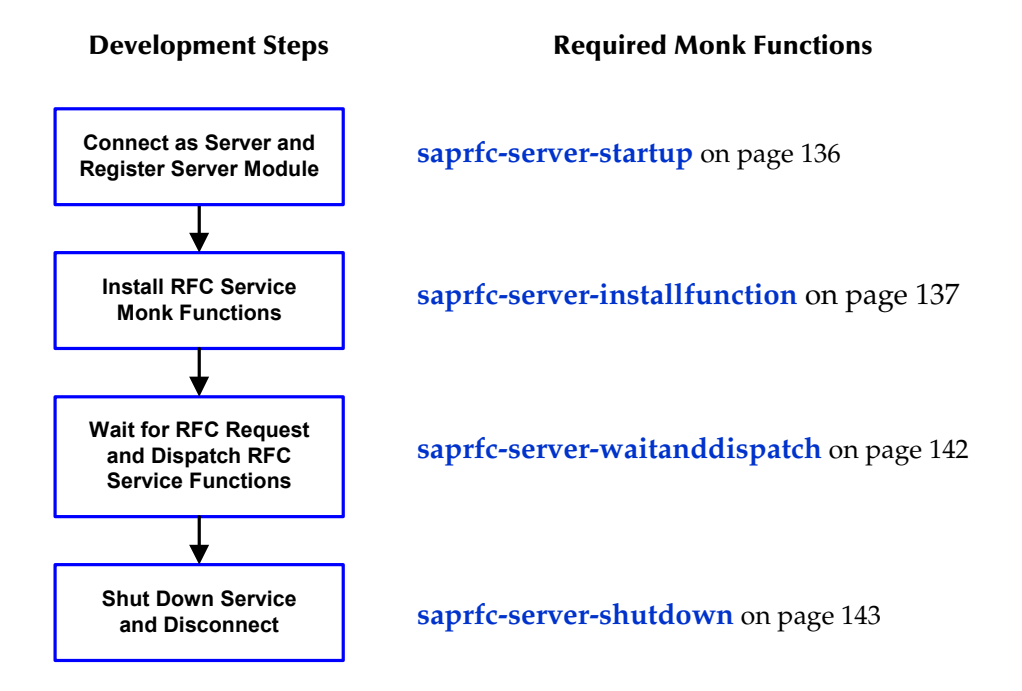

The installed RFC service (Monk) functions are invoked to process any calls from a remote client. Such a Monk functions must be a Database (DART) Poll function (**.dsc**). The string returned from this function indicates the result of the service process:

- **"FAILURE"** The service failed.
- **"SUCCESS"** The service succeeded.
- **"CLOSED"** The connection was closed by the other end.

The logic of a typical RFC service Monk function is shown in the following diagram.

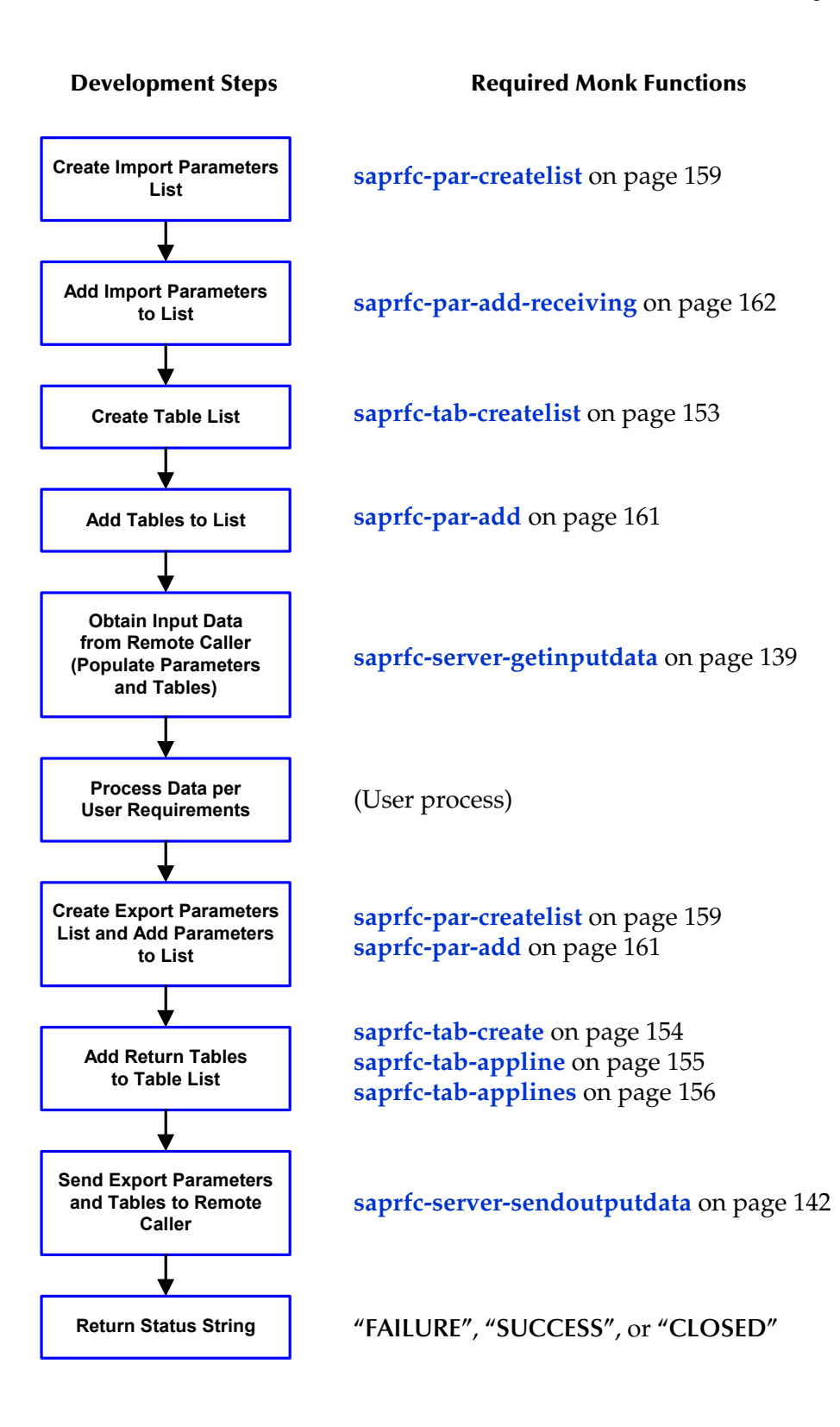

# 3.9 **Sample Schemas**

The installation CD-ROM contains two sample schemas, **SapBdcFromSap** and **SapBdcToSap**, in the **samples\ewsapbdc** directory. To use a schema, you must load it onto your system using the procedure given in **[Optional Example Files](#page-24-0)** on page 25.

# 3.9.1 **SAP RFC Client**

The schema **SapBdcFromSap** (see [Figure 22\)](#page-43-0) provides a simple example of using the e\*Way as an SAP RFC Client. A single SAP BDC e\*Way is instantiated with the logical name **FromSap**. It subscribes to data from the SAP R/3 application, runs the Collaboration **FromSapReceive**, and publishes the result to an IQ. A File e\*Way, having the logical name **eater**, subscribes to the contents of the IQ and publishes the result as a data file.

<span id="page-43-0"></span>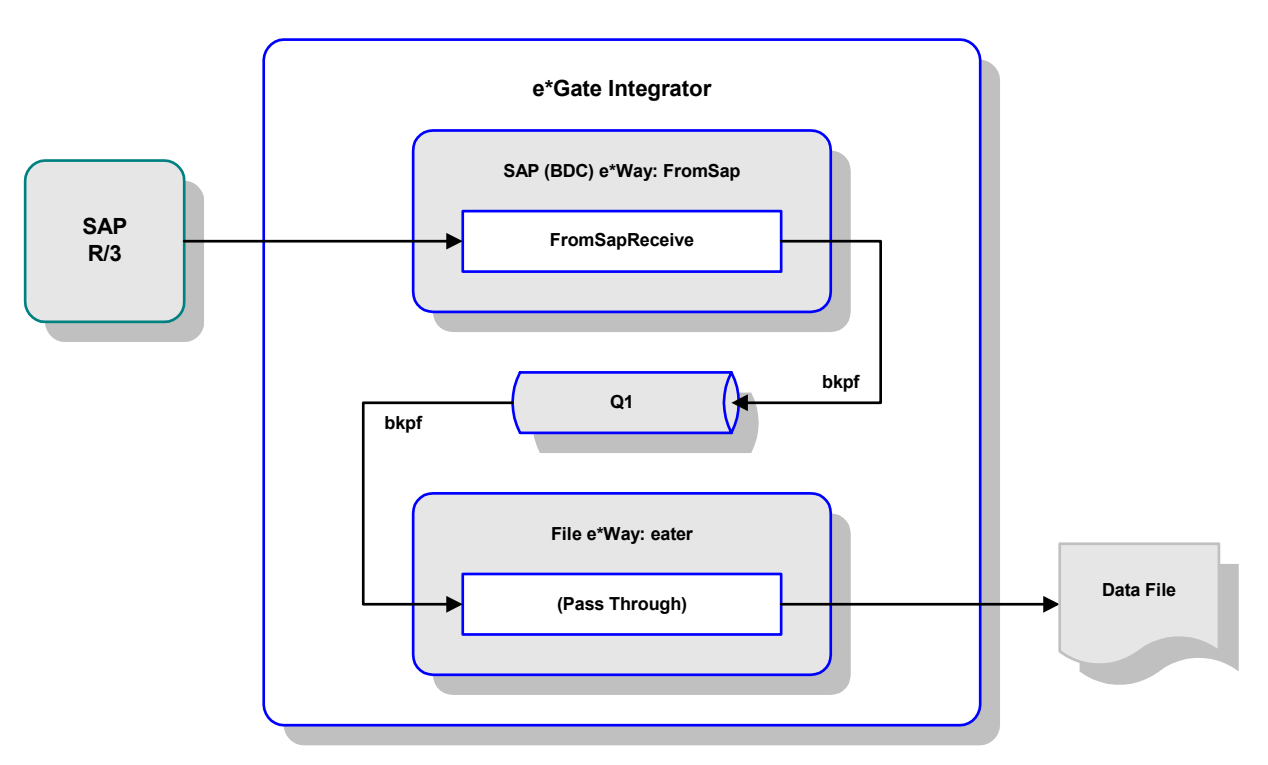

**Figure 22** SAP RFC Client Example

The Collaboration **FromSapReceive** (see [Figure 23](#page-44-0)) transforms data from SAP, described by the ETD **bkpf.ssc** into data for storage in the IQ. In this example, the output data is described by the same ETD. The Collaboration is defined by the Monk script **FromSapReceive.dsc**, which provides direct database access.

<span id="page-44-0"></span>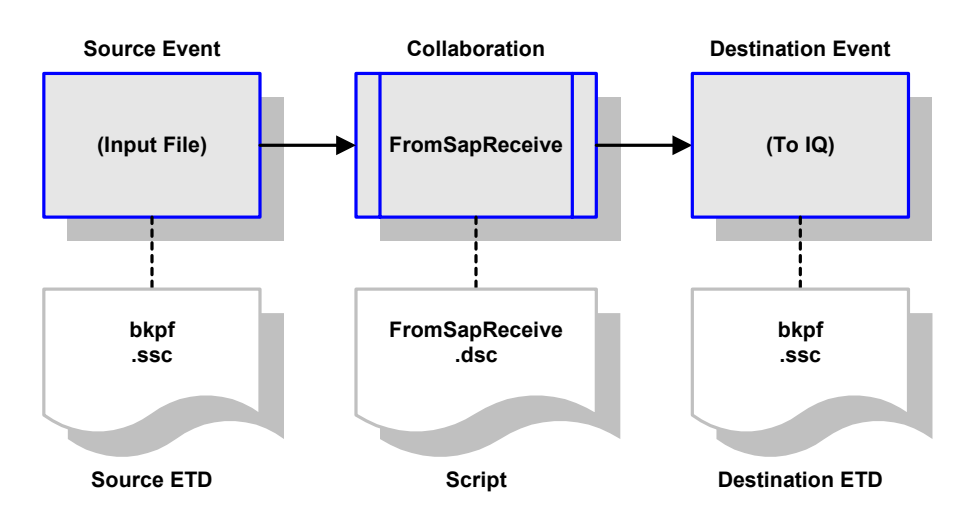

## **Figure 23** FromSapReceive Collaboration

# 3.9.2 **SAP RFC Server**

The schema **SapBdcToSap** (see [Figure 24\)](#page-44-1) provides a simple example of using the e\*Way as an SAP RFC Server. A File e\*Way, having the logical name **feeder\_SAPBDC**, receives a data file, performs a pass-through Collaboration service, and publishes the contents of the file to the IQ **iq\_1**. A single SAP BDC e\*Way is instantiated with the logical name **ToSapBdc**. It subscribes to data from the IQ, runs the Collaboration **ToSapPost** and publishes the result to the SAP R/3 application.

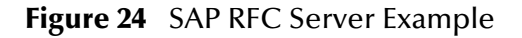

<span id="page-44-1"></span>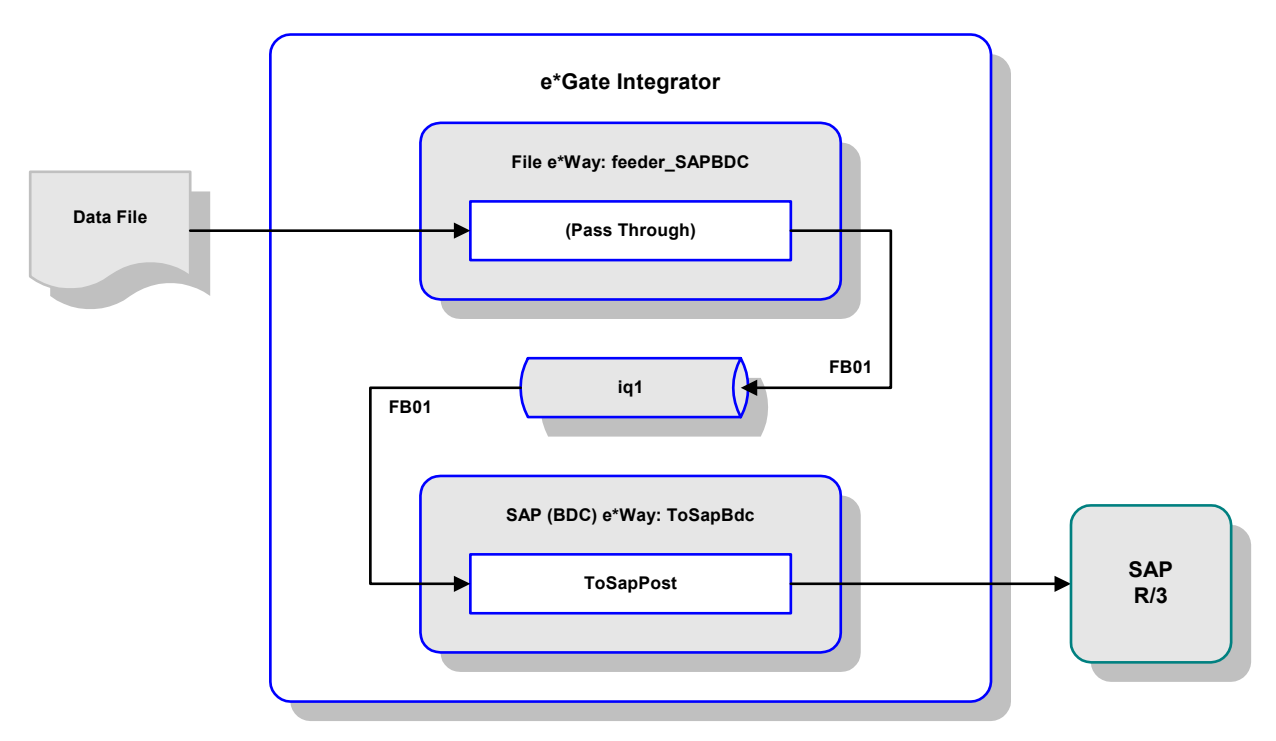

The Collaboration **ToSapPost** (see [Figure 23\)](#page-44-0) transforms the data from the IQ, described by the ETD **dummy.ssc**, into data for SAP R/3, described by the ETD **FB01**.

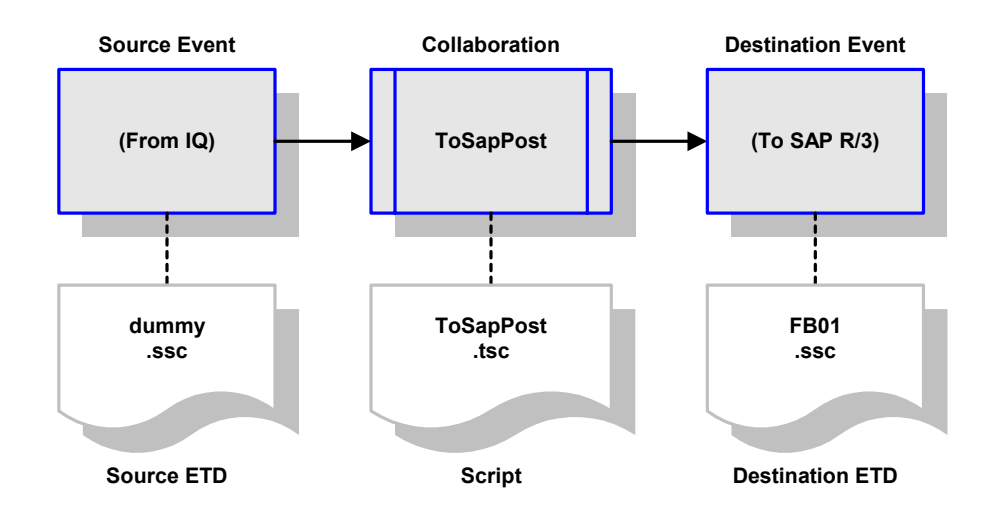

**Figure 25** ToSapPost Collaboration

# **Chapter 4**

# **e\*Way Extensions**

This chapter describes procedures for using the optional extensions provided with the e\*Way to assist in development and system integration tasks.

# 4.1 **Overview**

To use the provided extensions, custom ABAP components must be imported to your SAP application, and several SAP R/3 objects must then be updated to recognize these components. These optional extensions do not interfere with other SAP R/3 operations.

*Note: These extensions are not required for e\*Way operation.*

The topics described in this chapter include the following:

**[Custom ABAP Components](#page-47-0)** on page 48

**[Importing the Custom Components](#page-49-0)** on page 50

**[Updating SAP R/3 Objects](#page-52-0)** on page 53

# <span id="page-47-0"></span>4.2 **Custom ABAP Components**

Custom ABAP components are provided with the e\*Way to assist in development and system integration tasks. These are delivered as a set of transport files, which are located on the e\*Gate installation CD-ROM as shown in [Table 10](#page-47-1). The transport numbers contained in the file names change, so they are shown as **xxxxxx**. The file **BDCeWay.doc** (written in Japanese) describes the procedure for importing the files into the Japanese version of SAP R/3.

<span id="page-47-1"></span>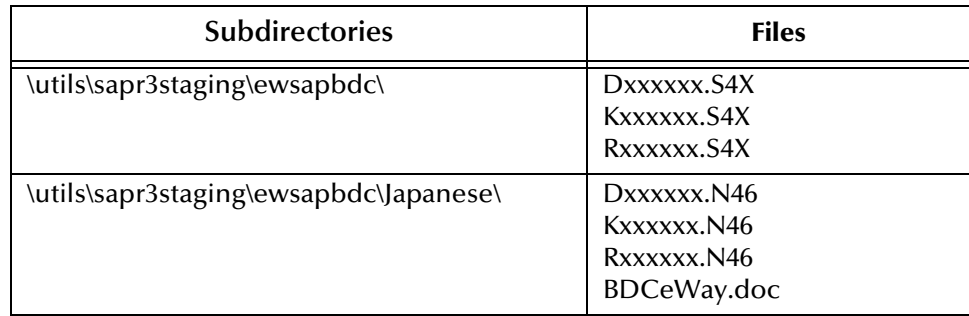

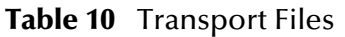

These components do not replace or alter any existing functions or files. The transport files add the following custom ABAP functions and modules, along with related tables and data, to the SAP R/3 system:

**Z\_CUSTOM\_MAPPING** 

An ABAP module template for creating custom mapping logic (see **[Data](#page-82-0)  [Mapping/Collaboration](#page-82-0)** on page 83).

**Z\_OUTBOUND\_DGW\_INITIATE** 

A test module used to send data to the BDC e\*Way (see **[SAP to e\\*Gate](#page-58-0)** on page 59 and **[SAP-to-e\\*Gate Data Exchange](#page-90-0)** on page 91). The destination is determined from the table **ZDGBDC**.

**Z\_R3\_BDC\_DATA\_IMPORT** 

An ABAP module template, which receives data into the e\*Way to be processed and forwarded to SAP (see **[e\\*Gate to SAP](#page-52-1)** on page 53 and **[e\\*Gate-to-SAP Data](#page-89-0)  Exchange** [on page 90\)](#page-89-0).

**Z\_STC\_DGW\_SAPBDC\_SERV** 

A pre-defined RFC server module (see **[SAP-to-e\\*Gate Data Exchange](#page-90-0)** on page 91

**Z\_STRUCTURE\_EXPORT** 

An ABAP function template for standard SAP screen mapping (see **[Data](#page-82-0)  [Mapping/Collaboration](#page-82-0)** on page 83).

**ZDGBDC** 

A custom table template (see **[e\\*Gate to SAP](#page-52-1)** on page 53).

## **ZDGLOG**

A template for a custom table to collect both information and error messages from Inbound processing when the **LOGMSG** flag in the custom table **ZDGBDC** is activated.

**ZDGOUT** 

A custom table template (see **[SAP to e\\*Gate](#page-58-0)** on page 59).

**ZOTBNDTEST2** 

Example custom ABAP module (see **[SAP to e\\*Gate](#page-58-0)** on page 59).

# <span id="page-49-0"></span>4.3 **Importing the Custom Components**

The transport number (represented herein by **xxxxxx**) is used as input to the SAP Application Server and is also embedded in the filename of the co-files and data files.

*Note: For the Japanese version, please read the .doc file that is located with the transport files on the installation CD-ROM.*

#### **To import the SAP ABAP components:**

- **1** Copy the cofile file **Kxxxxxx.S4X** to the **/trans/cofiles** directory on the SAP Application Server.
- **2** Copy the data files **Dxxxxxx.S4X** and **Rxxxxxx.S4X** to the **/trans/data** directory on the SAP Application Server.
- **3** Login to the SAP Application Server and change to the **/trans/bin** directory.
- **4** Issue the command

tp addtobuffer S4Xxxxxxx <system>

where <system> is the name of the target SAP system.

**5** Issue the command

tp import S4XKxxxxxx <system> client <client> u128

where  $\langle$  client is the client name of the target SAP system.

<span id="page-49-1"></span>This process takes a few minutes. Ignore any **no profile used** messages that you may receive.

#### **Figure 26** Import Procedure Display

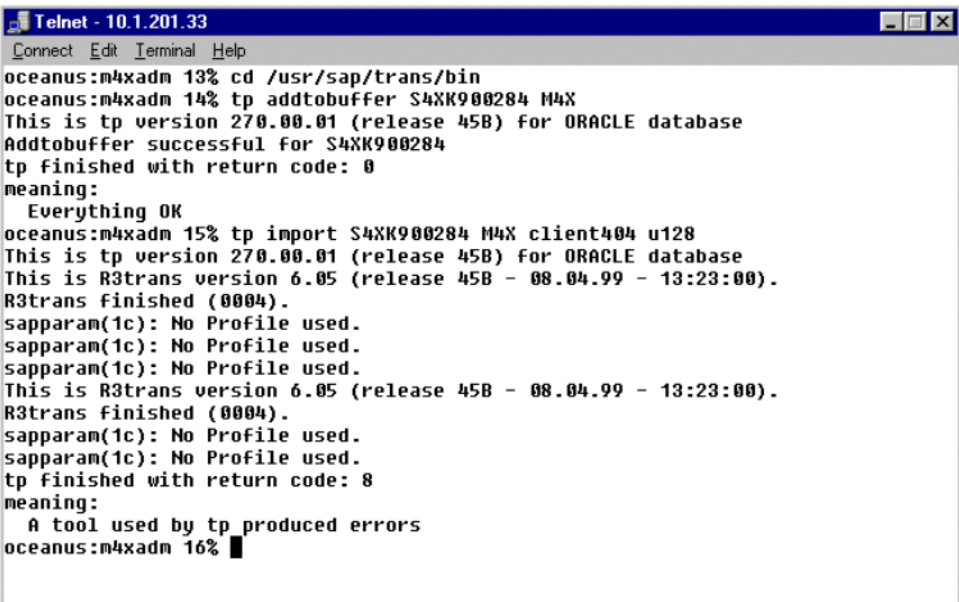

If you encounter errors during the import process (as shown in *[Figure 26](#page-49-1)*), view the error log by by means of the following procedure.

#### **To view the eror log**

**1** Go to transaction **SE09.**

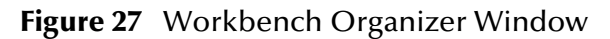

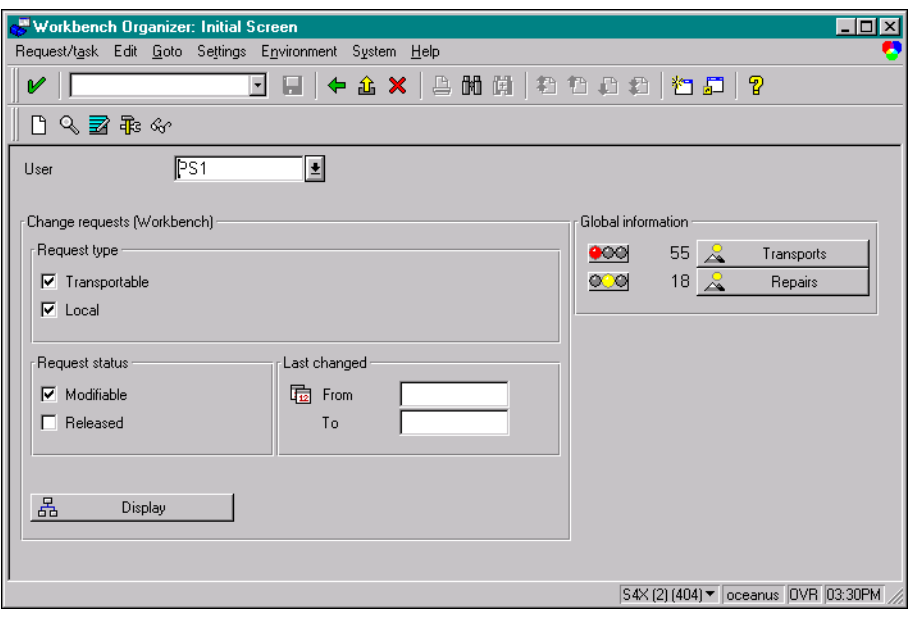

- 2 Select & Transports
- **3** Enter the transport number, and then follow the menu path **Goto > All logs** in the *Display Transports* window.

**Figure 28** Display Transports Window

| Display Transports for User PS1<br>$ $ - $ $ $\Box$ $ $ $\times$                                                                                                    |                                       |  |  |  |  |  |  |  |
|----------------------------------------------------------------------------------------------------|---------------------------------------|--|--|--|--|--|--|--|
| Transport/repair Edit Goto Utilities Environment System Help                                                                                                    |                                       |  |  |  |  |  |  |  |
| $\textcolor{red}{\mathbf{F}}$ $\textcolor{red}{\mathbf{F}}$ $\textcolor{red}{\mathbf{F}}$ $\textcolor{red}{\mathbf{F}}$ $\textcolor{red}{\mathbf{F}}$ $\textcolor{red}{\mathbf{F}}$ $\textcolor{red}{\mathbf{F}}$ $\textcolor{red}{\mathbf{F}}$ $\textcolor{red}{\mathbf{F}}$ $\textcolor{red}{\mathbf{F}}$ $\textcolor{red}{\mathbf{F}}$ $\textcolor{red}{\mathbf{F}}$ $\textcolor{red}{\mathbf{F}}$ $\textcolor{red}{\mathbf{F}}$ $\textcolor{red}{\mathbf{$<br>V |                                       |  |  |  |  |  |  |  |
| 國品&Ⅲ∥rested ∥Emorcomected 自头凹吊Q d                                                                                                    |                                       |  |  |  |  |  |  |  |
| 臼 Faulty imports                                                                                                    |                                       |  |  |  |  |  |  |  |
| 업 S4X System S4X (generated by transaction SE06)                                                                                                    |                                       |  |  |  |  |  |  |  |
| S4XK900309 Batch Inbound and Outbound RIDE 9/30/99 3 09/30/1999 1<br>⋐                                                                                                    |                                       |  |  |  |  |  |  |  |
| Φ S4X System S4X (generated by transaction SEO6):<br>M4X STC Demo System                                                                                                    |                                       |  |  |  |  |  |  |  |
| Test import                                                                                                    | 09/30/1999 15:59:49 Cancelled         |  |  |  |  |  |  |  |
| DD import                                                                                                    | 09/30/1999 16:01:45 Ended with wa     |  |  |  |  |  |  |  |
| Dictionary activation                                                                                                    | 09/30/1999 16:03:34 Ended 0K          |  |  |  |  |  |  |  |
| Import                                                                                                    | 09/30/1999 16:12:49 Ended with wa     |  |  |  |  |  |  |  |
| Check versions                                                                                                    | 09/30/1999 16:13:32 Ended OK          |  |  |  |  |  |  |  |
| ABAP/scrn. generation                                                                                                    | 09/30/1999 16:14:39 Ended with er     |  |  |  |  |  |  |  |
|                                                                                                    |                                       |  |  |  |  |  |  |  |
|                                                                                                    | S4X (2) (404) ▼ oceanus OVR 04:58PM 2 |  |  |  |  |  |  |  |

**4** Double-click on an action field to display the individual log.

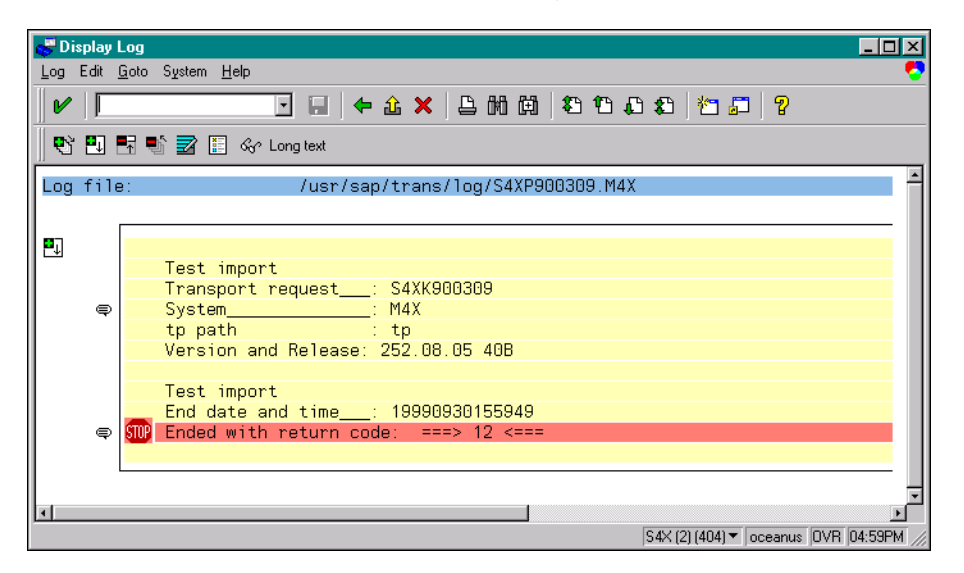

#### **Figure 29** Display Log Window

*Note: The figures included in this section showing the SAP GUI represent a standard SAP 4.0 installation. Your screen may appear different if you are using a different version of SAP or have modified standard version. See your SAP administrator for more information.*

# <span id="page-52-0"></span>4.4 **Updating SAP R/3 Objects**

*Note: All custom functions in SAP must begin with a "***Z***" prefix.*

## <span id="page-52-1"></span>**e\*Gate to SAP**

The ABAP module **Z\_R3\_BDC\_DATA\_IMPORT** is responsible for distributing data into the SAP system. This module is called via RFC by the e\*Way when the latter needs to send data to SAP. For each message it receives from the e\*Way,

**Z\_R3\_BDC\_DATA\_IMPORT** does a lookup in the SAP table **ZDGBDC** to find out what to do with the message.

Transaction: **SE11**

After the Transport files have been imported into your SAP system, you need to perform the following two procedures:

- **1 [Insert Data into the ZDGBDC Table](#page-52-2)** on page 53
- **2 [Set up Message Counter Number Range](#page-56-0)** on page 57

<span id="page-52-2"></span>**Insert Data into the ZDGBDC Table**

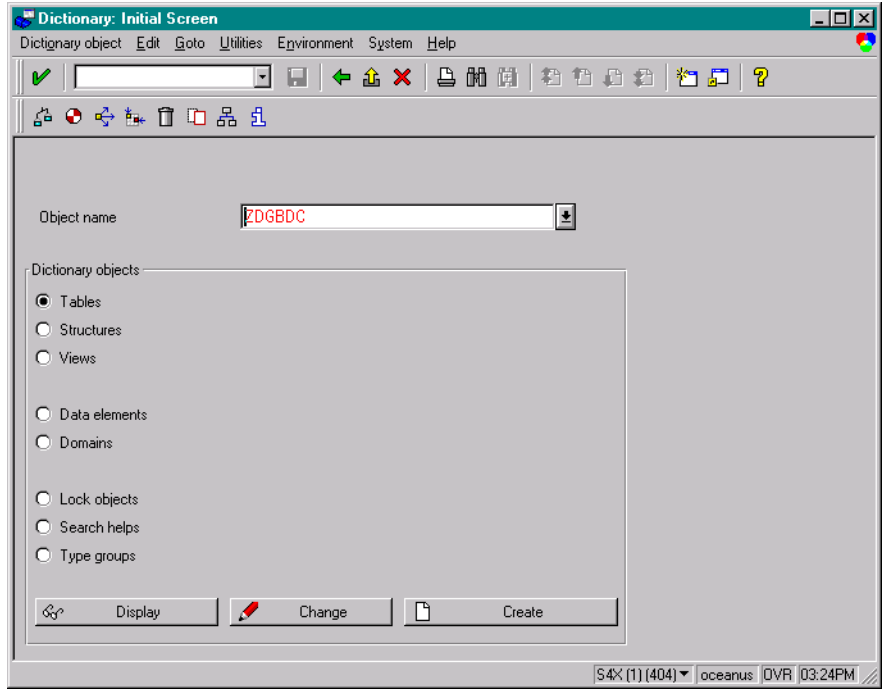

**Figure 30** Dictionary - Initial Screen

- **1** Enter **ZDGBDC** as the **Object name**.
- **2** Select the **Tables** option.
- 3 Select & Display

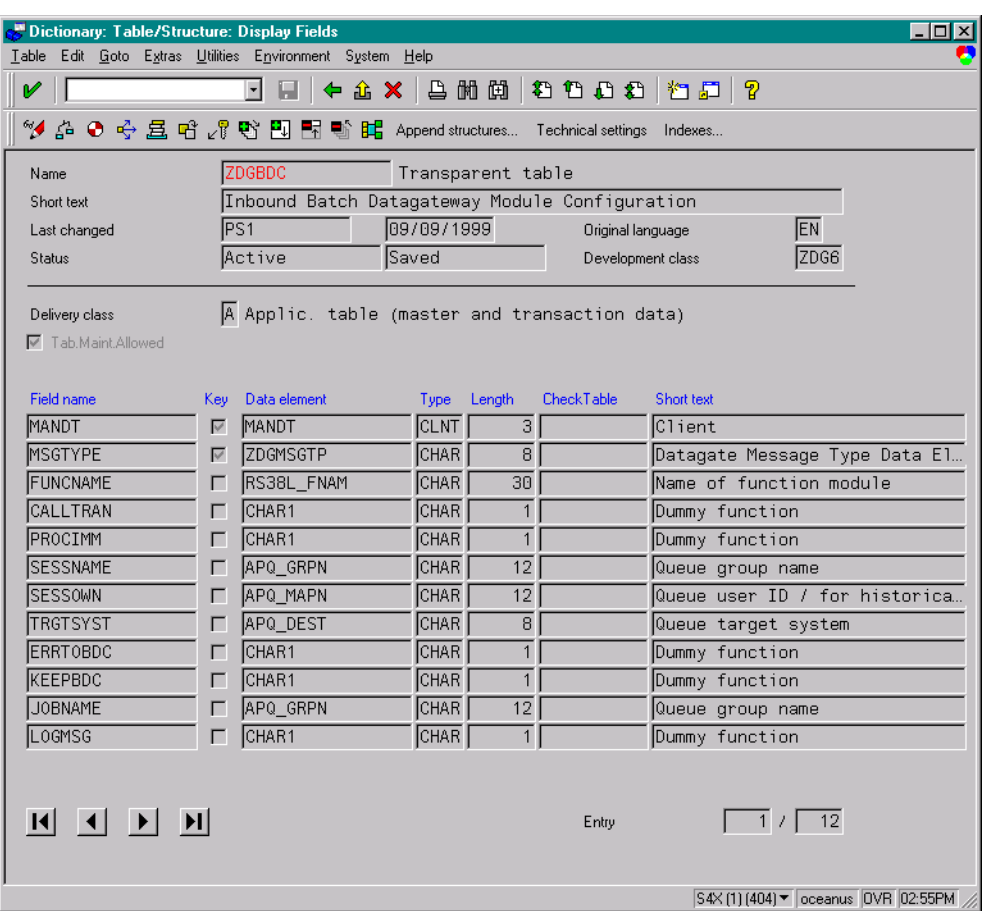

## **Figure 31** Display Fields Window

**4** The *Display Fields* window shows the definition for the selected table. Follow the menu path Utilities > Table Contents and select **the display records from the** table.

**Figure 32** ZDGBDC Table

| $\Box$ D $\times$<br>Data Browser: Table ZDGBDC Select Entries<br>16 |       |                |                                                                    |          |              |                 |  |  |
|----------------------------------------------------------------------|-------|----------------|--------------------------------------------------------------------|----------|--------------|-----------------|--|--|
| Table entry Edit Goto Settings Utilities Environment System Help     |       |                |                                                                    |          |              |                 |  |  |
| 日   午 企 X   县 附 開   稻 稻 稻 石 稻   稻 石   ?<br>V<br>⊣                    |       |                |                                                                    |          |              |                 |  |  |
| D ✔ ≪ Q L 了目目 Z i                                                    |       |                |                                                                    |          |              |                 |  |  |
|                                                                      |       |                |                                                                    |          |              |                 |  |  |
|                                                                      |       |                | Displayed fields: 12 of 12 Fixed columns: $2 \mid$ List width 0250 |          |              |                 |  |  |
|                                                                      | MANDT | <b>MSGTYPE</b> | <b>FUNCNAME</b>                                                    | CALLTRAN | PROCIMM      | <b>SESSNAME</b> |  |  |
|                                                                      | 484   | BDCCIMM        | Z 2 TRXN TEST                                                      |          | χ            | <b>BDCCIMM</b>  |  |  |
|                                                                      | 404   | <b>BDCCMAN</b> | Z_2_TRXN_TEST                                                      |          |              | BDCCMAN         |  |  |
|                                                                      | 404   | BDCFB01        | <b>UPDATE</b>                                                      |          |              | DGBDCTST        |  |  |
|                                                                      | 404   | BDCFB02        | <b>UPDATE</b>                                                      |          | <b>XXXXX</b> | DGBDCTST        |  |  |
|                                                                      | 404   | BDCFB03        | <b>UPDATE</b>                                                      |          |              | DGBBDCTST       |  |  |
|                                                                      | 404   | BDCFB04        | <b>UPDATE</b>                                                      |          |              |                 |  |  |
|                                                                      | 484   | <b>BDCIMM</b>  | <b>UPDATE</b>                                                      |          |              | <b>BDCIMM</b>   |  |  |
|                                                                      | 404   | <b>BDCMAN</b>  | <b>IIPDATE</b>                                                     |          |              | <b>BDCMAN</b>   |  |  |
|                                                                      | 404   | BDCVD02        | UPDATE                                                             |          | X            | DGBDCTST        |  |  |
|                                                                      | 404   | <b>CTRCERR</b> | Z 2 TRXN TEST                                                      | χ        |              | <b>CTRCERR</b>  |  |  |
|                                                                      | 404   | CTRCNERR       | Z 2 TRXN TEST                                                      | X        |              | <b>CTRCNERR</b> |  |  |
|                                                                      | 484   | <b>CTRERR</b>  | <b>UPDATE</b>                                                      | X        |              | CTRERR          |  |  |
|                                                                      | 404   | <b>CTRNERR</b> | <b>LIPDATE</b>                                                     | χ        |              | <b>CTRNERR</b>  |  |  |
|                                                                      | 404   | CUSTINST       | Z 2 TRXN TEST                                                      |          | X            | INBNDTST        |  |  |
|                                                                      | 404   | <b>CUSTTST</b> | Z_2_TRXN_TEST                                                      | χ        |              | INBNDTST        |  |  |
|                                                                      | 404   |                | ZFB01TST Z 2 TRXN TEST                                             | X        |              | ZFB01TST        |  |  |
|                                                                      |       |                |                                                                    |          |              |                 |  |  |
| $\blacksquare$                                                       |       |                |                                                                    |          |              |                 |  |  |
| S4X (1) (404) ▼ oceanus OVR 03:10PM                                  |       |                |                                                                    |          |              |                 |  |  |

For each message type, an entry needs to be added to the **ZDGBDC** table, in order for this type of message to be recognized by the module

**Z\_R3\_BDC\_DATA\_IMPORT**. For each **MSGTYPE**, the **FUNCNAME** field tells **Z\_R3\_BDC\_DATA\_IMPORT** which custom function to call to process this type of message. The **FUNCNAME** value **UPDATE** represents a standard call transaction.

**5** Entries to the **ZDGBDC** table are made by selecting the menu path **Utilities > Create entries**, from the *Display Fields* window, which invokes the *Table Insert* window.

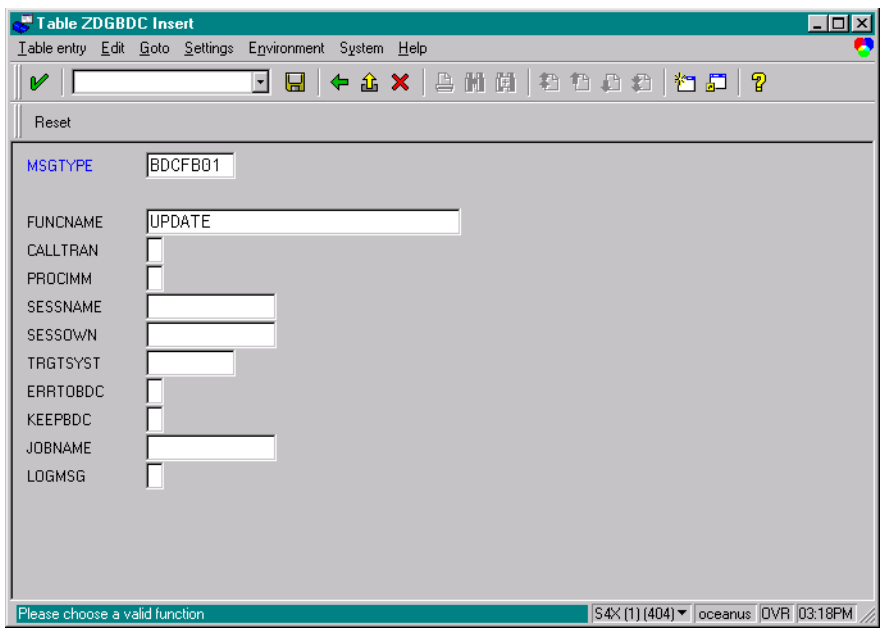

**Figure 33** Table ZDGBDC Insert Window

#### The entries in the **ZDGBDC** table are as follows:

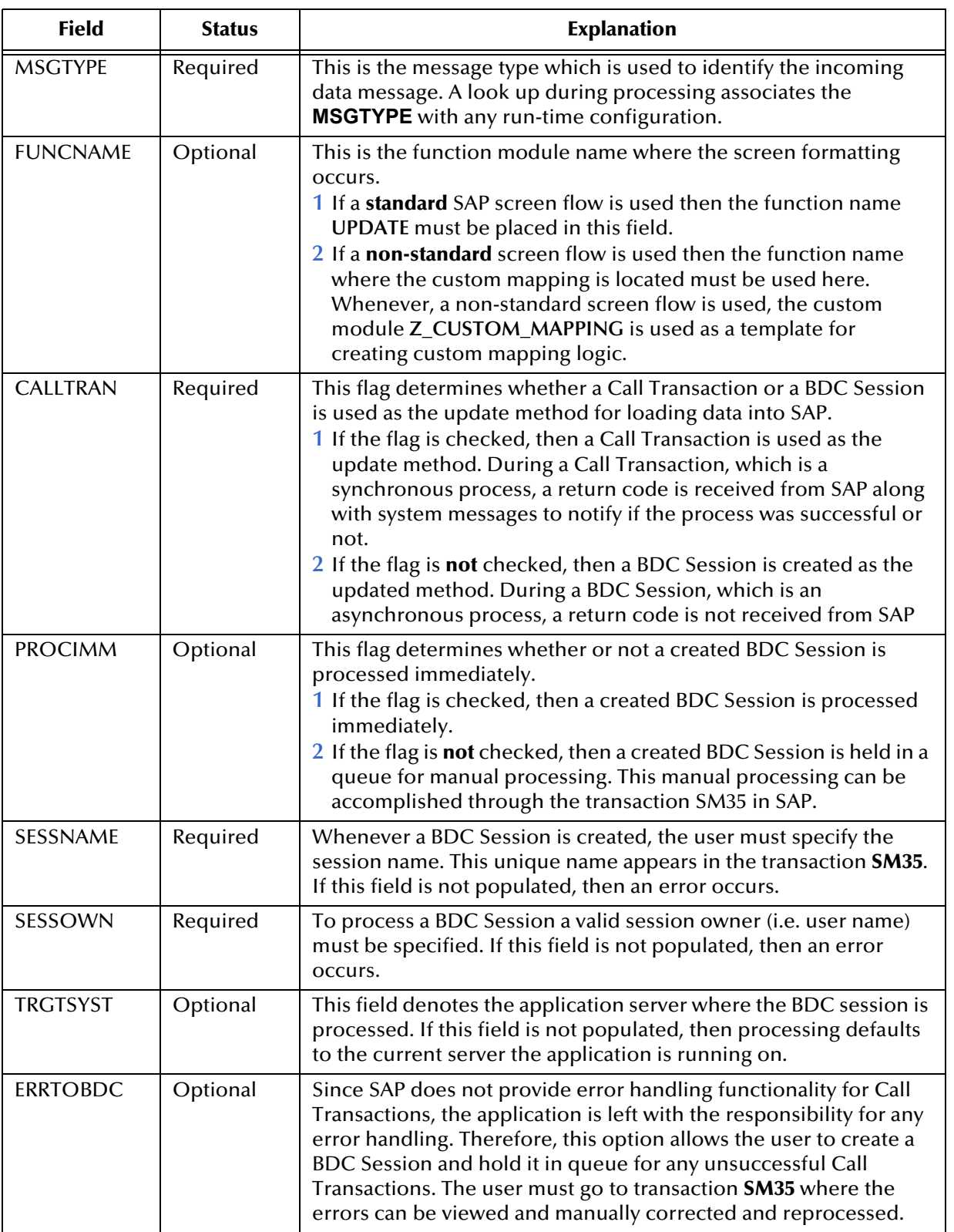

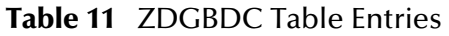

 $\mathsf{l}$ 

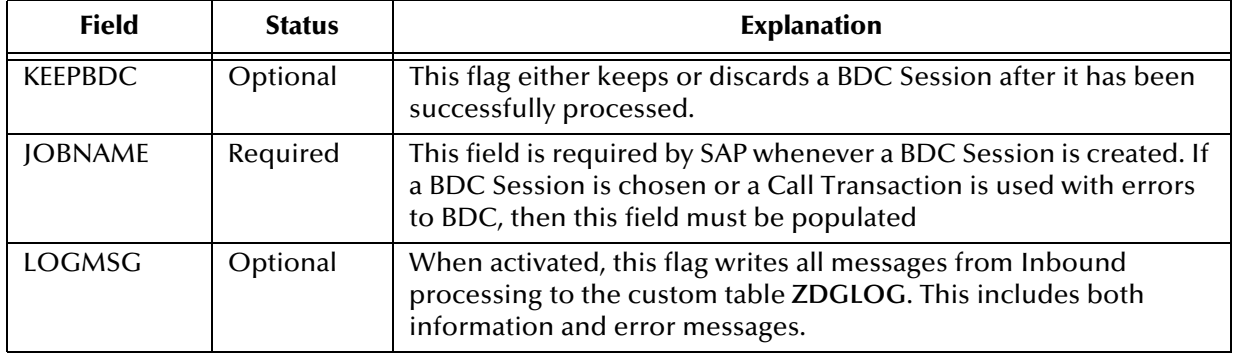

#### **Table 11** ZDGBDC Table Entries

**6** After typing in the desired values, select  $\boxed{\blacksquare}$ .

<span id="page-56-0"></span>**Set up Message Counter Number Range**

**1** In SAP, go to transaction **SNRO** to create the number range object **ZDGCNT**.

**Figure 34** Create Number Range Object ZDGCNT

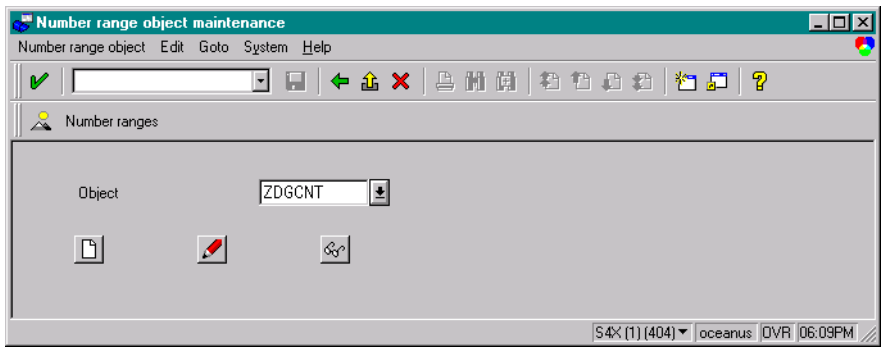

**2** Press the **Create** push button.

**Figure 35** Enter Number Range

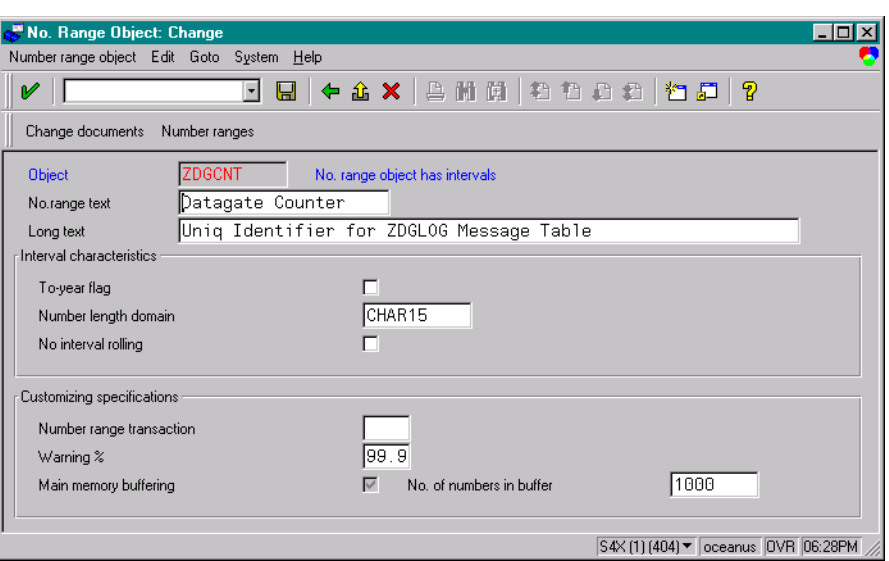

- **3** Enter the number range text and long text. The following parameters must be populated.
	- Number length domain: **CHAR15**
	- Warning %: **99.9**
	- No. of number in buffer: **1000**
- **4** Press the **Number Ranges** push button.

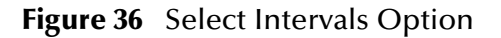

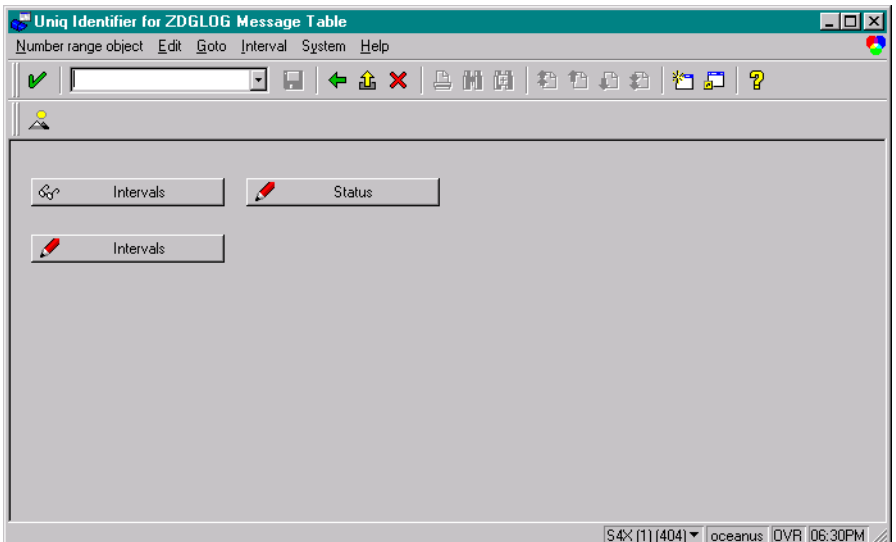

**5** Press the **Change Intervals** push button.

**Figure 37** Enter New Interval

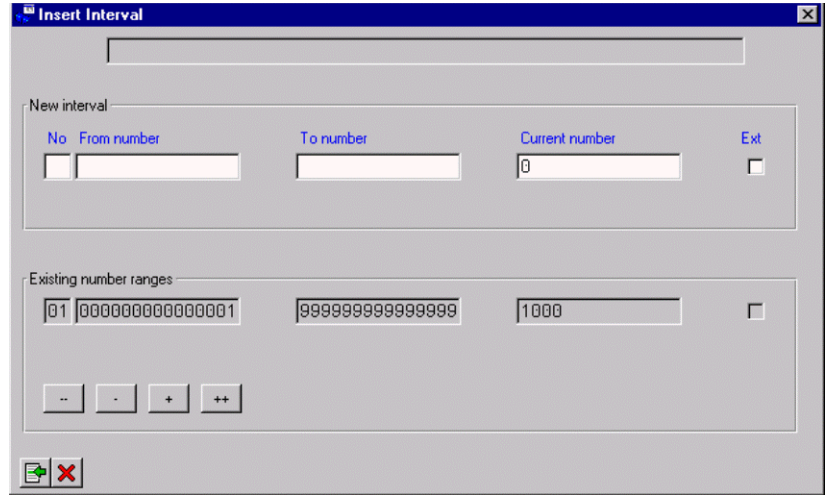

**6** Enter the new interval as illustrated.

**Figure 38** Save Interval

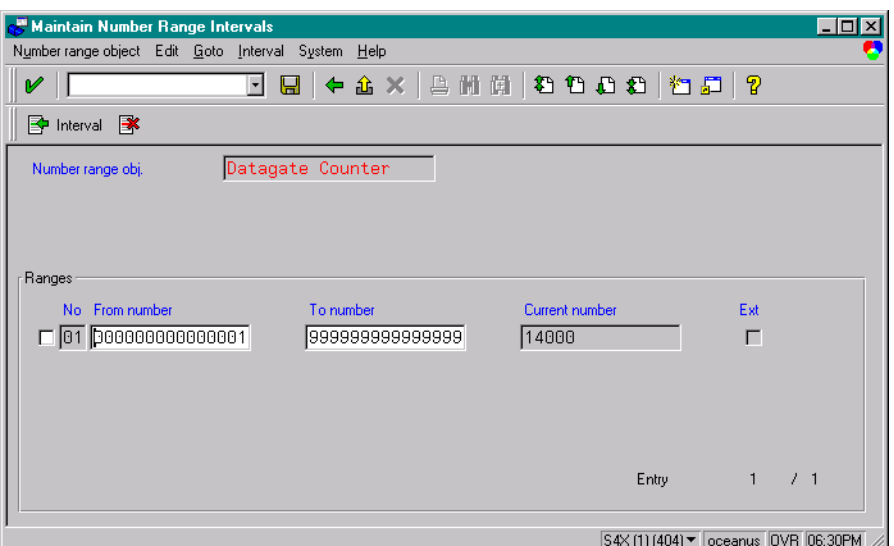

**7** Press the **Save** push button. The new interval has been created.

## <span id="page-58-0"></span>**SAP to e\*Gate**

In order to get data out of SAP, custom ABAP modules need to be developed to suit custom needs. However, once the data is extracted from SAP tables, the custom ABAP module can simply call **Z\_OUTBOUND\_DGW\_INITIATE** to send data to the e\*Way. **Z\_OUTBOUND\_DGW\_INITIATE** is delivered with the SAP BDC e\*Way. Following is the interface description of the **Z\_OUTBOUND\_DGW\_INITIATE** function.

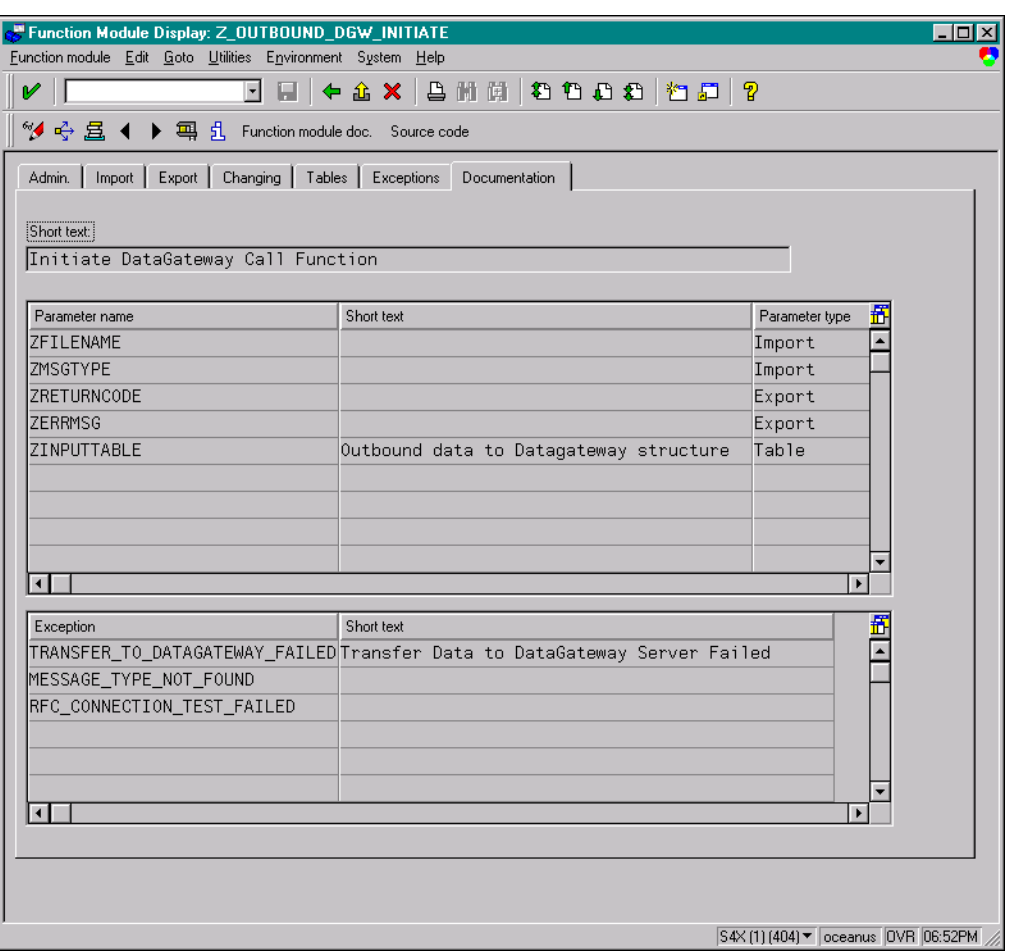

### **Figure 39** Z\_OUTBOUND\_DGW\_INITIATE Description

Typically, a custom ABAP module would do the extraction of data on a set of SAP tables and then call **Z\_OUTBOUND\_DGW\_INITIATE** to send data to the SAP BDC e\*Way.

The following picture shows the data extraction part of an example custom ABAP module, **ZOTBNDTEST2**, which is delivered with the SAP BDC e\*Way.

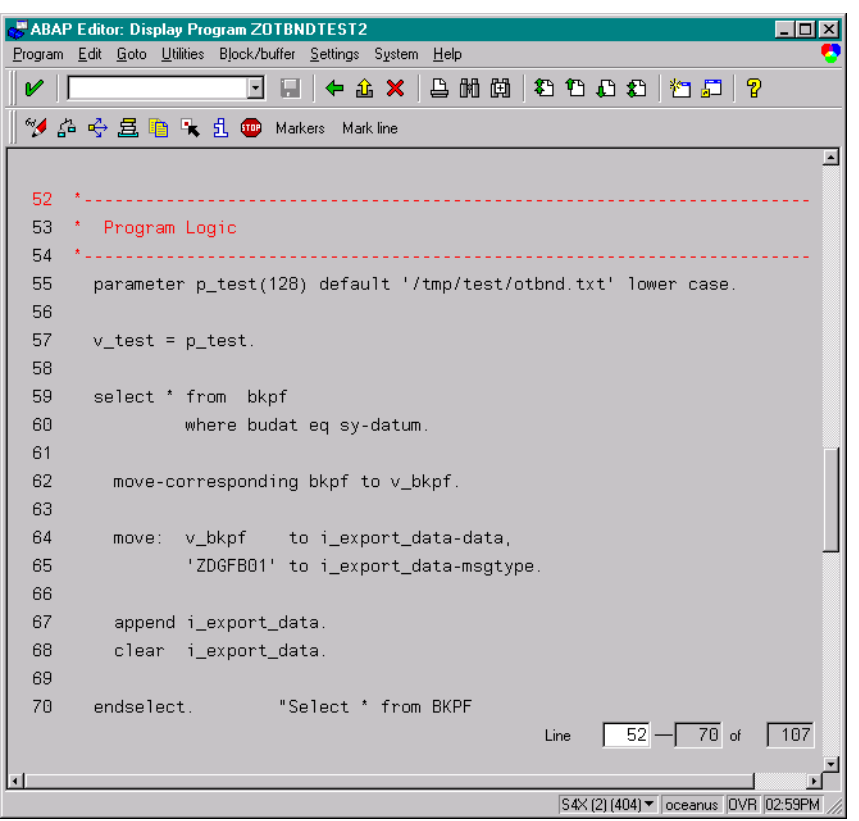

**Figure 40** ZOTBNDTEST2 (Data Extraction)

In this example, data is extracted from the SAP table **BKPF** and buffered in the internal table **I\_export\_data**. In the next section of this ABAP module, the function **Z\_OUTBOUND\_DGW\_INITIATE** is called to send the data to the SAP BDC e\*Way.

ABAP Editor: Display Program ZOTBNDTEST2  $\Box$ Program Edit Goto Utilities Block/buffer Settings System Help <sup>\*</sup> 台 → 昌 m ト il ● Markers Mark line ⊡ 87 88 \* Transfer the file name to the Datagateway. 90 call function 'Z\_OUTBOUND\_DGW\_INITIATE'  $91$ exporting  $92$  \* zfilename  $= v_t$ test 93 zmsgtype = c\_msgtype importing 94 95 zreturncode  $= v_{\text{return}\_code}$ zerrmsg 96  $= v_{\text{err\_msg}}$ 97 tables 98 zinputtable = i\_export\_data 99 exceptions 100 transfer\_to\_datagateway\_failed = 1  $101$ message\_type\_not\_found = 2  $102$ rfc\_connection\_test\_failed = 3 103 others  $= 4.$  $104 - * \frac{1}{2}$  Line  $\boxed{87} - \boxed{104}$  of  $\boxed{107}$  $\overline{\phantom{a}}$ S4X(2)(404) v oceanus OVR 03:00PM

**Figure 41** ZOTBNDTEST2 (Transfer to DGW)

In this function call, the filename, message type, and the internal data table are passed to **Z\_OUTBOUND\_DGW\_INITIATE**. The return code from the latter is checked.

The input parameter 'message type' tells **Z\_OUTBOUND\_DGW\_INITIATE** where to send the data, or the RFC destination. **Z\_OUTBOUND\_DGW\_INITIATE** finds out the destination from an SAP table **ZDGOUT**, which is defined as follows.

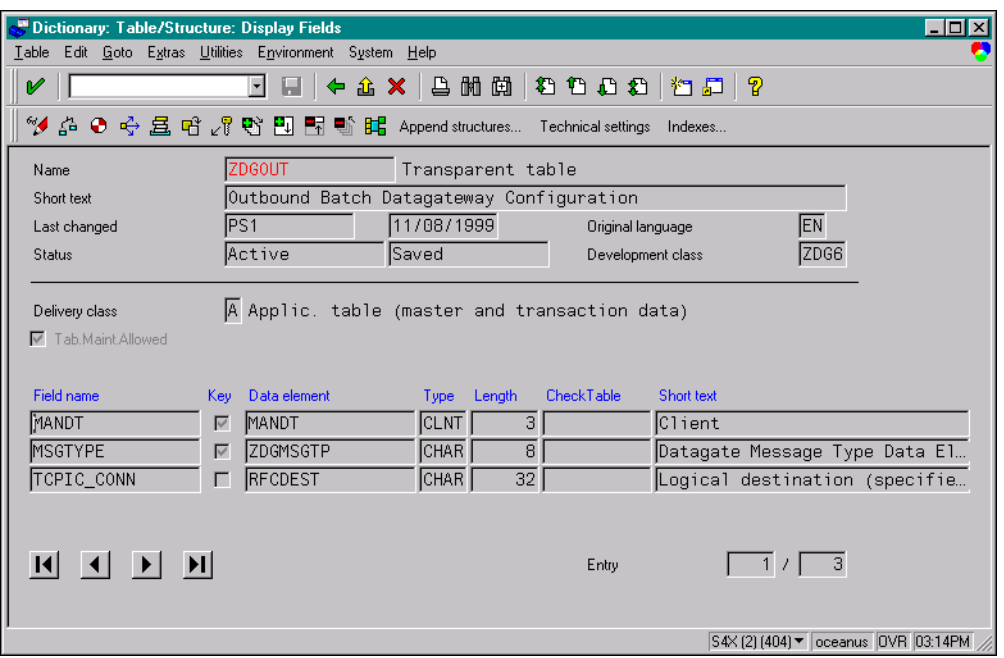

## **Figure 42** ZDGOUT definition

You can define this table through transaction **SE11**. To define message types, choose the menu path **Utilities > Table Content** and click the **Create** button. Then follow the SAP screen instructions.

The outbound batch configuration consists of associating the message type with the logical (registered) connection name via the table **ZDGOUT**. Entries to the **ZDGBDC** table are made by selecting the menu path **Utilities > Create Entries**, which invokes the *Table Insert* window.

The fields in this window are as follows:

| <b>Field</b>   | <b>Status</b> | <b>Explanation</b>                                                                                                    |
|----------------|---------------|----------------------------------------------------------------------------------------------------|
| <b>MANDT</b>   | Required      | This field identifies the Client.                                                                                                    |
| <b>MSGTYPE</b> | Required      | This field is the Event Type which is sent as part of the call to the<br>function Z_OUTBOUND_DGW_INITIATE.                                                              |
| TCPIP_CONN     | Required      | This field is the TCP/IP connection which is set up in the<br>transaction SM59. This connection represents the registered<br>function name of the outbound batch e*Way. |

**Table 12** Table Insert window fields

An example **ZDGOUT** table is shown below.

**Figure 43** ZDGOUT Table Example

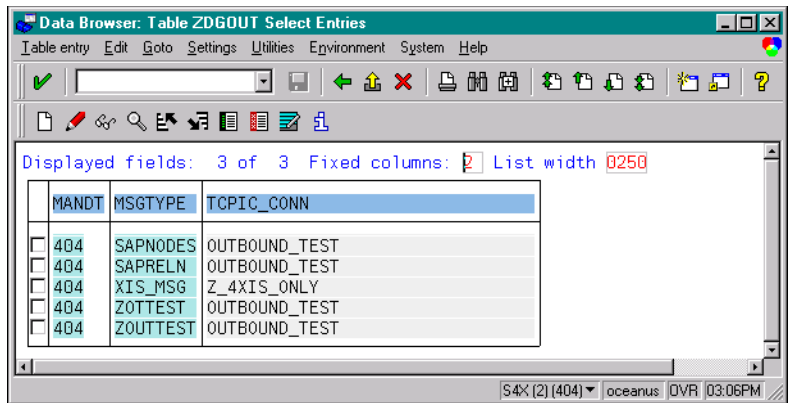

In this table, the message type **ZOUTTEST** is associated with the RFC destination **(TCPIC\_CONN) OUTBOUND\_TEST**. RFC destinations are defined with transaction **SM59** as shown below.

**Figure 44** RFC Destinations Tree

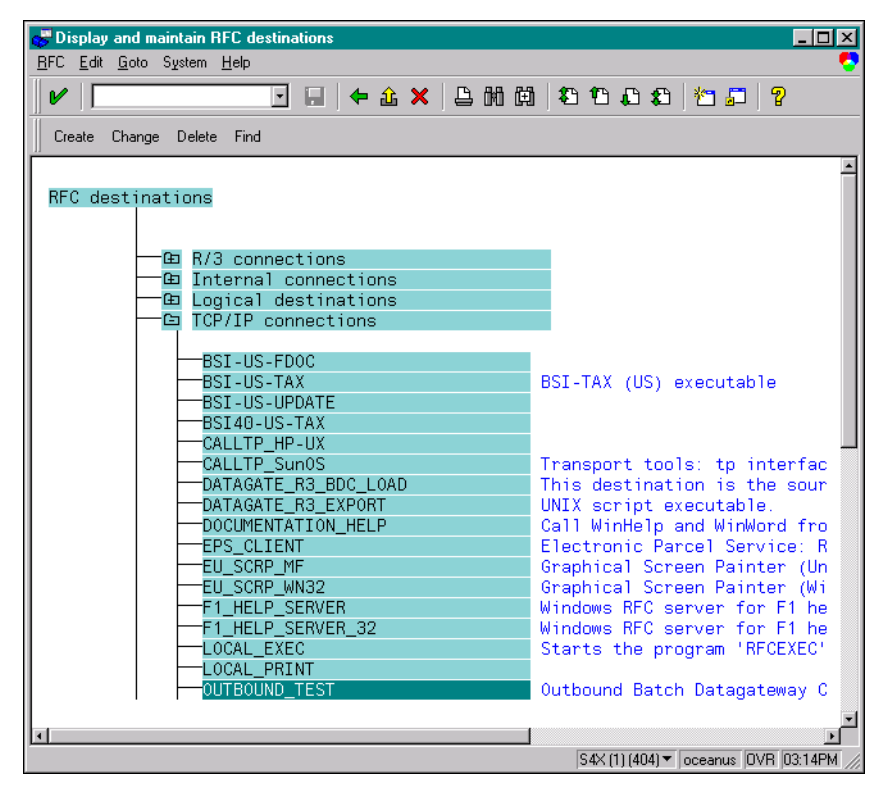

Double clicking on the destination **OUTBOUND\_TEST** reveals its definition.

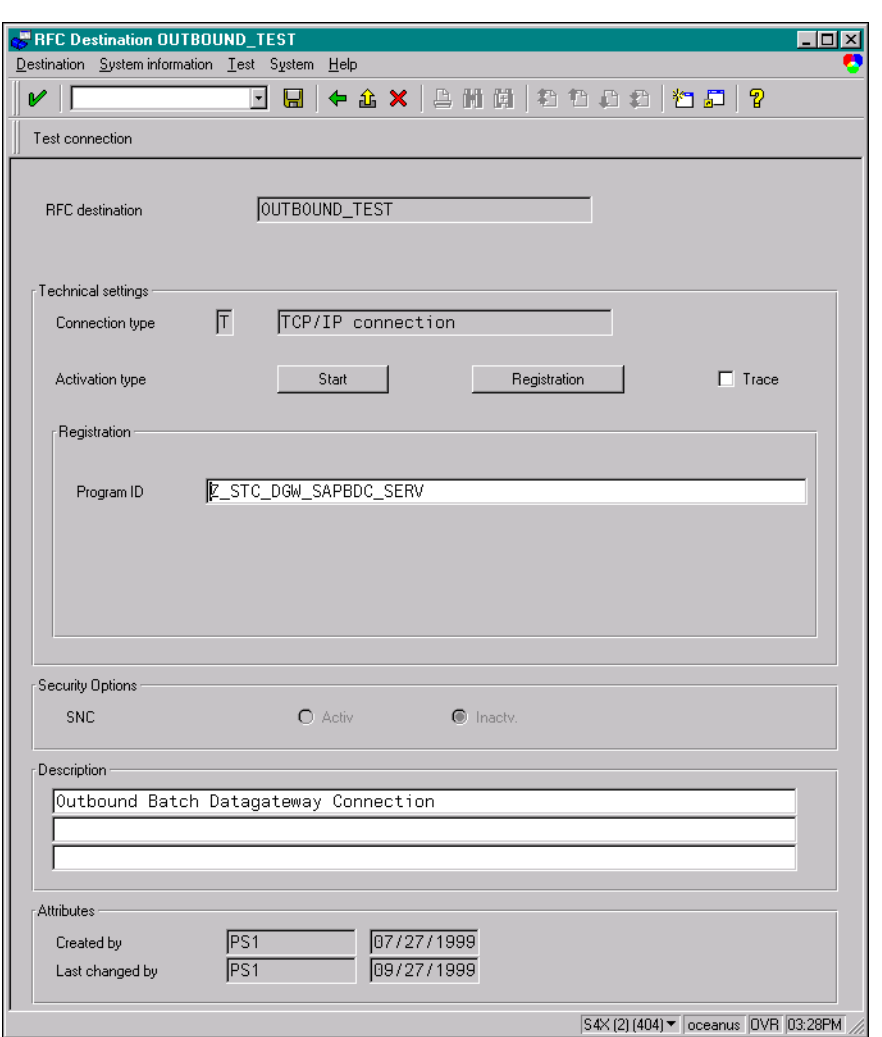

## **Figure 45** OUTBOUND\_TEST Definition

One important parameter for this destination definition is the Program ID. The Program ID identifies the e\*Way to which **Z\_OUTBOUND\_DGW\_INITIATE** sends messages of the associated type. At e\*Way startup, an SAP BDC e\*Way registers with the SAP Application Server using a unique Program ID. When a custom ABAP module calls **Z\_OUTBOUND\_DGW\_INITIATE**, a message type is passed together with the message to be sent. With the message type as the key, **Z\_OUTBOUND\_DGW\_INITIATE** looks up the RFC destination from the **ZDGOUT** table. The message is routed to the correct SAP BDC e\*Way based on the Program ID.

# **Chapter 5**

# **Setup Procedures**

This chapter describes the procedures required to customize the SeeBeyond e\*Way Intelligent Adapter for SAP (BDC) to operate within your production system.

## 5.1 **Overview**

After creating a schema, you must instantiate and configure the SAP BDC e\*Way to operate within the schema. A wide range of setup options allow the e\*Way to conform to your system's operational characteristics and your facility's operating procedures.

The topics discussed in this chapter include the following:

**Setting Up the e\*Way**

**[Creating the e\\*Way](#page-66-0)** on page 67

**[Modifying e\\*Way Properties](#page-67-0)** on page 68

**[Configuring the e\\*Way](#page-68-0)** on page 69

**[Changing the User Name](#page-72-0)** on page 73

**[Setting Startup Options or Schedules](#page-72-1)** on page 73

**[Activating or Modifying Logging Options](#page-74-0)** on page 75

**[Activating or Modifying Monitoring Thresholds](#page-75-0)** on page 76

**Troubleshooting the e\*Way**

**[Configuration Problems](#page-76-0)** on page 77

**[System-related Problems](#page-77-0)** on page 78

# 5.2 **Setting Up the e\*Way**

*Note: The e\*Gate Schema Designer GUI runs only on the Windows operating system.*

# <span id="page-66-0"></span>5.2.1 **Creating the e\*Way**

The first step in implementing an e\*Way is to define the e\*Way component using the e\*Gate Schema Designer.

#### **To create an e\*Way**

- **1** Open the schema in which the e\*Way is to operate.
- **2** Select the e\*Gate Schema Designer Navigator's **Components** tab.
- **3** Open the host on which you want to create the e\*Way.
- **4** Select the Control Broker you want to manage the new e\*Way.

#### **Figure 46** e\*Gate Schema Designer Window (Components View)

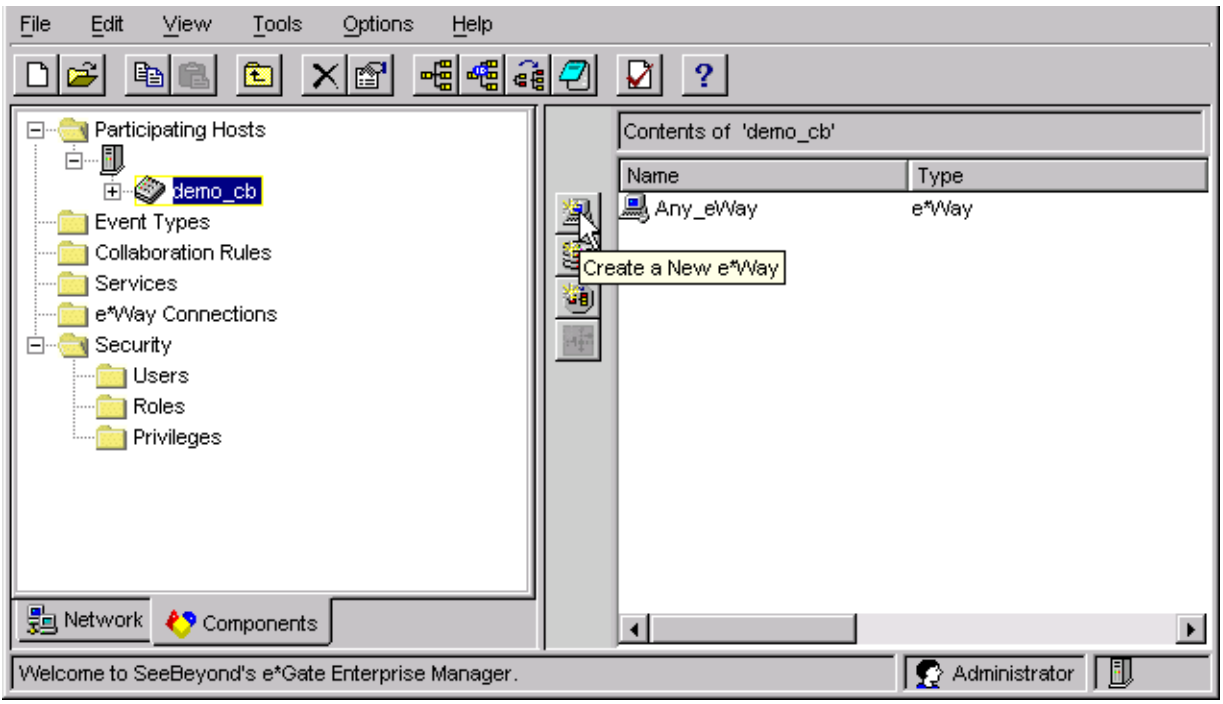

- **5** On the Palette, click **Create a New e\*Way**.
- **6** Enter the name of the new e\*Way, then click **OK**.
- **7** All further actions are performed in the e\*Gate Schema Designer Navigator's **Components** tab.

# <span id="page-67-0"></span>5.2.2 **Modifying e\*Way Properties**

#### **To modify any e\*Way properties**

**1** Right-click on the desired e\*Way and select **Properties** to edit the e\*Way's properties. The properties dialog opens to the **General** tab (shown in [Figure 47\)](#page-67-1).

#### <span id="page-67-1"></span>*Note: The executable file is* **stcewgenericmonk.exe***.*

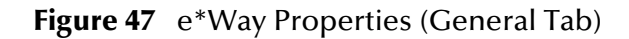

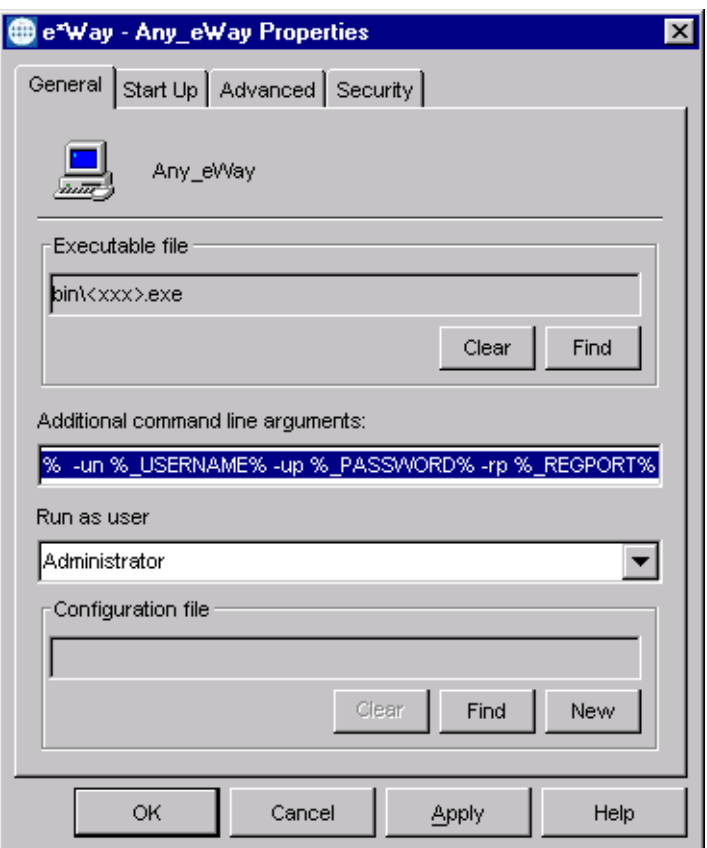

**2** Make the desired modifications, then click **OK**.

# <span id="page-68-0"></span>5.2.3 **Configuring the e\*Way**

The e\*Way's default configuration parameters are stored in an ASCII text file with a **.def** extension. The e\*Way Editor provides a simple graphical interface for viewing and changing those parameters to create a working configuration (**.cfg**) file.

#### **To change e\*Way configuration parameters**

**1** In the e\*Gate Schema Designer's Component editor, select the e\*Way you want to configure and display its properties.

*Note: The default configuration file is* **ewsapbdc.def**.

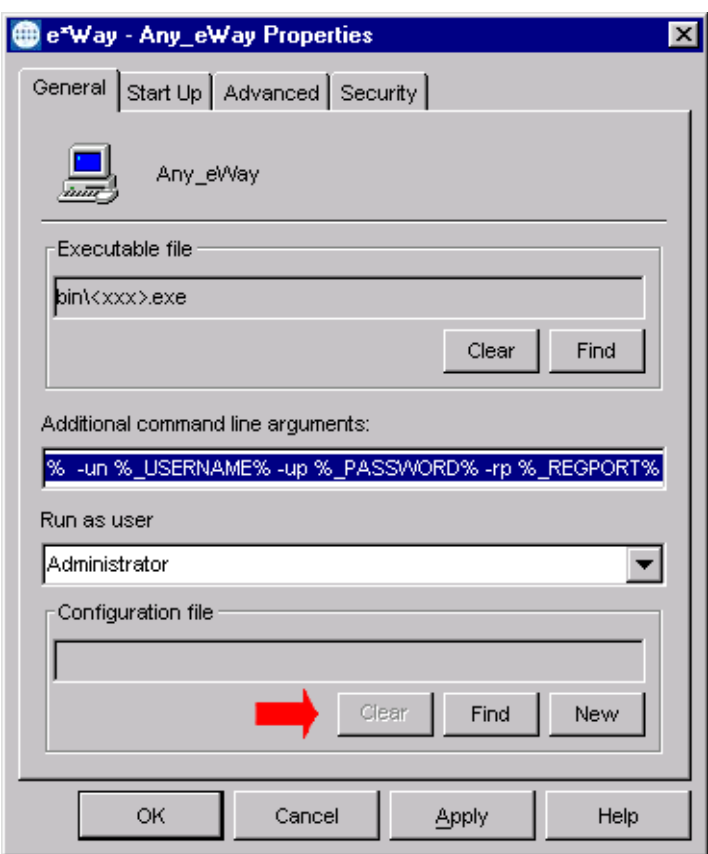

**Figure 48** e\*Way Properties - General Tab

- **2** Under **Configuration File**, click **New** to create a new file or **Find** to select an existing configuration file. If you select an existing file, an **Edit** button appears. Click this button to edit the currently selected file.
- **3** You are now in the e\*Way Configuration Editor.

# **Using the e\*Way Editor**

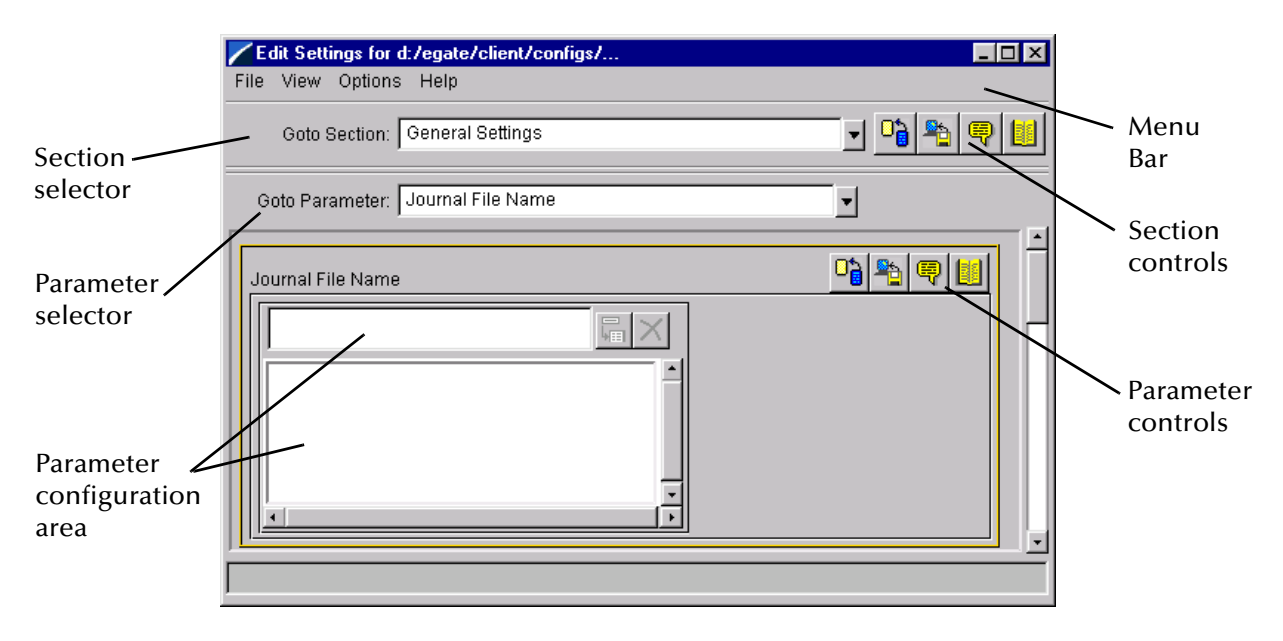

## **Figure 49** The e\*Way Configuration Editor

The e\*Way Editor controls fall into one of six categories:

- The **Menu bar** allows access to basic operations (e.g., saving the configuration file, viewing a summary of all parameter settings, and launching the Help system)
- The **Section selector** at the top of the Editor window enables you to select the category of the parameters you wish to edit
- **Section controls** enable you to restore the default settings, restore the last saved settings, display tips, or enter comments for the currently selected section
- The **Parameter selector** allows you to jump to a specific parameter within the section, rather than scrolling
- **Parameter controls** enable you to restore the default settings, restore the last saved settings, display tips, or enter comments for the currently selected parameter
- **Parameter configuration controls** enable you to set the e\*Way's various operating parameters

# **Section and Parameter Controls**

<span id="page-70-0"></span>The section and parameter controls are shown in [Table 13](#page-70-0) below.

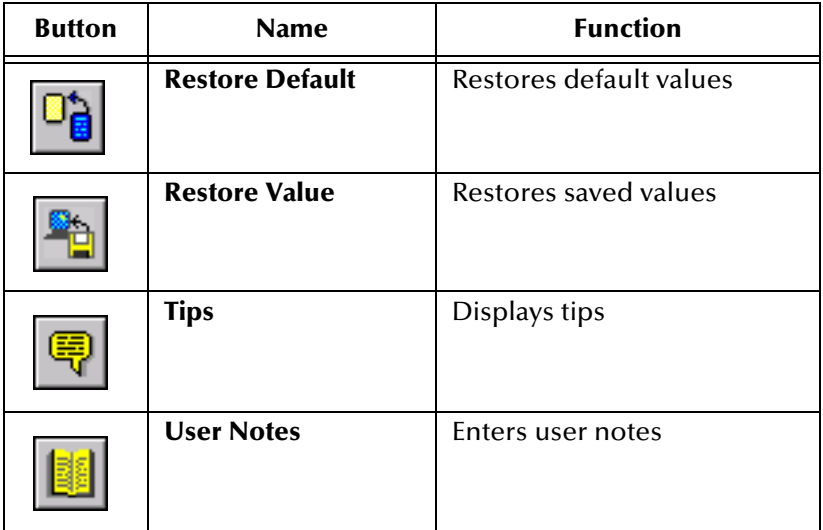

**Table 13** Parameter and Section Controls

## **Parameter Configuration Controls**

Parameter configuration controls fall into one of two categories:

- **•** Option buttons
- <span id="page-70-1"></span>Selection lists, which have controls as described in [Table 14](#page-70-1)

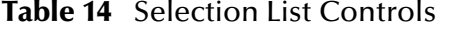

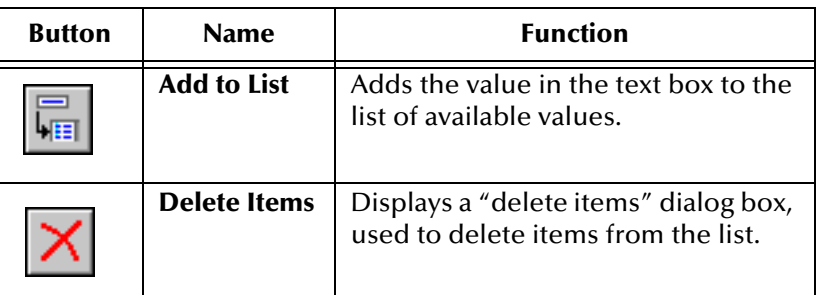

*Note: The section controls affect all parameters in the selected section, whereas the parameter controls affect only the selected parameter.*

## **Command-line Configuration**

In the **Additional Command Line Arguments** box, type any additional command line arguments that the e\*Way may require, taking care to insert them *at the end* of the existing command-line string. Be careful not to change any of the default arguments unless you have a specific need to do so.

## **Getting Help**

**To launch the e\*Way Editor's Help system**

From the **Help** menu, select **Help topics.**

**To display tips regarding the general operation of the e\*Way**

From the **File** menu, select **Tips.**

**To display tips regarding the selected Configuration Section**

In the **Section** Control group, click  $\boxed{\mathbb{R}}$ 

**To display tips regarding the selected Configuration Parameter**

In the **Parameter** Control group, click **.** 

*Note: "Tips" are displayed and managed separately from the Help system that launches from the Toolbar's Help menu. You cannot search for Tips within the Help system, or view Help system topics by requesting Tips.*

For detailed descriptions and procedures for using the e\*Way Configuration Editor, see the *e\*Gate Integrator User's Guide*.
# 5.2.4 **Changing the User Name**

Like all e\*Gate executable components, e\*Ways run under an e\*Gate user name. By default, all e\*Ways run under the **Administrator** user name. You can change this if your site's security procedures so require.

#### **To change the user name**

- **1** Display the e\*Way's properties dialog.
- **2** On the **General** tab, use the **Run as user** list to select the e\*Gate user under whose name this component is to run.

See the *e\*Gate Integrator System Administration and Operations Guide* for more information on the e\*Gate security system.

# 5.2.5 **Setting Startup Options or Schedules**

SeeBeyond e\*Ways can be started or stopped by any of the following methods:

- The Control Broker can start the e\*Way automatically whenever the Control Broker starts.
- The Control Broker can start the e\*Way automatically whenever it detects that the e\*Way terminated execution abnormally.
- The Control Broker can start or stop the  $e^*W$ ay on a schedule that you specify.
- Users can start or stop the e\*Way manually using an interactive monitor.

You determine how the Control Broker starts or shuts down an e\*Way using options on the e\*Way properties **Start Up** tab (see [Figure 50](#page-73-0)). See the *e\*Gate Integrator System Administration and Operations Guide* for more information about how interactive monitors can start or shut down components.

<span id="page-73-0"></span>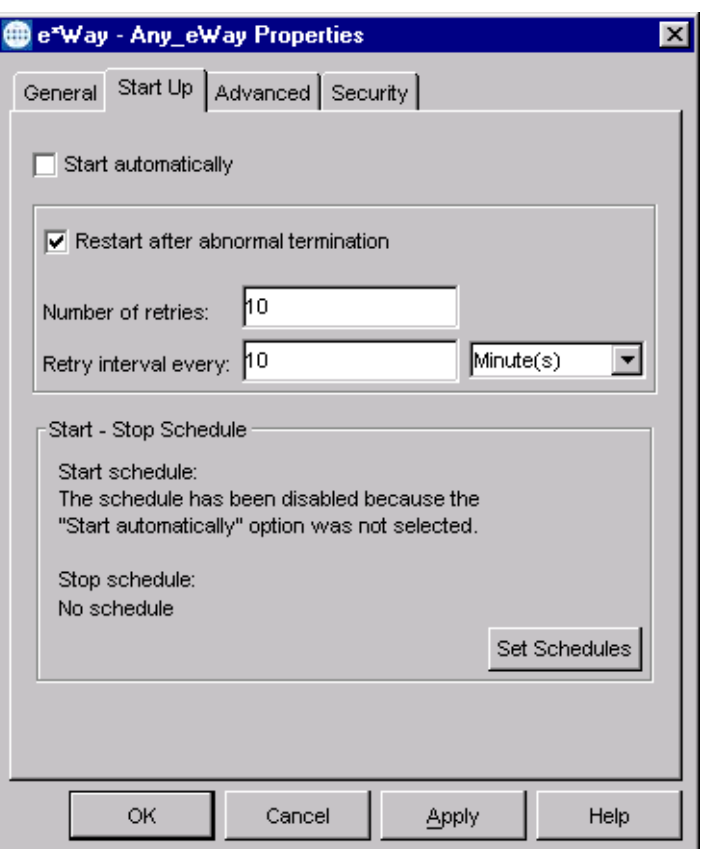

### **Figure 50** e\*Way Properties (Start-Up Tab)

#### **To set the e\*Way's startup properties**

- **1** Display the e\*Way's properties dialog.
- **2** Select the **Start Up** tab.
- **3** To have the e\*Way start automatically when the Control Broker starts, select the **Start automatically** check box.
- **4** To have the e\*Way start manually, clear the **Start automatically** check box.
- **5** To have the e\*Way restart automatically after an abnormal termination:
	- **A** Select **Restart after abnormal termination.**
	- **B** Set the desired number of retries and retry interval.
- **6** To prevent the e\*Way from restarting automatically after an abnormal termination, clear the **Restart after abnormal termination** check box.
- **7** Click **OK**.

# 5.2.6 **Activating or Modifying Logging Options**

Logging options enable you to troubleshoot problems with the e\*Way and other e\*Gate components.

#### **To set the e\*Way debug level and flag**

- **1** Display the e\*Way's Properties dialog.
- **2** Select the **Advanced** tab.
- <span id="page-74-0"></span>**3** Click **Log**. The dialog window appears (see [Figure 51](#page-74-0)).

**Figure 51** e\*Way Properties (Advanced Tab - Log Option)

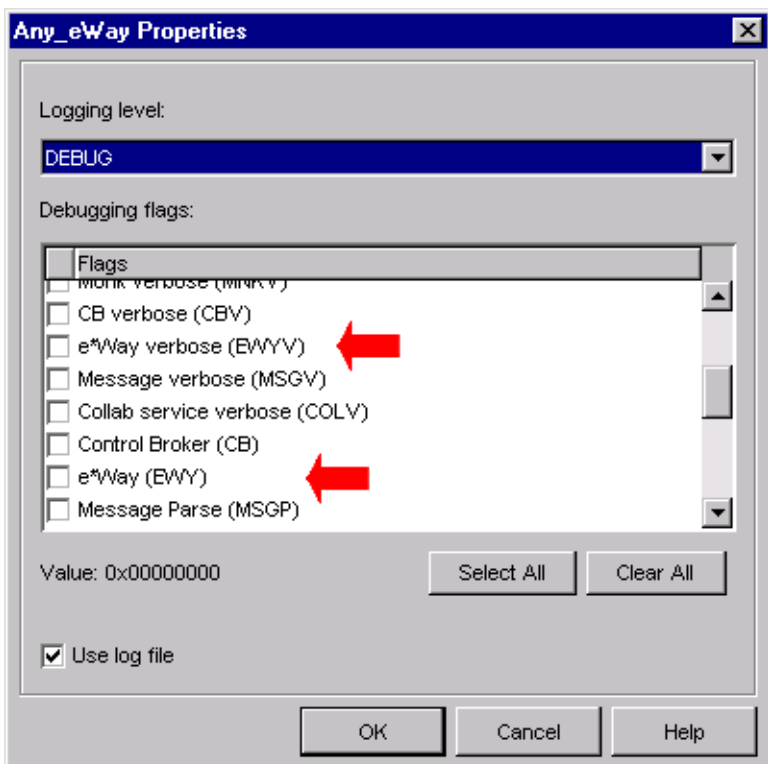

- **4** Select **DEBUG** for the **Logging level**.
- **5** Select either **e\*Way (EWY)** or **e\*Way Verbose (EWYV)** for the **Debugging flag.** Note that the latter has a significant negative impact on system performance.
- **6** Click **OK**.

The other options apply to other e\*Gate components and are activated in the same manner. See the *e\*Gate Integrator Alert and Log File Reference* for additional information concerning log files, logging options, logging levels, and debug flags.

# 5.2.7 **Activating or Modifying Monitoring Thresholds**

Monitoring thresholds enable you to monitor the throughput of the e\*Way. When the monitoring thresholds are exceeded, the e\*Way sends a Monitoring Event to the Control Broker, which routes it to the e\*Gate Schema Manager and any other configured destinations.

- **1** Display the e\*Way's properties dialog.
- **2** Select the **Advanced** tab.
- **3** Click **Thresholds**.
- **4** Select the desired threshold options and click **OK**.

See the *e\*Gate Integrator Alert and Log File Reference* for more information concerning threshold monitoring, routing specific notifications to specific recipients, or for general information about e\*Gate's monitoring and notification system.

# 5.3 **Troubleshooting the e\*Way**

In the initial stages of developing your e\*Gate Integrator system administration system, most problems with e\*Ways can be traced to configuration.

# 5.3.1 **Configuration Problems**

#### **In the Schema Designer**

- Does the e\*Way have the correct Collaborations assigned?
- Do those Collaborations use the correct Collaboration Services?
- Is the logic correct within any Collaboration Rules script employed by this e\*Way's Collaborations?
- Do those Collaborations subscribe to and publish Events appropriately?
- Are all the components that *feed* this e\*Way properly configured, and are they sending the appropriate Events correctly?
- Are all the components that this e\*Way *feeds* properly configured, and are they subscribing to the appropriate Events correctly?

#### **In the e\*Way Editor**

- Check that all configuration options are set appropriately.
- Check that all settings you changed are set correctly.
- Check all required changes to ensure they have not been overlooked.
- Check the defaults to ensure they are acceptable for your installation.

#### **On the e\*Way's Participating Host**

- Check that the Participating Host is operating properly, and that it has sufficient disk space to hold the IQ data that this e\*Way's Collaborations publish.
- Check that your *path* environment variable includes the location of the XXX dynamically-loaded libraries. The name of this variable on the different operating systems is:
	- PATH (Windows)
	- LD\_LIBRARY\_PATH (Solaris)
	- LIBPATH (AIX)
	- SHLIB\_PATH (HP-UX)

#### **In the SAP Application**

 Check that the application is configured correctly, is operating properly, and is sending or receiving the correct data appropriately.

# 5.3.2 **System-related Problems**

- Check that the connection between the external application and the e\*Way is functioning appropriately.
- Once the e\*Way is up and running properly, operational problems can be due to:
	- External influences (network or other connectivity problems).
	- Problems in the operating environment (low disk space or system errors)
	- Problems or changes in the data the e\*Way is processing.
	- Corrections required to Collaboration Rules scripts that become evident in the course of normal operations.

One of the most important tools in the troubleshooter's arsenal is the e\*Way log file. See the *e\*Gate Integrator Alert and Log File Reference Guide* for an extensive explanation of log files, debugging options, and using the e\*Gate Schema Manager system to monitor operations and performance.

# **Chapter 6**

# **Operational Overview**

Data communication with SAP is a multi-step process. In this chapter, we examine these steps in greater detail. The transaction processing is discussed within an architectural context.

Topics discussed in the chapter include:

**[Obtaining the SAP Data Structure](#page-78-0)** on page 79 **[Data Mapping/Collaboration](#page-82-0)** on page 83 **[SAP BDC e\\*Way Architecture](#page-87-0)** on page 88 **[Basic e\\*Way Processes](#page-91-0)** on page 92

# <span id="page-78-0"></span>6.1 **Obtaining the SAP Data Structure**

## 6.1.1 **SAP Structure Export Module**

SAP expects incoming data to correspond to fields in the user interface, following a specific flow pattern. To accomplish this, the flow pattern and field structure must be exported from SAP to e\*Gate to serve as a data structure for mapping the incoming data format.

The SAP BDC interface incorporates an SAP export routine that merges this screen flow data with the screen field metadata and exports this data to a file. For situations where the screen recorder cannot be used (for example, high screen complexity), it allows the use of a custom structure for mapping.

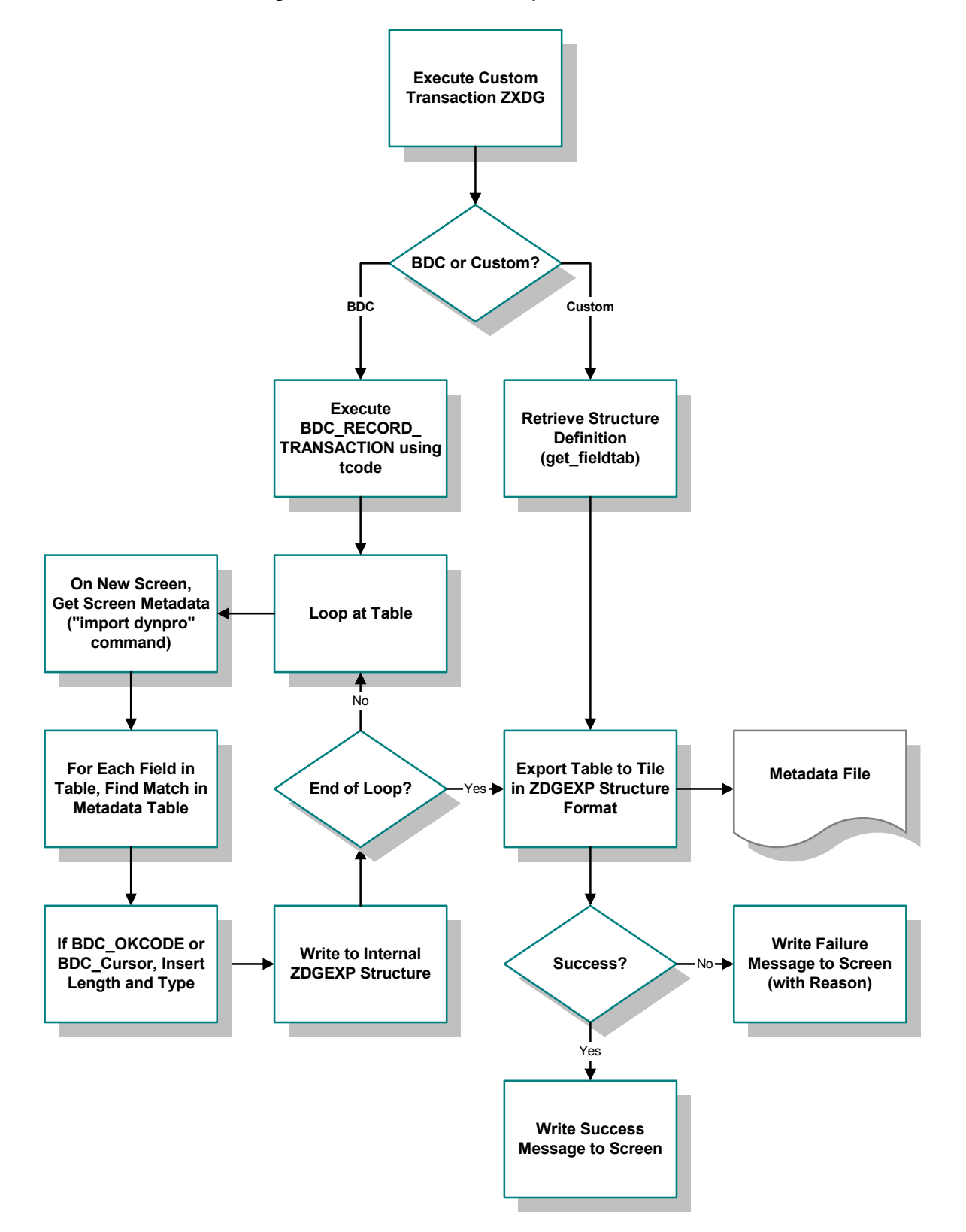

**Figure 52** SAP Structure Export Process Flow

# 6.1.2 **BDC Converter**

The metadata file produced by the SAP Structure Export Module is used by the e\*Gate BDC Converter to produce an Event Type Definition (ETD). The Converter works within the e\*Gate Structure Builder which, in turn, is part of the ETD Editor.

The SAP BDC Converter is an e\*Way utility that enables you to import data structure information from SAP. In this case, either screen flows or custom structure definitions are exported from the SAP Structure Export Module. The SAP BDC Converter interprets the output from the SAP Structure Export Module into a graphical Event Type Definition, and presents it to the user via the e\*Gate ETD Editor.

The BDC Converter Wizard GUI is implemented in Java, and calls an ANSI-C program that performs the actual conversion between the SAP data structure and e\*Gate Event Type Definitions.

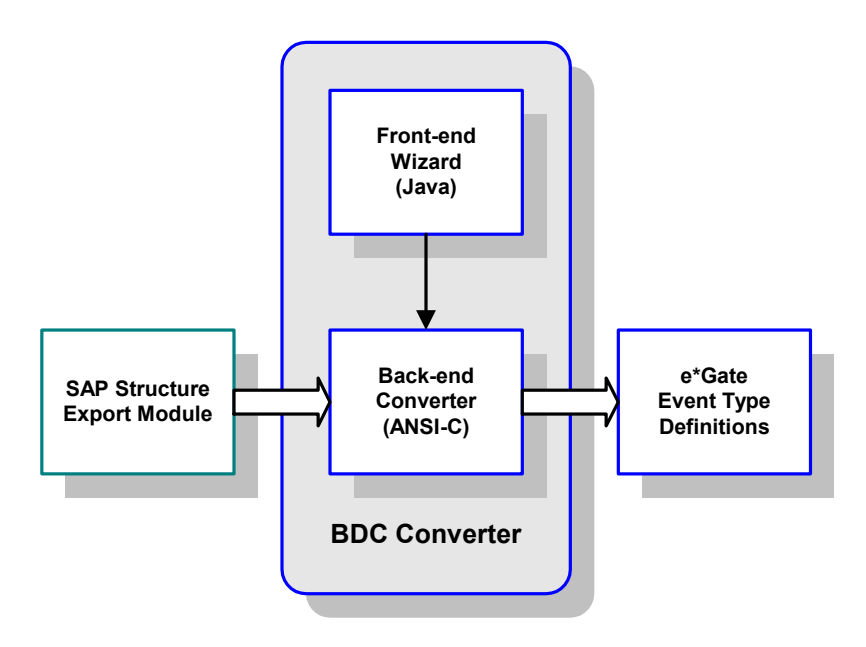

**Figure 53** SAP BDC Converter

The BDC Converter process flow is shown in [Figure 54](#page-81-0).

#### **Figure 54** BDC Converter Process Flow

<span id="page-81-0"></span>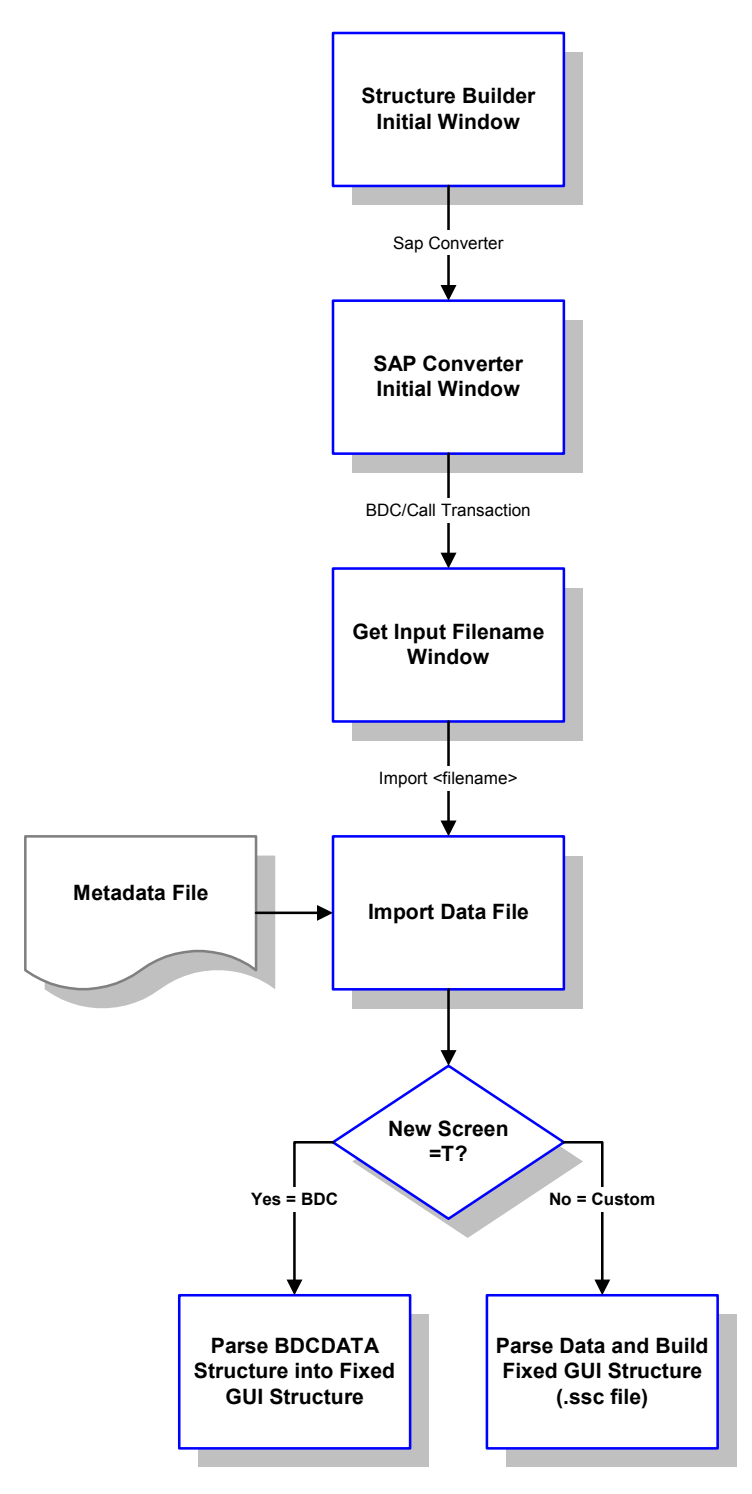

This information provides the destination data structure existing within SAP. Corresponding information from the external application provides the source data structure. Given these two sets of structure information, e\*Gate Collaboration Rules can be defined to map the data from the external system to SAP.

# <span id="page-82-0"></span>6.2 **Data Mapping/Collaboration**

# 6.2.1 **e\*Gate to SAP**

Both update methods (BDC and Call Transaction) input data to the SAP system by simulating users entering the data directly onto the transaction windows. SAP provides a **Screen Recorder** utility, which allows users to run through a transaction and record each window that is displayed, and write this data to a file.

- Transaction: **SE38**
- Function Name: **Z\_STRUCTURE\_EXPORT**

A SAP export routine merges the screen flow data with the screen field metadata and exports the combined data to a file. For complex screen flows it often is impossible to successfully record the screen flow using the recorder. In these situations, you must create a custom input structure in SAP, which also serves as the mapping structure in e\*Gate (see [Figure 55](#page-83-0)). An example ABAP module template, **Z\_CUSTOM\_MAPPING**, is included in the transport files accompanying the e\*Way.

If the standard SAP screen mapping is used, then a BDC or Call Transaction (whichever is configured) is executed immediately. If a custom screen mapping structure is used, then a custom function module is executed to format any custom screen mapping and submit the BDC session or Call Transaction (see [Figure 56](#page-84-0)).

<span id="page-83-0"></span>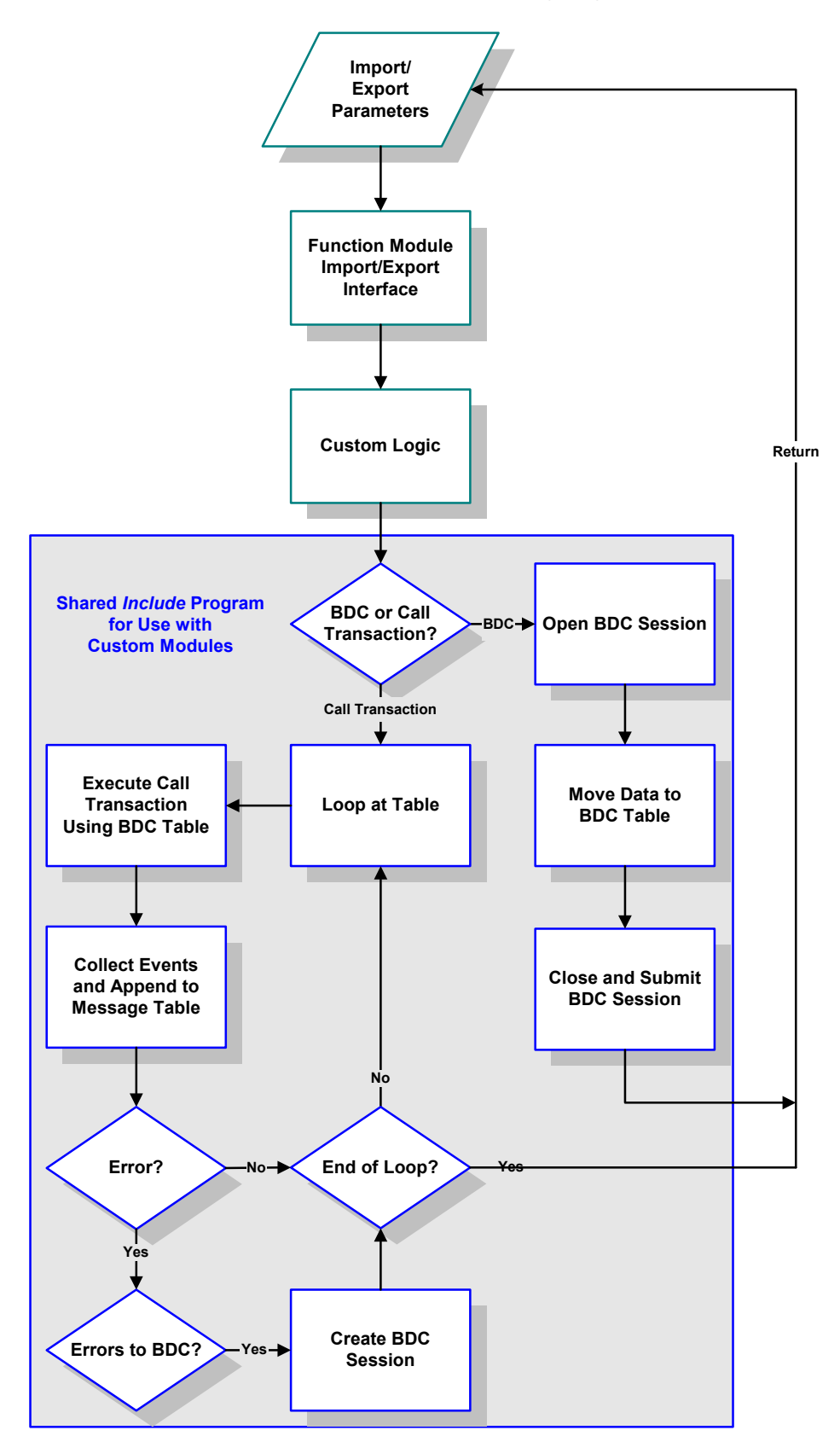

**Figure 55** Custom Mapping Logic

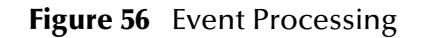

<span id="page-84-0"></span>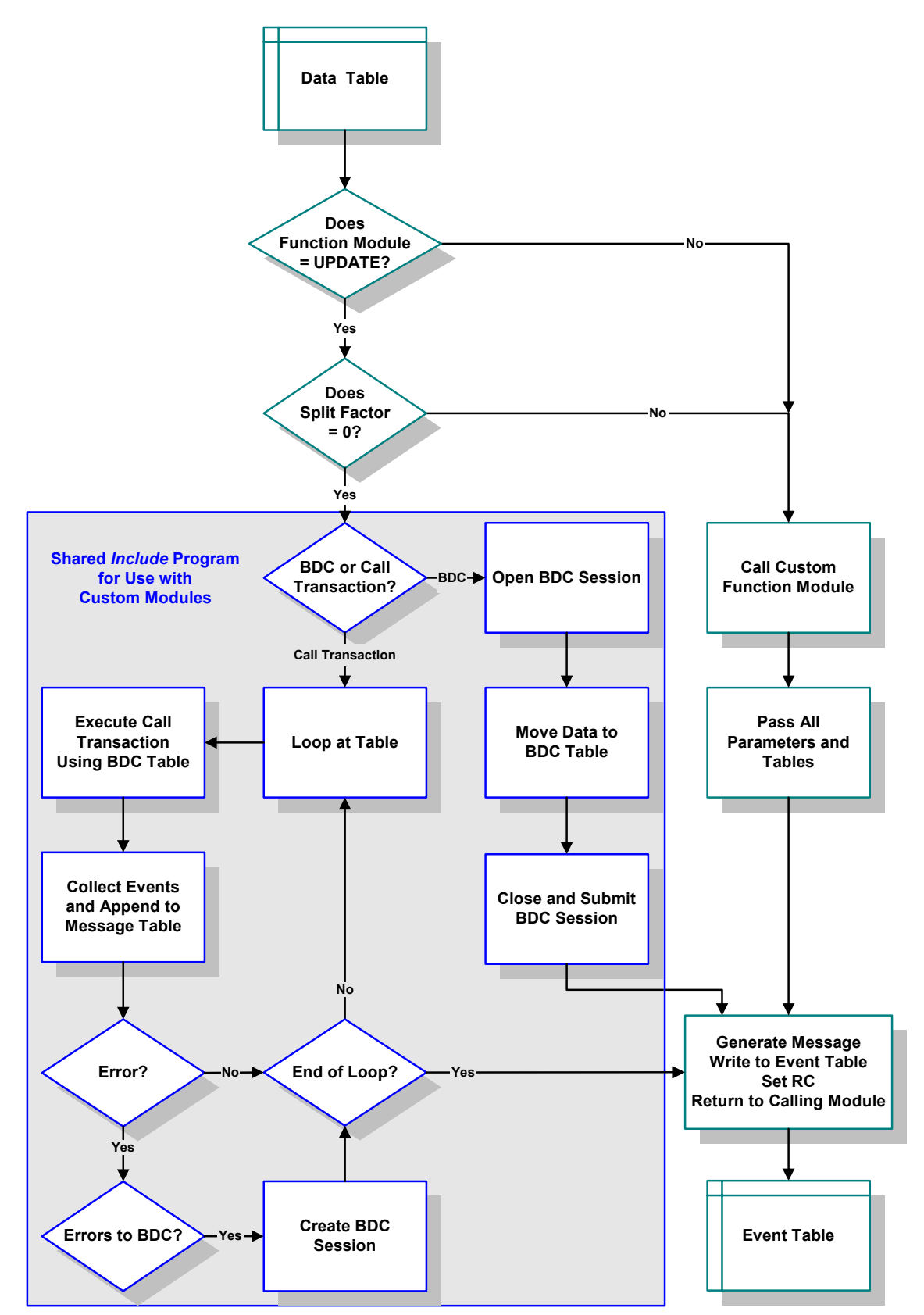

# 6.2.2 **SAP to e\*Gate**

<span id="page-85-0"></span>The BDC e\*Way provides both synchronous and asynchronous TCP/IP connectivity for message-based scenarios, as well as asynchronous FTP functionality for file-based interfaces. The logic followed by the e\*Way is depicted in [Figure 57](#page-85-0).

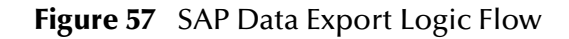

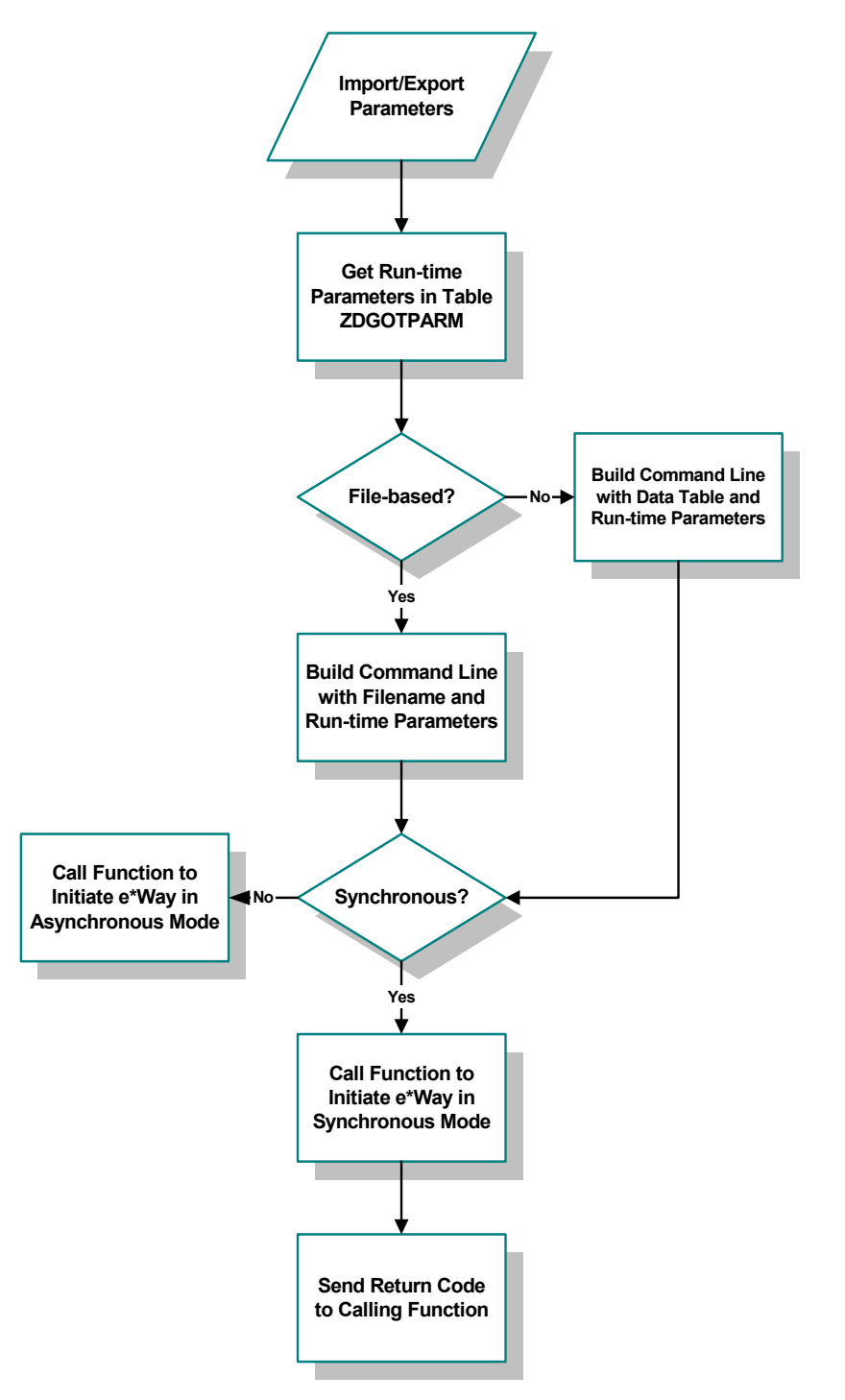

A custom SQL process extracts data from the SAP system by querying tables based on custom-developed logic. In order to accomplish this, the custom structure metadata must first be exported from SAP. After a metadata file has been created, this metadata is imported to e\*Gate via the SAP Converter.

The BDC Converter creates a graphical structure definition in e\*Gate that is used to map the SAP data to the internal e\*Gate structure. A similar procedure is followed to obtain data mapping information from e\*Gate to the target application.

# <span id="page-87-0"></span>6.3 **SAP BDC e\*Way Architecture**

Conceptually, the e\*Way can be viewed as a multi-layered structure (see [Figure 58](#page-87-1)), consisting of:

- Monk SAP BDC Transport layer, which manages BDC communication logic
- Monk SAP RFC Transport layer, which manages RFC communications with the SAP R/3 system
- e\*Way Kernel layer, which manages the processing of data and subscribing or publishing to other e\*Gate components

<span id="page-87-1"></span>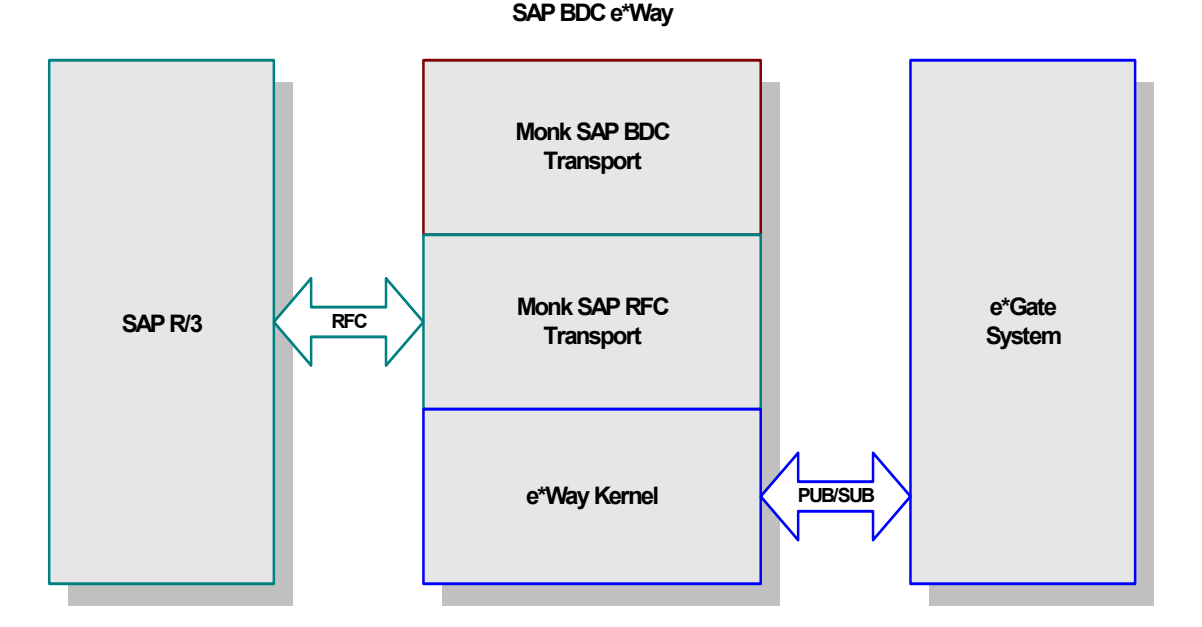

**Figure 58** SAP BDC e\*Way Architecture

The upper layers of the e\*Way use Monk functions to perform Business Process modeling and ETD mapping, package data as e\*Gate *Events*, send those Events to Collaborations, and manage interaction with the external system. These layers are built upon an e\*Way Kernel layer that manages the basic operations of the e\*Way, data processing, and communication with other e\*Gate components.

The communication layers of the e\*Way are single-threaded. Functions run serially, and only one function can be executed at a time. Processing layers are multi-threaded, with one executable thread for each Collaboration. Each thread maintains its own Monk environment; therefore, information such as variables, functions, path information, and so on cannot be shared between threads.

# 6.3.1 **Events and Collaborations**

Collaborations execute the business logic that enable the e\*Way to do its intended work. In turn, each Collaboration executes a Collaboration Rule, containing the actual instructions to execute the business logic. Each Collaboration that publishes its processed Events internally (within e\*Gate Integrator) requires one or more IQs to receive the Events, as shown in [Figure 59](#page-88-0). Any Collaboration that publishes its processed Events only to an external system does *not* require *any* IQs.

<span id="page-88-0"></span>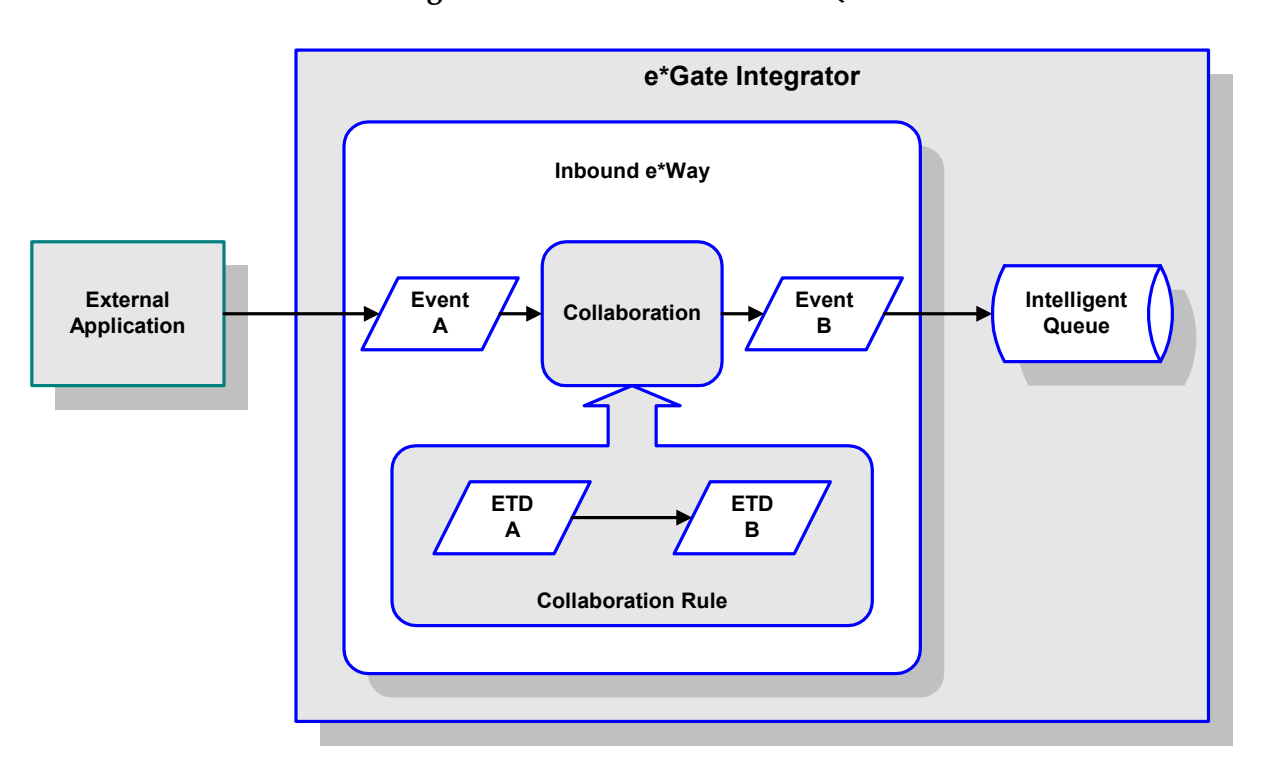

**Figure 59** Collaborations and IQs

Configuration options that control the Monk environment and define the Monk functions used to perform various e\*Way operations are discussed in **[Chapter 7](#page-98-0)**. You can create and modify these functions using the SeeBeyond Collaboration Rules Editor or a text editor (such as *Microsoft Word* or *Notepad*, or UNIX *vi*). The available set of e\*Way API functions is described in **[Chapter 8](#page-118-0)**. Generally, e\*Way Kernel Monk functions should be called directly only when there is a specific need not addressed by higher-level Monk functions, and should be used only by experienced developers.

For more information on defining Collaborations, defining IQs, assigning Collaborations to e\*Ways, or configuring Collaborations to publish Events, see the *e\*Gate Integrator User's Guide*.

# 6.3.2 **Monk SAP BDC Transport Layer**

The Monk SAP BDC Transport layer controls the BDC logic, including both the **Batch** and **Event-driven** modes of operation, and the **Batch Data Communication** (BDC) and **Call Transaction** data-update modes. It also initiates the calls to RFC-enabled function modules within both the e\*Way and the SAP application.

# 6.3.3 **Monk SAP RFC Transport Layer**

The Monk SAP RFC Transport layer controls the exchange of data between the SAP application and e\*Gate.

# **e\*Gate-to-SAP Data Exchange**

Data exchange from e\*Gate to SAP proceeds as follows:

- **1** The SAP BDC e\*Way connects to the target SAP system as an RFC client.
- **2** The e\*Way invokes the SAP ABAP module **Z\_R3\_BDC\_DATA\_IMPORT** on the remote SAP system. This module is provided with the SAP BDC e\*Way, and must be installed on the remote SAP system. See **[Updating SAP R/3 Objects](#page-52-0)** on page 53 for more information.
- **3** The e\*Way invokes its own **[Process Outgoing Message Function](#page-106-0)**, which sends data from the e\*Way to the SAP system. Depending on how the e\*Way is configured, data can be transmitted in event-driven mode or batch mode; the former is sent directly via TCP/IP, while the latter is sent via FTP.
- **4** The remote SAP system returns a status message to the e\*Way.
- *Note: The custom ABAP function for SAP-inbound data presumes that the incoming data uses standard SAP data formats. If your data uses a custom format, you may need to write a custom ABAP function to process it.*

Depending on the situation, connecting to and disconnection from the target SAP system can be done once per data exchange (within the **[Process Outgoing Message](#page-106-0)  [Function](#page-106-0)**), or once for each instance of the e\*Way's execution (within the **[Startup](#page-106-1)  [Function](#page-106-1)** and **[Shutdown Command Notification Function](#page-111-0)**).

# **SAP-to-e\*Gate Data Exchange**

Data exchange from SAP to e\*Gate proceeds as follows:

- **1** The SAP BDC e\*Way's **[Startup Function](#page-106-1)** connects to the target SAP system as an RFC server and registers an RFC server module **Z\_STC\_DGW\_SAPBDC\_SERV**. An ABAP function, which must be custom-written for each installation, extracts data from the SAP system, and then calls another ABAP module, **Z\_OUTBOUND\_DGW\_INITIATE** (delivered with the e\*Way), to send the data to the e\*Way via RFC. See **[Updating SAP R/3 Objects](#page-52-0)** on page 53 for more information.
- **2** At the e\*Gate system, the e\*Way executes its **[Exchange Data with External](#page-107-0)  [Function](#page-107-0)**, which checks for incoming data. When that data is received, one of the following happens:
	- If the e\*Way is operating in Event-driven mode, the e\*Way receives the SAP data in its entirety. The e\*Way processes the data and puts the data into an e\*Gate IQ.
	- If the e\*Way is operating in batch mode, the e\*Way receives only the file name of the SAP data to be processed. The e\*Way uses FTP to fetch the data file from the remote SAP system, then processes and enqueues the data stored in that file.
- **3** Once the data from the SAP system has been packaged within an Event Type Definition and placed within an IQ, it can be picked up and processed by other e\*Gate components and routed to its eventual destination.
- *Note: Connection to the source SAP system must be kept alive during the life cycle of the e\*Way.*
- *Note: Obsolete SAP data types such as the following are not supported: RFCTYPE\_INT1 RFCTYPE\_INT2 RFCTYPE\_DATE\_1 RFCTYPE\_DATE\_1*

# <span id="page-91-0"></span>6.4 **Basic e\*Way Processes**

*Note: This section describes the basic operation of a typical e\*Way based on the Generic e\*Way Kernel. Not all functionality described in this section is used routinely by the SAP BDC e\*Way.*

The most basic processes carried out by an e\*Way are listed in [Figure 60](#page-91-1). In e\*Ways based on the Generic Monk e\*Way Kernel (using **stcewgenericmonk.exe**), these processes are controlled by the listed Monk functions. Configuration of these functions is described in the referenced sections of this User's Guide.

<span id="page-91-1"></span>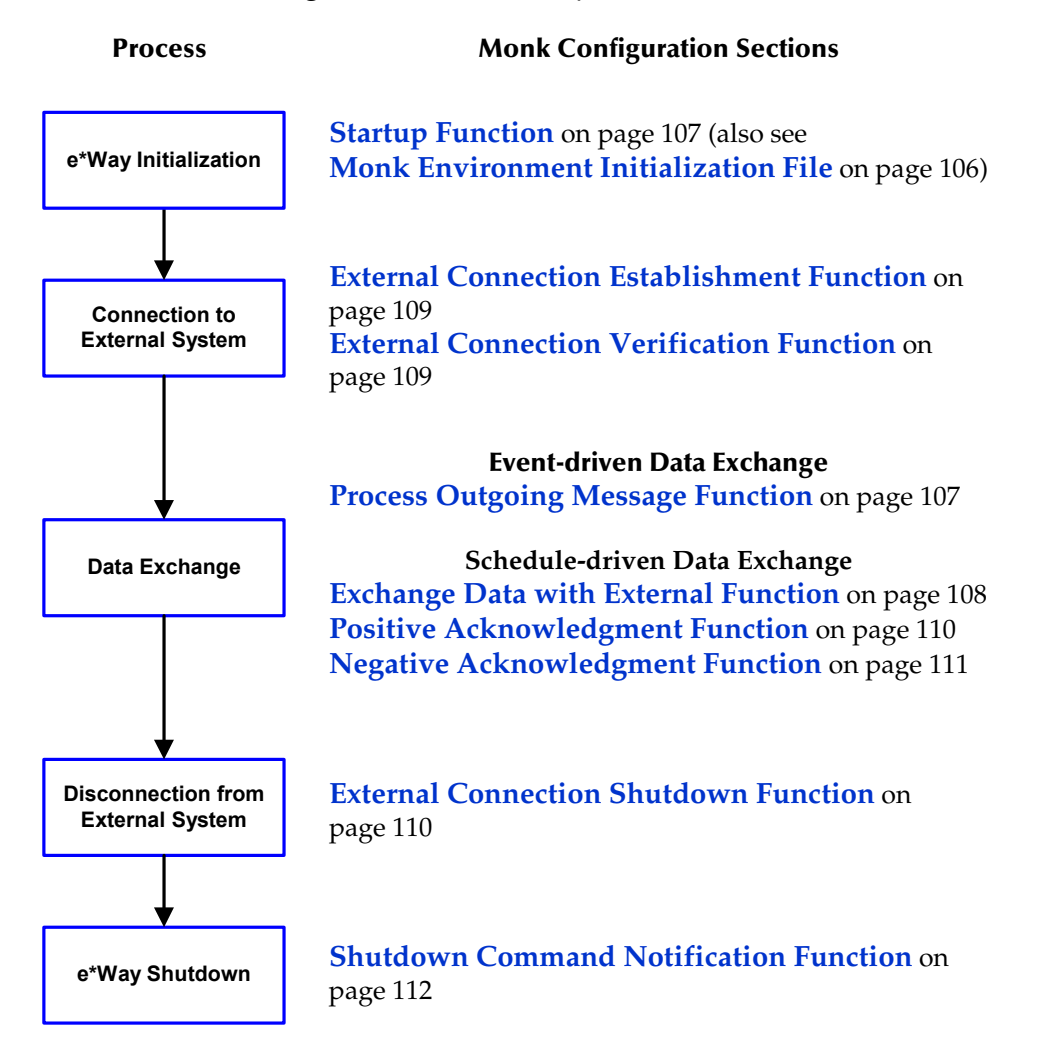

**Figure 60** Basic e\*Way Processes

A series of diagrams on the next several pages illustrate the interaction and operation of these functions during the specified processes. Configuring the parameters associated with these functions is covered in **[Chapter 7](#page-98-0)**, while the functions themselves are described in **[Chapter 8](#page-118-0)**.

# **Initialization Process**

<span id="page-92-0"></span>[Figure 61](#page-92-0) illustrates the e\*Way's initialization process, using the **[Monk Environment](#page-105-0)  [Initialization File](#page-105-0)** and **[Startup Function](#page-106-1)**.

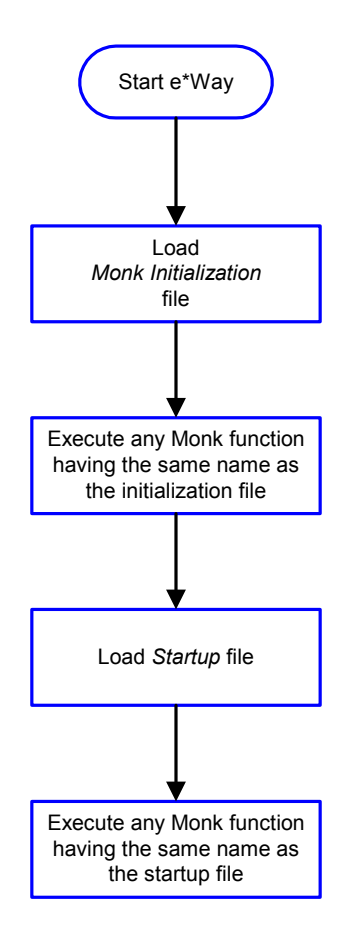

### **Figure 61** Initialization Process

# **Connect to External Process**

<span id="page-93-0"></span>[Figure 62](#page-93-0) illustrates how the e\*Way connects to the external system, using the **[External](#page-108-0)  [Connection Establishment Function](#page-108-0)** and **[External Connection Verification Function](#page-108-1)**.

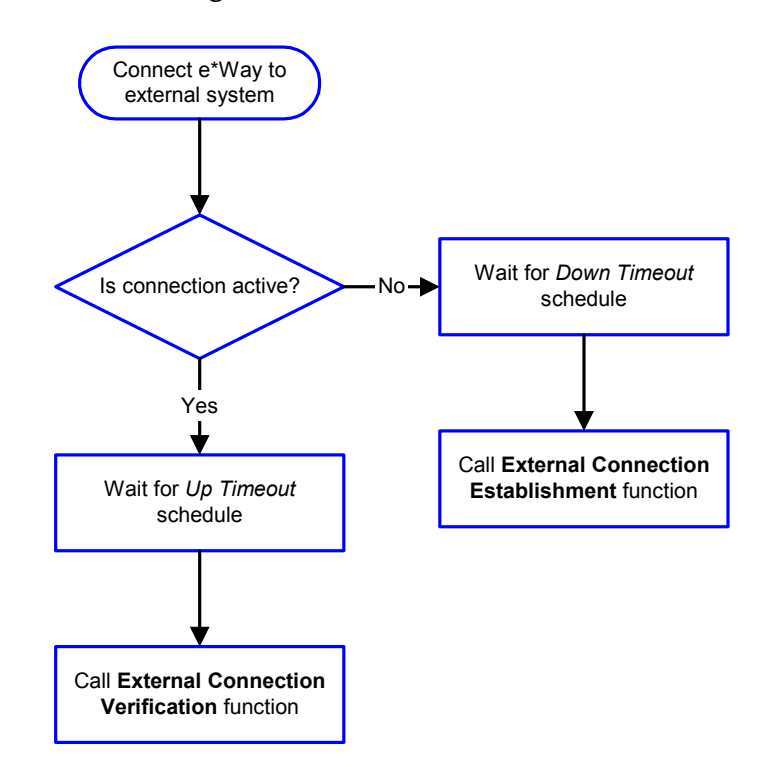

**Figure 62** Connection Process

*Note: The e\*Way selects the connection function based on an internal* **up/down** *flag rather than a poll to the external system. See* **[Figure 64 on page 96](#page-95-0)** *and* **[Figure 63](#page-94-0)  [on page 95](#page-94-0)** *for examples of how different functions use this flag.*

*User functions can manually set this flag using Monk functions. See* **[send](#page-171-0)[external-up](#page-171-0)** *on page 172 and* **[send-external-down](#page-171-1)** *on page 172 for more information.*

# <span id="page-94-1"></span>**Data Exchange Process**

#### **Event-driven**

[Figure 63](#page-94-0) illustrates how the e\*Way's event-driven data exchange process works, using the **[Process Outgoing Message Function](#page-106-0)**.

The e\*Way periodically checks the *Failed Message* counter against the value specified by the **[Max Failed Messages](#page-99-0)** parameter. When the *Failed Message* counter exceeds the specified maximum value, the e\*Way logs an error and shuts down.

After the function exits, the e\*Way waits for the next outgoing Event.

<span id="page-94-0"></span>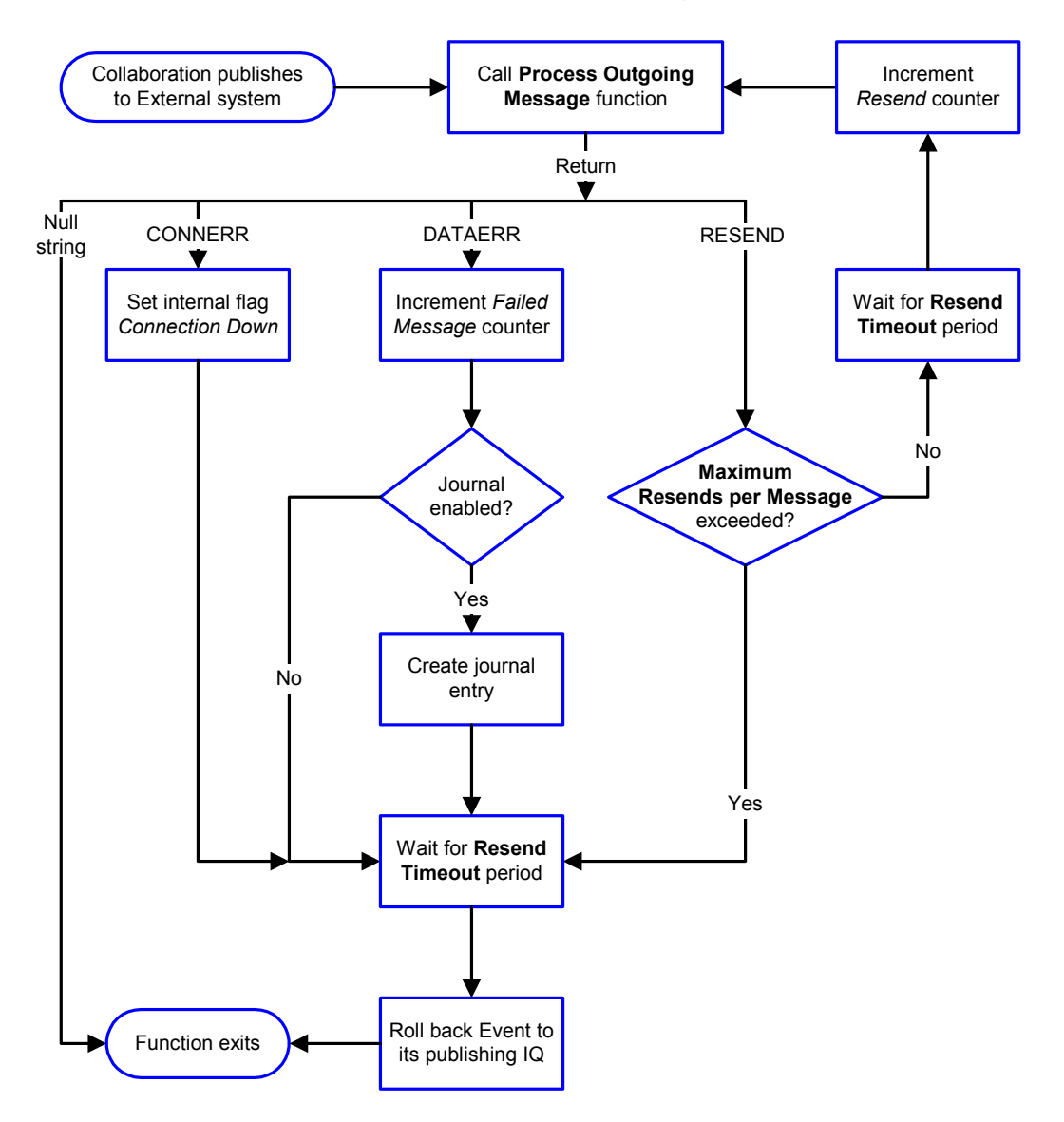

**Figure 63** Event-Driven Data Exchange Process

#### **Schedule-driven**

[Figure 64](#page-95-0) illustrates how the e\*Way's schedule-driven data exchange process works for incoming data, using the **[Exchange Data with External Function](#page-107-0)**, **[Positive](#page-109-0)  [Acknowledgment Function](#page-109-0)**, and **[Negative Acknowledgment Function](#page-110-0)**.

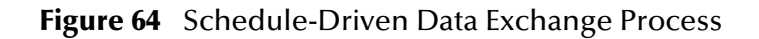

<span id="page-95-0"></span>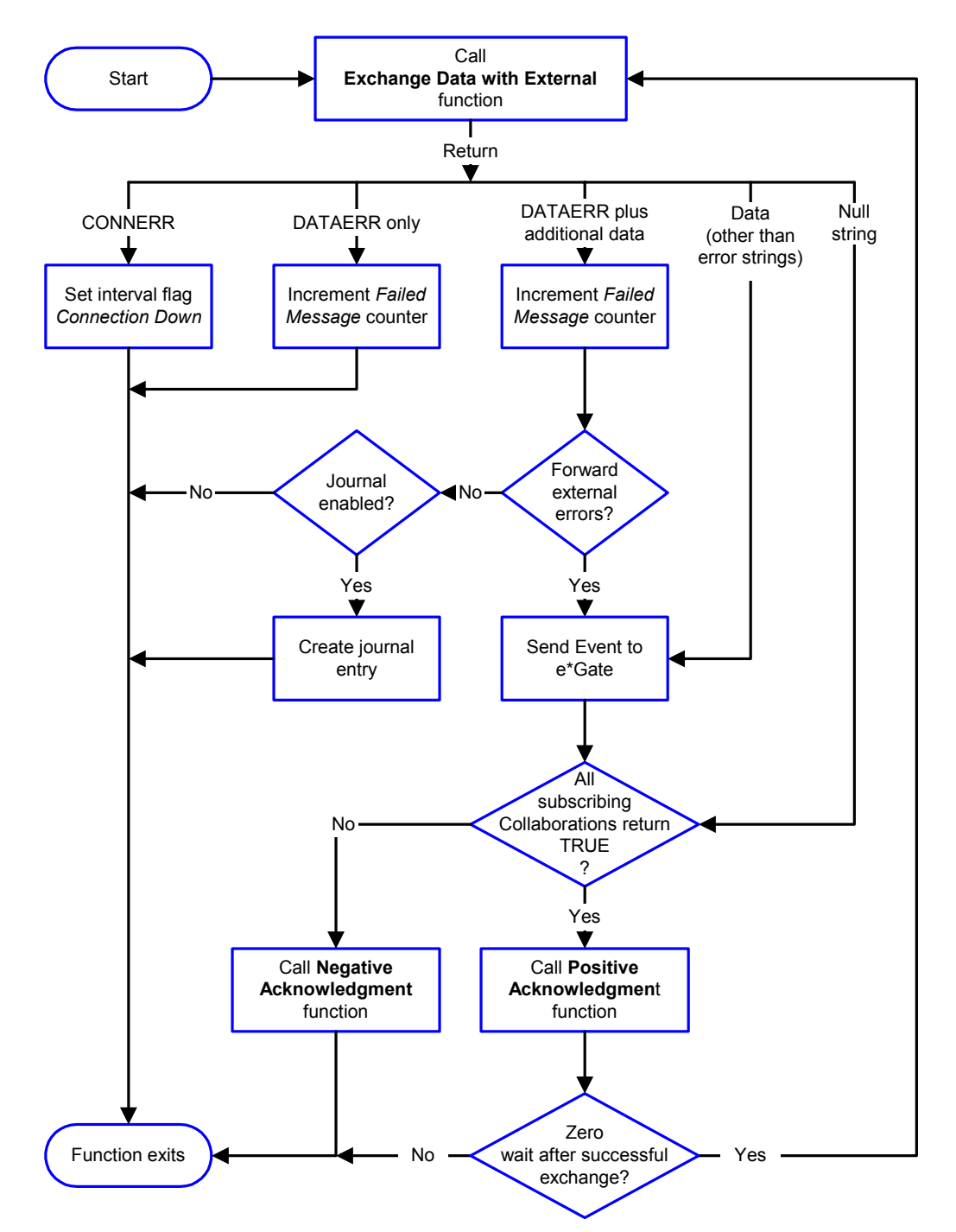

*Start* can occur in any of the following ways:

- *Start Data Exchange* time occurs
- Periodically during data-exchange schedule (after *Start Data Exchange* time, but before *Stop Data Exchange* time), as set by **[Exchange Data Interval](#page-102-0)**
- The **[start-schedule](#page-172-0)** Monk function is called

*Send Events to e\*Gate* can be implemented using any of the following Monk functions:

- **[event-send-to-egate](#page-168-0)**
- **[event-send-to-egate-ignore-shutdown](#page-169-0)**
- **[event-send-to-egate-no-commit](#page-169-1)**

The last of these is used when confirmation of correct transmission is required from the external system. In this case, the e\*Way sends information back to the external system after receiving data. Depending upon whether the acknowledgment is positive or negative, you subsequently use one of the following functions to complete the process (see [Figure 65\)](#page-96-0):

- **[event-commit-to-egate](#page-167-0)**
- **[event-rollback-to-egate](#page-168-1)**

<span id="page-96-0"></span>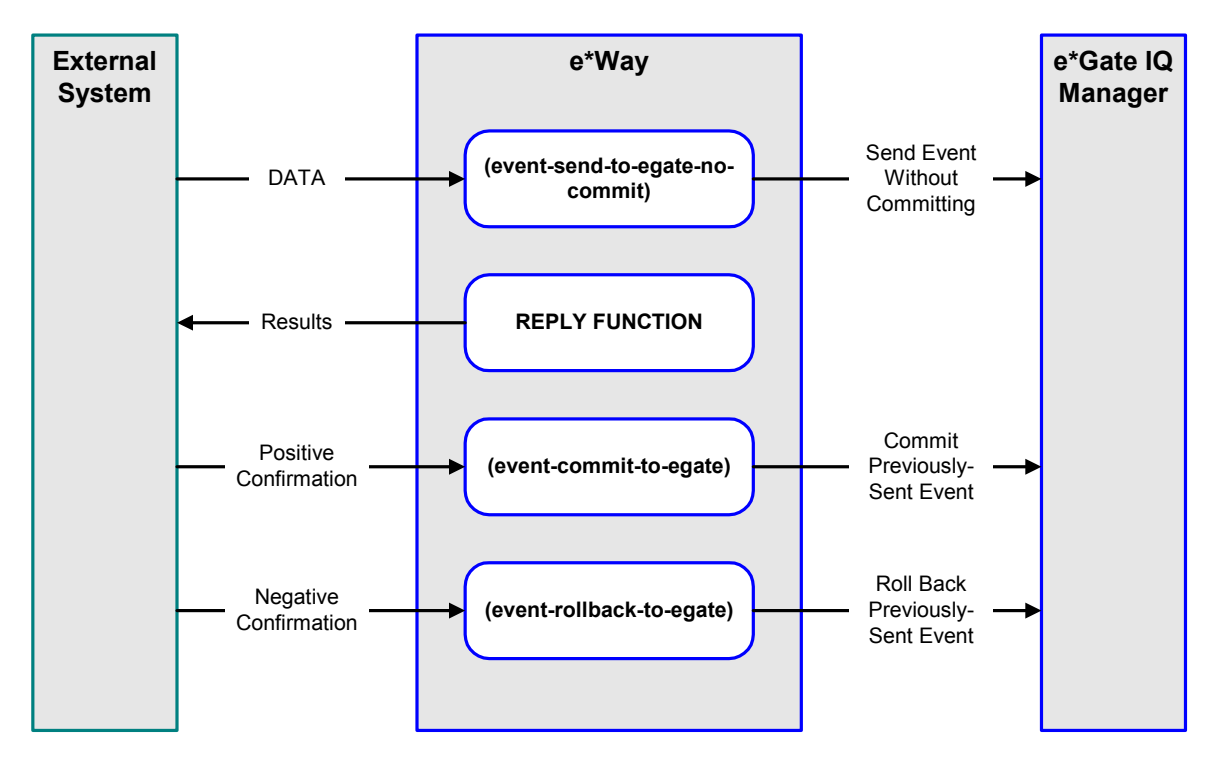

#### **Figure 65** Send Event to e\*Gate with Confirmation

After the function exits, the e\*Way waits for the next *Start* time or command.

# **Disconnect from External Process**

<span id="page-97-0"></span>[Figure 66](#page-97-0) illustrates how the e\*Way disconnects from the external system, using the **[External Connection Shutdown Function](#page-109-1)**.

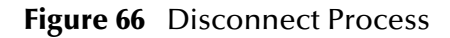

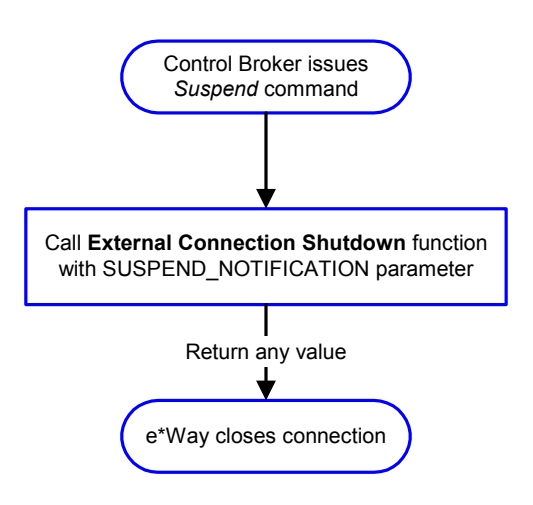

### **Shutdown Process**

<span id="page-97-1"></span>[Figure 67](#page-97-1) illustrates how the e\*Way shuts itself down, using the **[Shutdown Command](#page-111-0)  [Notification Function](#page-111-0)**.

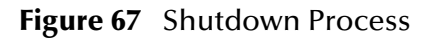

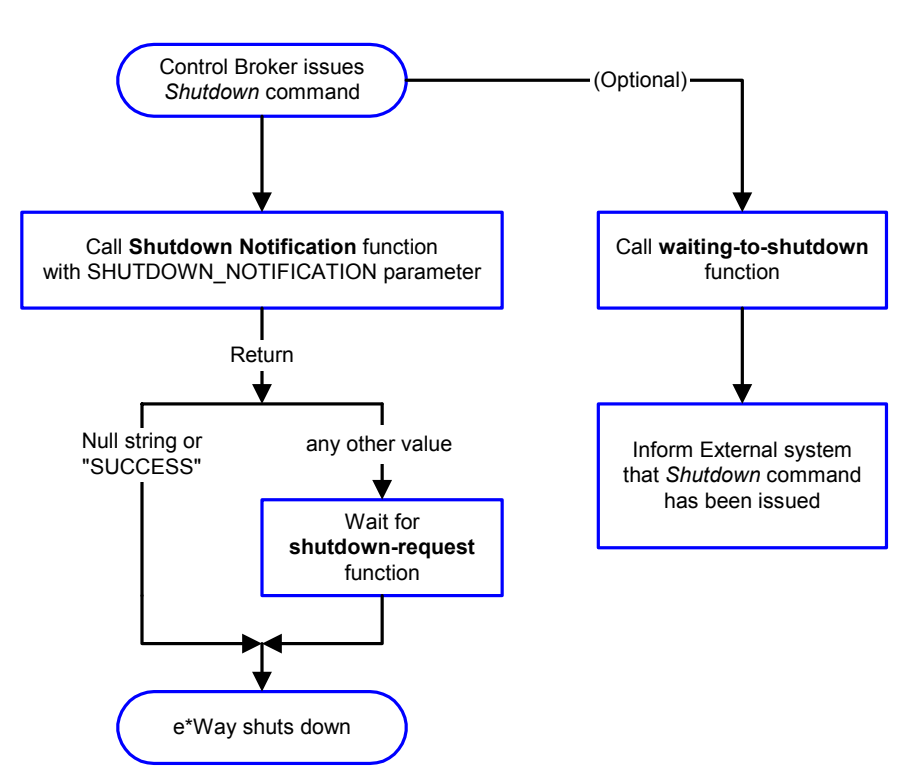

# **Configuration Parameters**

<span id="page-98-0"></span>This chapter describes the configuration parameters for the SAP BDC e\*Way.

## 7.1 **Overview**

The e\*Way's configuration parameters are set using the e\*Way Editor; see **[Configuring](#page-68-0)  the e\*Way** [on page 69](#page-68-0) for procedural information. The default configuration is provided in **ewsapbdc.def**. The SAP BDC e\*Way's configuration parameters are organized into the following sections:

**[General Settings](#page-99-1)** on page 100 **[Communication Setup](#page-101-0)** on page 102 **[Monk Configuration](#page-104-0)** on page 105 **[SAP RFC Client Setup](#page-112-0)** on page 113 **[SAP RFC Server Setup](#page-114-0)** on page 115 **[FTP Setup for File-based Transfers](#page-116-0)** on page 117

# <span id="page-99-1"></span>7.2 **General Settings**

The General Settings control basic operational parameters.

### **Journal File Name**

#### **Description**

Specifies the name of the journal file.

#### **Required Values**

A valid filename, optionally including an absolute path (for example, **c:\temp\filename.txt**). If an absolute path is not specified, the file is stored in the e\*Gate **\SystemData\** directory. See the *e\*Gate Integrator System Administration and Operations Guide* for more information about file locations.

#### **Additional Information**

An Event is journaled for the following conditions:

- When the number of resends is exceeded (see **[Max Resends Per Message](#page-99-2)** below)
- When its receipt is due to an external error, but **[Forward External Errors](#page-100-0)** is set to **No**

### <span id="page-99-2"></span>**Max Resends Per Message**

#### **Description**

Specifies the number of times the e\*Way attempts to resend a message (Event) to the external system after receiving an error. When this maximum is reached, the e\*Way waits for the number of seconds specified by the **[Resend Timeout](#page-103-0)** parameter, and then rolls back the Event to its publishing IQ.

#### **Required Values**

An integer between **1** and **1,024**. The default is **5**.

### <span id="page-99-0"></span>**Max Failed Messages**

#### **Description**

Specifies the maximum number of failed messages (Events) that the e\*Way allows. When the specified number of failed messages is reached, the e\*Way shuts down and exits.

#### **Required Values**

An integer between **1** and **1,024**. The default is **3**.

### <span id="page-100-0"></span>**Forward External Errors**

#### **Description**

Selects whether or not error messages received from the external system beginning with the string **"DATAERR"** are queued to the e\*Way's configured queue. See **[Exchange](#page-107-1)  [Data with External Function](#page-107-1)** on page 108 for more information.

#### **Required Values**

**Yes** or **No**. The default value, **No**, specifies that error messages are not to be forwarded. See **[Data Exchange Process](#page-94-1)** on page 95 for more information about how the e\*Way uses this function.

# <span id="page-101-0"></span>7.3 **Communication Setup**

The Communication Setup parameters control the schedule by which the e\*Way obtains data from the external system.

*Note: The schedule you set using the e\*Way's properties in the e\*Gate Schema Designer controls when the e\*Way executable runs. The schedule that you set within the parameters discussed in this section (using the e\*Way Editor) determines when data are exchanged. Be sure you set the "exchange data" schedule to fall within the "run the executable" schedule.*

### **Start Exchange Data Schedule**

#### **Description**

Establishes the schedule to invoke the e\*Way's **[Exchange Data with External Function](#page-107-1)**.

#### **Required Values**

One of the following:

- One or more specific dates/times
- A single repeating interval (such as yearly, weekly, monthly, daily, or every *n* seconds)

**Also required:** If you set a schedule using this parameter, you must also define all three of the following:

- **[Exchange Data with External Function](#page-107-1)**
- **[Positive Acknowledgment Function](#page-109-2)**
- **[Negative Acknowledgment Function](#page-110-1)**

If you do not do so, the e\*Way terminates execution when the schedule attempts to start.

#### **Additional Information**

When the schedule starts, the e\*Way determines whether it is waiting to send an **ACK** or **NAK** to the external system (using the **[Positive Acknowledgment Function](#page-109-2)** and**[Negative Acknowledgment Function](#page-110-1)**) and whether or not the connection to the external system is active. If no **ACK/NAK** is pending and the connection is active, the e\*Way immediately executes the **[Exchange Data with External Function](#page-107-1)**. Thereafter, the **[Exchange Data with External Function](#page-107-1)** is called according to the **[Exchange Data](#page-102-1)  [Interval](#page-102-1)** parameter until the **[Stop Exchange Data Schedule](#page-101-1)** time is reached.

### <span id="page-101-1"></span>**Stop Exchange Data Schedule**

#### **Description**

Establishes the schedule to stop data exchange.

#### **Required Values**

One of the following:

- One or more specific dates/times
- A single repeating interval (such as yearly, weekly, monthly, daily, or every *n* seconds)

### <span id="page-102-1"></span><span id="page-102-0"></span>**Exchange Data Interval**

#### **Description**

Specifies the number of seconds the e\*Way waits between calls to the **[Exchange Data](#page-107-1)  [with External Function](#page-107-1)** during scheduled data exchanges.

#### **Required Values**

An integer between **0** and **86,400**. The default is **120**.

#### **Additional Information**

If **[Zero Wait Between Successful Exchanges](#page-103-1)** is set to **Yes** and the **[Exchange Data with](#page-107-1)  [External Function](#page-107-1)** returns data, The **Exchange Data Interval** setting is ignored and the e\*Way invokes the **[Exchange Data with External Function](#page-107-1)** immediately.

If this parameter is set to zero, then no exchange data schedule is set and the **[Exchange](#page-107-1)  [Data with External Function](#page-107-1)** is never called.

See **[Down Timeout](#page-102-2)** on page 103 and **[Stop Exchange Data Schedule](#page-101-1)** on page 102 for more information about the data-exchange schedule.

### <span id="page-102-2"></span>**Down Timeout**

#### **Description**

Specifies the number of seconds that the e\*Way waits between calls to the **[External](#page-108-2)  [Connection Establishment Function](#page-108-2)**.

#### **Required Values**

An integer between **1** and **86,400**. The default is **15**.

### **Up Timeout**

#### **Description**

Specifies the number of seconds the e\*Way waits between calls to the **[External](#page-108-3)  [Connection Verification Function](#page-108-3)**.

#### **Required Values**

An integer between **1** and **86,400**. The default is **15**.

### <span id="page-103-0"></span>**Resend Timeout**

#### **Description**

Specifies the number of seconds the e\*Way waits between attempts to resend a message (Event) to the external system, after receiving an error message from the external system.

#### **Required Values**

An integer between **1** and **86,400**. The default is **10**.

### <span id="page-103-1"></span>**Zero Wait Between Successful Exchanges**

#### **Description**

Selects whether to initiate data exchange after the **[Exchange Data Interval](#page-102-1)**, or immediately after a successful previous exchange.

#### **Required Values**

**Yes** or **No**. The default is **No**.

If this parameter is set to **Yes**, the e\*Way immediately invokes the **[Exchange Data with](#page-107-1)  [External Function](#page-107-1)** if the previous exchange function returned data.

If this parameter is set to **No**, the e\*Way always waits the number of seconds specified by **[Exchange Data Interval](#page-102-1)** between invocations of the **[Exchange Data with External](#page-107-1)  [Function](#page-107-1)**.

# <span id="page-104-0"></span>7.4 **Monk Configuration**

The parameters in this section help you set up the information required by the e\*Way to utilize Monk for communication with the external system.

### **Specifying Function or File Names**

Parameters that require the name of a Monk function accept either a function name (implied by the absence of a period <**.**>) or the name of a file (optionally including path information) containing a Monk function. If a file name is specified, the function invoked is given by the base name of the file (for example, for a file named **my-startup.monk**, the e\*Way would attempt to execute the function **my-startup**). If path information is specified, that path is appended to the **[Load Path](#page-104-1)**.

If you specify a file name, be sure that the file has one of the following extensions:

- .monk
- $-$ tsc
- .dsc

### **Specifying Multiple Directories**

To specify multiple directories, manually enter the directory names rather than selecting them with the **File Selection** button. Directory names must be separated with semicolons, and you can mix absolute paths with relative e\*Gate paths. For example:

monk\_scripts\my\_dir;c:\my\_directory

The internal e\*Way function that loads this path information is called only once, when the e\*Way first starts up.

### <span id="page-104-1"></span>**Load Path**

The Monk *load path* is the path Monk uses to locate files and data (set internally within Monk). The default load paths are determined by the **SharedExe** and **SystemData** settings in the **.egate.store** file. See the *e\*Gate Integrator System Administration and Operations Guide* for more information about this file.

### **Additional Path**

#### **Description**

Specifies a path to be appended to the **[Load Path](#page-104-1)**. A directory specified here is searched *after* searching the default load path.

#### **Required Values**

A pathname, or a series of paths separated by semicolons. There is no default value for this parameter.

*Note: This parameter is optional and may be left blank.*

#### **Additional information**

The internal e\*Way function that loads this path information is called only once, when the e\*Way first starts up.

### <span id="page-105-1"></span>**Auxiliary Library Directories**

#### **Description**

Specifies a path to auxiliary library directories. Any **.monk** files found within those directories is automatically loaded into the e\*Way's Monk environment.

#### **Required Values**

A pathname, or a series of paths separated by semicolons. The default value is **monk\_library\ewsapbdc**.

### <span id="page-105-2"></span><span id="page-105-0"></span>**Monk Environment Initialization File**

#### **Description**

Specifies a file that contains environment initialization functions, which is loaded after the **[Auxiliary Library Directories](#page-105-1)** are loaded.

#### **Required Values**

A filename within the **[Load Path](#page-104-1)**, or filename plus path information (relative or absolute). If path information is specified, that path is appended to the load path. The default value is **monk\_library/ewsapbdc/sapbdc-init.monk**.

*Note: This parameter is optional and may be left blank.*

#### **Returns**

The string **"FAILURE"** indicates that the function failed, and the e\*Way exits; any other string, including a *null string*, indicates success.

#### **Additional information**

- Use this feature to initialize the e\*Way's Monk environment (for example, to define Monk variables that are used by the e\*Way's function scripts); it is good practice to initialize any global Monk variables that may be used by any other Monk Extension scripts
- The internal function that loads this file is called once when the e\*Way first starts up
- The e\*Way loads this file and try to invoke a function of the same base name as the file name

*Note: This parameter is optional and may be left blank.*

## <span id="page-106-1"></span>**Startup Function**

#### **Description**

Specifies a Monk function that the e\*Way loads and invokes upon startup or whenever the e\*Way's configuration is reloaded. It is called after the e\*Way loads the specified **[Monk Environment Initialization File](#page-105-2)** and any files within the specified **[Auxiliary](#page-105-1)  [Library Directories](#page-105-1)**. This function accepts no input, and must return a string.

This function should be used to initialize the external system before data exchange starts.

#### **Required Values**

The name of a Monk function or the name of a file containing a Monk function.

*Note: This parameter is optional and may be left blank.*

#### **Returns**

The string **"FAILURE"** indicates that the function failed, and the e\*Way exits; any other string (including a *null string*) indicates success.

## <span id="page-106-0"></span>**Process Outgoing Message Function**

#### **Description**

Specifies the Monk function responsible for sending outgoing messages (Events) from the e\*Way to the external system. This function is event-driven, rather than scheduledriven). The function requires a non-null string as input (i.e., the outgoing Event to be sent), and must return a string.

#### **Required Values**

The name of a Monk function or the name of a file containing a Monk function.

*Note: This parameter is required, and must not be left blank.*

#### **Returns**

- A *null string* (**""**) indicates that the Event was published successfully to the external system
- A string beginning with **RESEND** indicates that the Event should be resent
- A string beginning with **CONNERR** indicates that there is a problem with the connection to the external system, and causes a rollback of the Event
- A string beginning with **DATAERR** indicates that there is a problem with the message (Event) data itself, and causes a rollback of the Event
- A string beginning with **SHUTDOWN** indicates that the e\*Way must exit immediately

 If any string other than one of the preceding is returned, the e\*Way creates an entry in the log file indicating that an attempt has been made to access an unsupported function

#### **Additional Information**

- The e\*Way invokes this function when one of its Collaborations publishes an Event to an *external* destination (as specified within the e\*Gate Schema Designer).
- Once this function has been called with a *non-null string*, the e\*Way does not process another Event until the current Event has been completely processed.
- *Note: If you wish to use* **[event-send-to-egate](#page-168-0)** *to enqueue failed Events in a separate IQ, the e\*Way must have an inbound Collaboration (with appropriate IQs) configured to process those Events.*

### <span id="page-107-1"></span><span id="page-107-0"></span>**Exchange Data with External Function**

#### **Description**

Specifies a Monk function that initiates the transmission of data from the external system to the e\*Gate system and forwards that data as an inbound Event to one or more e\*Gate Collaborations. This function is invoked automatically by the **[Down Timeout](#page-102-2)** or manually by the **[start-schedule](#page-172-0)** Monk function, and is responsible for either sending data to or receiving data from the external system. If this function returns data, it is queued to e\*Gate in an inbound Collaboration. The e\*Way must have at least one Collaboration configured suitably to process the inbound Event, as well as any required IQs.

#### **Required Values**

The name of a Monk function or the name of a file containing a Monk function.

*Note: This parameter is optional and may be left blank.*

#### **Returns**

- A *null string* (**""**) indicates that the data exchange was completed successfully, but with no resultant data sent back to the e e\*Gate system
- A string beginning with **CONNERR** indicates that there is a problem with the connection to the external system
- A string beginning with **DATAERR** indicates that there is a problem with the message (Event) data itself. If the error string contains data beyond the keyword, the entire string is queued to e\*Gate if an inbound Collaboration is so configured and **[Forward External Errors](#page-100-0)** is set to **Yes**. Queueing, however, is performed without the subsequent sending of a **ACK** or **NAK** to the external system.
- Any other string indicates that the contents of the string are packaged as an inbound Event
## **Additional Information**

 Data can be queued directly to e\*Gate by using the **[event-send-to-egate](#page-168-0)** Monk function or, if a two-phase approach is required, by using **[event-send-to-egate-no](#page-169-0)[commit](#page-169-0)** and then **[event-commit-to-egate](#page-167-0)** or **[event-rollback-to-egate](#page-168-1)** to commit or rollback the enqueued events, as appropriate

*Note: Until an Event is committed, it is not revealed to subscribers of that Event.*

## <span id="page-108-1"></span>**External Connection Establishment Function**

## **Description**

Specifies a Monk function that the e\*Way calls (repeatedly) when it has determined that the connection to the external system is down. The function accepts no input and must return a string.

This function is executed according to the interval specified within the **[Down Timeout](#page-102-0)** parameter, and is called *only* according to this schedule. Once the e\*Way has determined that its connection to the external system is up, it calls the **[External](#page-108-0)  [Connection Verification Function](#page-108-0)** (see next).

## **Required Values**

The name of a Monk function or the name of a file containing a Monk function.

*Note: This parameter is required, and must not be left blank.*

## **Returns**

- A string beginning with **SUCCESS** or **UP** indicates that the connection was established successfully
- A string beginning with **DOWN** indicates that the connection was not established successfully
- Any other string, including a *null string*, indicates that the attempt to establish the connection failed and the external state is unknown

## <span id="page-108-0"></span>**External Connection Verification Function**

## **Description**

Specifies a Monk function that the e\*Way calls when its internal variables show that the connection to the external system is up. It is executed according to the interval specified within the **[Up Timeout](#page-102-1)** parameter, and is called *only* according to this schedule.

## **Required Values**

The name of a Monk function or the name of a file containing a Monk function.

*Note: This parameter is optional and may be left blank.*

## **Returns**

- **"SUCCESS"** or **"UP"** indicates that the connection was established successfully
- Any other string (including the null string) indicates that the attempt to establish the connection failed

## **Additional Information**

If this function is not specified, the e\*Way executes the **[External Connection](#page-108-1)  [Establishment Function](#page-108-1)** in its place. This latter function also is called when the e\*Way has determined that its connection to the external system is down.

## **External Connection Shutdown Function**

## **Description**

Specifies a Monk function that the e\*Way calls to shut down the connection to the external system. This function is invoked only when the e\*Way receives a *suspend* command from a Control Broker.

## **Required Values**

The name of a Monk function or the name of a file containing a Monk function.

*Note: This parameter is optional and may be left blank.*

## **Input**

A string indicating the purpose for shutting down the connection.

- **"SUSPEND\_NOTIFICATION"** the e\*Way is being suspended or shut down
- **"RELOAD\_NOTIFICATION"** the e\*Way is being reconfigured

## **Returns**

A string, the value of which is ignored. Any return value indicates that the *suspend* command can proceed and that the connection to the external system can be broken immediately.

*Note: Include in this function any required "clean up" operations that must be performed as part of the shutdown procedure, but before the e\*Way exits.*

## <span id="page-109-0"></span>**Positive Acknowledgment Function**

## **Description**

This function is loaded during the initialization process and is called when all data received from the external system has been processed and enqueued successfully.

## **Required Values**

The name of a Monk function or the name of a file containing a Monk function. The default value is **[sapbdc-ack](#page-124-0)**.

*Note: This parameter is conditional and must be supplied only if the* **[Exchange Data](#page-107-0)  [with External Function](#page-107-0)** *is set to a non-zero value.* 

## **Required Input**

A string, the inbound Event to e\*Gate.

### **Returns**

- The string beginning with **CONNERR** indicates a problem with the connection to the external system; when the connection is re-established, the function is called again, with the same input data
- Any other string, including a *null string*, indicates that the acknowledgement has been sent to the external system successfully

## **Additional Information**

- After the **[Exchange Data with External Function](#page-107-0)** returns a string that is transformed into an inbound Event, the Event is handed off to one or more Collaborations for further processing. The e\*Way executes this function only if the Event's processing is completed successfully by *all* the Collaborations to which it was sent; otherwise, the e\*Way executes the **[Negative Acknowledgment Function](#page-110-0)**.
- This function can return data to be queued, but the e\*Way will *not* acknowledge the data with an **ACK** or **NAK**.
- *Note: If you configure the acknowledgment function to return a non-null string, you must configure a Collaboration (with appropriate IQs) to process the returned Event.*

## <span id="page-110-0"></span>**Negative Acknowledgment Function**

### **Description**

This function is loaded during the initialization process and is called when the e\*Way fails to process or enqueue data received from the external system successfully.

### **Required Values**

The name of a Monk function or the name of a file containing a Monk function. The default value is **[sapbdc-nack](#page-125-0)**.

*Note: This parameter is conditional and must be supplied only if the* **[Exchange Data](#page-107-0)  [with External Function](#page-107-0)** *is set to a non-zero value.* 

## **Required Input**

A string, the inbound Event to e\*Gate.

### **Returns**

 The string beginning with **CONNERR** indicates a problem with the connection to the external system; when the connection is re-established, the function is called again, using the same input data

 Any other string, including a *null string*, indicates that the acknowledgement has been sent to the external system successfully

## **Additional Information**

- This function is called only during the processing of inbound Events. After the **[Exchange Data with External Function](#page-107-0)** returns a string that is transformed into an inbound Event, the Event is handed off to one or more Collaborations for further processing. The e\*Way executes this function if the Event's processing is not completed successfully by *all* the Collaborations to which it was sent; otherwise, the e\*Way executes the **[Positive Acknowledgment Function](#page-109-0)**.
- This function can return data to be queued, but the e\*Way will *not* acknowledge the data with an **ACK** or **NAK**.
- *Note: If you configure the acknowledgment function to return a non-null string, you must configure a Collaboration (with appropriate IQs) to process the returned Event.*

## **Shutdown Command Notification Function**

### **Description**

The e\*Way calls this Monk function automatically to notify the external system that it is about to shut down. This function also can be used to shut down the connection with the external. The function accepts a string as input and must return a string.

### **Required Values**

The name of a Monk function or the name of a file containing a Monk function. There is no default value for this parameter.

*Note: This parameter is optional and may be left blank.*

## **Input**

When the Control Broker issues a shutdown command to the e\*Way, the e\*Way calls this function with the string **"SHUTDOWN\_NOTIFICATION"** passed as a parameter.

### **Returns**

- A *null string* or **"SUCCESS"** indicates that the shutdown can occur immediately
- Any other string indicates that shutdown must be postponed; once postponed, shutdown does not proceed until the Monk function **[shutdown-request](#page-172-0)** is executed

## **Additional Information**

If you postpone a shutdown using this function, be sure to use the **[shutdown-request](#page-172-0)** function to complete the process in a timely manner.

## 7.5 **SAP RFC Client Setup**

The parameters in this section control the setup of the SAP RFC client.

## **Host Name of the R/3 Target System**

## **Description**

Specifies the host name of the R/3 target system.

## **Required Values**

A valid host name.

## **System Number of the R/3 Target System**

## **Description**

Specifies the system number of the R/3 target system.

## **Required Values**

A valid system number.

## **Client**

### **Description**

Specifies the name of the client.

### **Required Values**

A valid client name.

## **User**

## **Description**

Specifies the name of a user on the client system.

## **Required Values**

A valid user name.

## **Password**

### **Description**

Specifies the password corresponding to the specified user name.

## **Required Values**

A valid password

## **Language**

## **Description**

Specifies the language of the SAP system.

## **Required Values**

**DE** (German) or **EN** (English). The default is **EN**.

## **Enable RFC Trace**

## **Description**

Activates or deactivates the SAP RFC Trace feature. The trace files are created in the directory **eGate\client**, and have the format **rfc<number>.trc**.

## **Required Values**

**On** or **Off**. The default is **Off**.

## **Log File for Failed Records**

## **Description**

Specifies the name of the file in which records that could not be processed are stored.

## **Required Values**

The name of a file, including absolute path information.

## **Maximum Number of Failure Before Erroring Out**

## **Description**

Specifies the number of failures after which the e\*Way shuts down.

## **Required Values**

An integer between **1** and **65,535**. The default is **1**.

## 7.6 **SAP RFC Server Setup**

The parameters in this section describe the SAP RFC Server.

## **Gateway Host Name**

## **Description**

Specifies the host name of the gateway.

## **Required Values**

A valid host name.

## **Gateway Service**

## **Description**

Specifies the name of the gateway service.

## **Required Values**

A valid service name.

## **Program ID**

## **Description**

Specifies the Program ID.

### **Required Values**

A valid Program ID

## **Wait for Request Interval**

### **Description**

Determines the interval to wait for requests.

## **Required Values**

An integer between **1** and **65,535** and an interval. The default is **5 seconds**.

## **Trace**

## **Description**

Determines whether or not the trace feature is activated.

## **Required Values**

**Off** or **On**. The default is **Off**.

## **Log File for Failed Records**

## **Description**

Specifies the name of the file in which records that could not be processed are stored.

## **Required Values**

The name of a file, including absolute path information.

## **Maximum Number of Failure Before Erroring Out**

## **Description**

Specifies the number of failures after which the e\*Way shuts down.

## **Required Values**

An integer between **1** and **65,535**. The default is **1**.

## 7.7 **FTP Setup for File-based Transfers**

The parameters in this section control the configuration settings used for data transfers that use FTP.

## **User**

## **Description**

Specifies the user name on the remote FTP server under which to log in.

## **Required Values**

A valid user name.

## **Password**

## **Description**

Specifies the password corresponding to the user name specified in the above parameters.

## **Required Values**

A valid password.

## **File Transfer Mode**

## **Description**

Selects whether files are transferred in ASCII or Binary mode.

### **Required Values**

**ASCII** or **Binary**. The default is **Binary**.

## **Temporary File on Local System**

### **Description**

Specifies the name of the temporary file containing data to be sent via FTP.

## **Required Values**

A valid file name, containing an absolute path.

## **Additional Information**

For a RFC client in the file-based transfer mode, messages are accumulated in a local file, which is then sent via FTP to the SAP Application Server and stored as the *temporary file* before the file name is passed to the ABAP module through RFC. The ABAP module reads data from the temporary file on the SAP Application Server.

For a RFC server in the file-based transfer mode, the calling ABAP module passes to the e\*Way (through RFC) the name of a file, which actually exists on the SAP Application Server. The e\*Way fetches the named file via FTP to the local host and stores it as the *temporary file*. The e\*Way then reads data from this file.

## **Temporary File on SAP Application Server**

## **Description**

Specifies the name of the temporary file on the SAP Application Server in which data are sent via FTP.

*Note: This parameter is not used for an RFC server.*

## **Required Values**

A valid file name, containing an absolute path on the SAP Application Server.

## **Remote FTP Server Root Directory**

## **Description:**

Specifies the root directory of the remote FTP server, when on a Windows host.

## **Requited Values:**

A valid path name (e.g., **F:\Users\Ftp**). Either forward or bask-slashes are acceptable.

*Note: This parameter is required only if your FTP sever is hosted on Windows. If the server is hosted on UNIX, leave the value blank.*

## **Additional Information**

When the e\*Way fetches a file from the remote server via FTP, the fetch is performed relative to the FTP root directory.

## **Chapter 8**

# **API Functions**

## 8.1 **Overview**

The SAP BDC e\*Way has been designed specifically to connect e\*Gate to SAP enterprise-management software within a network of diverse hardware and software systems. Using one or more SAP e\*Ways, e\*Gate can act as a bus connecting SAP applications and other software systems, or differently-configured SAP systems. This e\*Way allows data exchange between e\*Gate and an SAP system, in either SAPinbound or SAP-outbound direction, via BDC (Batch Data Communications).

Conceptually, the e\*Way can be viewed as a three-layered structure, consisting of:

- BDC Transport Layer
- RFC Transport Layer
- e\*Way Kernel Layer

Each layer contains Monk scripts and/or functions, and makes use of lower-level Monk functions residing in the layer beneath. Developers primarily make use of the highestlevel functions, which reside in the SAP BDC Transport Layer.

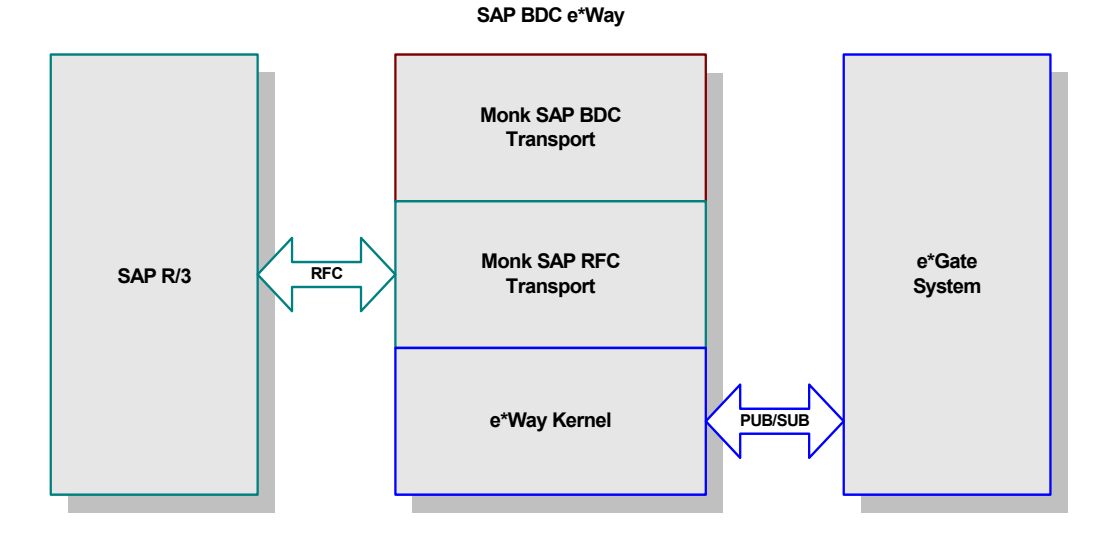

### **Figure 68** SAP BDC e\*Way Architecture

## 8.1.1 **BDC Transport Layer**

The Monk functions in this group provide a high-level interface for the user to interact with the target SAP system specified in the configuration. BDC Transport-layer Monk functions are divided into the following categories:

**[SAP BDC Template Functions](#page-121-0)** on page 122

**[SAP BDC Utility Functions](#page-126-0)** on page 127

## 8.1.2 **RFC Transport Layer**

This layer provides direct RFC access to SAP R/3. Many of the SAP functions have been abstracted and encapsulated into functions available in the Monk SAP BDC Transport Layer. Generally, Monk RFC functions should be called directly only when there is a specific need not addressed by the BDC-Layer Monk functions.

RFC Transport-layer Monk functions are divided into the following categories:

**[SAP RFC Client Functions](#page-131-0)** on page 132

**[SAP RFC Server Functions](#page-135-0)** on page 136

**[SAP Client Connection Functions](#page-144-0)** on page 145

**[SAP Custom Structure Functions](#page-149-0)** on page 150

**[SAP Table List Functions](#page-152-0)** on page 153

**[SAP Parameter List Functions](#page-158-0)** on page 159

**[SAP Type-Checking Functions](#page-164-0)** on page 165

## 8.1.3 **e\*Way Kernel Layer**

This layer implements communication between the e\*Way and e\*Gate, and also with the external system (SAP). Generally, e\*Way Kernel Monk functions should be called directly only when there is a specific need not addressed by higher-level Monk functions, and should be used only by an experienced developer.

e\*Way Kernel Monk functions are listed as

**[Generic e\\*Way Functions](#page-167-1)** on page 168

## 8.2 **SAP BDC Data Types**

Many of the SAP BDC Monk functions reference the following data types:

## **saprfc-conn-handle**

**SAP Connection Handle**. A SAP Connection Handle is used to identify different connections to the SAP Application Server. Whether connected to the SAP Application Server as a RFC client or as a RFC server, a Connection Handle is required for many of the functions in the SAP RFC interface.

## **saprfc-conn-opt**

**SAP Client Connection Option Handle**. A client connection to the SAP Application Server takes many parameters and there are several scenarios of connecting as a client. This handle helps build the connection options. A SAP Client Connection Option Handle is supplied to the client connection function **[saprfc-client-connect](#page-131-1)**.

## **saprfc-par-list**

**SAP Parameter List**. In an SAP Remote Function Call (RFC), input and output data are passed through named parameter lists and named table lists (see below). When calling a remote function, the caller always specifies a list of exporting parameters, a list of importing parameters, and a list of internal tables used to pass structured data to and from the remote function. Exporting parameters are those parameters whose values are supplied to the called function by the calling function. Importing parameters are those parameters whose values are to be returned from the called function to the calling function.

### <span id="page-120-0"></span>**saprfc-status**

Many of the Monk functions provided by the SAP BDC e\*Way return a status code, which could be any of the following values (a status code that is not listed means failure):

- **SAPRFC\_OK:** The function succeeded.
- **SAPRFC\_TIMEOUT**: The function timed out. Only applies to **[saprfc-server](#page-141-0)[waitanddispatch](#page-141-0)**.
- **SAPRFC\_CLOSED**: The SAP RFC connection has been closed by the other end. Only applies to **[saprfc-server-waitanddispatch](#page-141-0)**.
- **SAPRFC\_FAILED:** The function failed.

### **saprfc-tab-list**

**SAP Table List**. List of named tables are used in a Remote Function Call to pass structured data to and from the remote function.

## 8.3 **BDC Transport Layer**

## <span id="page-121-0"></span>8.3.1 **SAP BDC Template Functions**

The following functions are provided as templates to enable you to create your own basic functions (startup, shutdown, connection, and so on) with site-specific information. These functions include:

**[sapbdc-fromsap-startup](#page-121-1)** on page 122 **[sapbdc-fromsap-connect](#page-122-0)** on page 123 **[sapbdc-fromsap-finish](#page-122-1)** on page 123 **[sapbdc-tosap-startup](#page-123-0)** on page 124 **[sapbdc-tosap-connect](#page-123-1)** on page 124 **[sapbdc-tosap-finish](#page-124-1)** on page 125 **sapbdc-ack** [on page 125](#page-124-2) **[sapbdc-nack](#page-125-1)** on page 126

## <span id="page-121-1"></span>**sapbdc-fromsap-startup**

## **Description**

Provides a template for a *startup* function executed from an e\*Way that acts as a server to SAP clients.

### **Signature**

```
(sapbdc-fromsap-startup string)
```
### **Parameters**

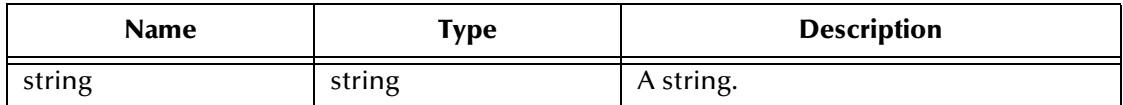

### **Returns**

A user-defined string.

### **Throws**

None.

### **Location**

## <span id="page-122-0"></span>**sapbdc-fromsap-connect**

### **Description**

Provides a template for a *connect* function from an e\*Way that acts as a server to SAP clients.

#### **Signature**

(sapbdc-fromsap-connect *string*)

### **Parameters**

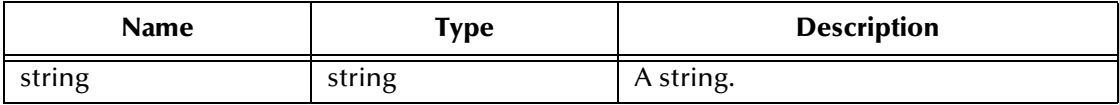

#### **Returns**

A user-defined string.

#### **Throws**

None.

### **Location**

**sapbdc.monk**

## <span id="page-122-1"></span>**sapbdc-fromsap-finish**

### **Description**

Provides a template for a *transaction concluded* function from an e\*Way that acts as a server to SAP clients.

### **Signature**

```
(sapbdc-fromsap-finish string)
```
### **Parameters**

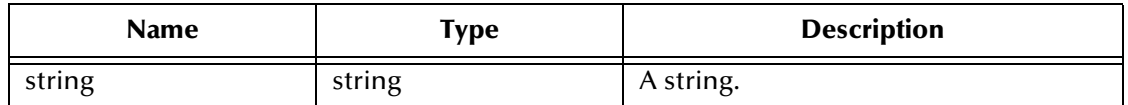

#### **Returns**

A user-defined string.

### **Throws**

None.

#### **Location**

## <span id="page-123-0"></span>**sapbdc-tosap-startup**

### **Description**

Provides a template for a *startup* function executed from an e\*Way that acts as a client for an SAP server.

## **Signature**

(sapbdc-tosap-startup *string*)

### **Parameters**

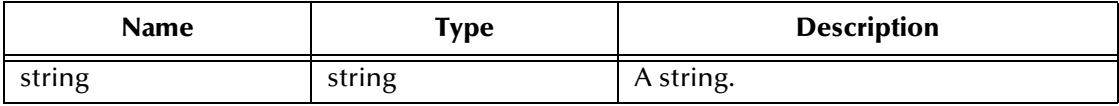

#### **Returns**

A user-defined string.

### **Throws**

None.

### **Location**

**sapbdc.monk**

## <span id="page-123-1"></span>**sapbdc-tosap-connect**

### **Description**

Provides a template for a *connect* function executed from an e\*Way that acts as a client for an SAP server.

### **Signature**

```
(sapbdc-tosap-connect string)
```
### **Parameters**

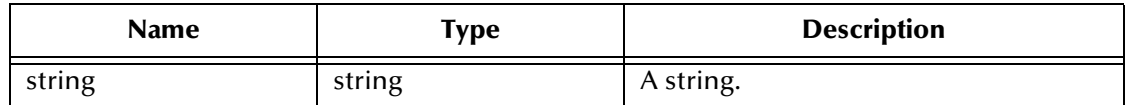

### **Returns**

A user-defined string.

### **Throws**

None.

#### **Location**

## <span id="page-124-1"></span>**sapbdc-tosap-finish**

### **Description**

Provides a template for a *transaction concluded* function from an e\*Way that acts as a client for an SAP server.

## **Signature**

(sapbdc-tosap-finish *string*)

### **Parameters**

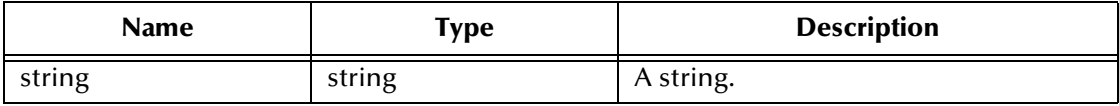

### **Returns**

A user-defined string.

### **Throws**

None.

### **Location**

**sapbdc.monk**

## <span id="page-124-2"></span><span id="page-124-0"></span>**sapbdc-ack**

### **Description**

Provides a template for a *positive acknowledgement* function.

### **Signature**

(sapbdc-ack *string*)

### **Parameters**

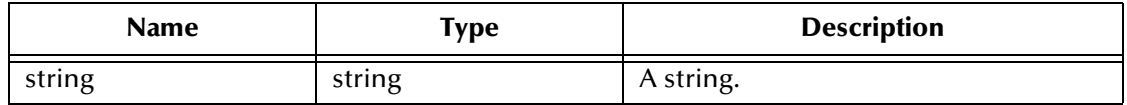

### **Returns**

A user-defined string.

## **Throws**

None.

## **Location**

## <span id="page-125-1"></span><span id="page-125-0"></span>**sapbdc-nack**

### **Description**

Provides a template for a *negative acknowledgement* function.

## **Signature**

(sapbdc-nack *string*)

## **Parameters**

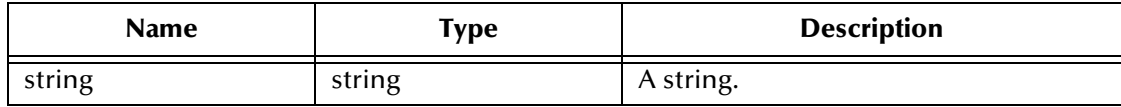

#### **Returns**

A user-defined string.

#### **Throws**

None.

### **Location**

## <span id="page-126-0"></span>8.3.2 **SAP BDC Utility Functions**

The SAP BDC Utility functions provide a high-level interface for the user to interact with the target SAP system specified in the configuration. These functions include:

**[sapbdc-client-connect](#page-126-1)** on page 127 **[sapbdc-client-struct-send](#page-126-2)** on page 127 **[sapbdc-client-disconnect](#page-127-0)** on page 128 **[sapbdc-client-geterrormessage](#page-127-1)** on page 128 **sapbdc-init** [on page 129](#page-128-0) **[sapbdc-server-shutdown](#page-128-1)** on page 129 **[sapbdc-server-startup](#page-129-0)** on page 130 **[sapbdc-server-struct-fetch](#page-129-1)** on page 130

## <span id="page-126-1"></span>**sapbdc-client-connect**

## **Description**

Establishes a client connection to the target SAP Application Server using the parameters specified in the SAP BDC e\*Way configuration. It also creates parameters lists and tables lists that are necessary for the operation of the SAP BDC e\*Way.

### **Signature**

```
(sapbdc-client-connect)
```
### **Parameters**

None.

### **Returns**

An SAP RFC Status code (see **[saprfc-status](#page-120-0)** on page 121).

### **Throws**

None.

## **Location**

**sapbdc-client-connect.monk**

## <span id="page-126-2"></span>**sapbdc-client-struct-send**

## **Description**

Sends to the target SAP system the data contained in the specified Event Type Definition or a node within an ETD. The data is sent over either in a message-based mode or in a file-based mode, depending on the configuration.

## **Signature**

```
(sapbdc-client-struct-send ETD_info)
```
## **Parameters**

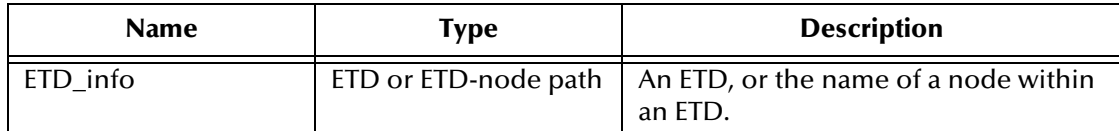

### **Returns**

An SAP RFC Status code (see **[saprfc-status](#page-120-0)** on page 121).

#### **Throws**

None.

#### **Location**

**sapbdc-client-struct-send.monk**

## <span id="page-127-0"></span>**sapbdc-client-disconnect**

### **Description**

Closes the client connection to the target SAP Application Server specified in the SAP BDC e\*Way configuration.

#### **Signature**

(sapbdc-client-disconnect)

#### **Parameters**

None.

#### **Returns**

An SAP RFC Status code (see **[saprfc-status](#page-120-0)** on page 121).

#### **Throws**

None.

#### **Location**

**sapbdc-client-disconnect.monk**

## <span id="page-127-1"></span>**sapbdc-client-geterrormessage**

### **Description**

Returns an error message string, which is returned by the ABAP function (for the SAP BDC e\*Way) when it fails.

#### **Signature**

(sapbdc-client-geterrormessage)

#### **Parameters**

None.

## **Returns**

An error message string.

## **Throws**

None.

## **Location**

**sapbdc-client-geterrormessage.monk**

## <span id="page-128-0"></span>**sapbdc-init**

## **Description**

Sets up the SAP BDC Monk environment.

## **Signature**

(sapbdc-init)

### **Parameters**

None.

## **Returns**

An SAP RFC Status code (see **[saprfc-status](#page-120-0)** on page 121).

## **Throws**

None.

### **Location**

**sapbdc-init.monk**

## <span id="page-128-1"></span>**sapbdc-server-shutdown**

### **Description**

Closes the client connection to the target SAP Application Server specified in the SAP BDC e\*Way configuration.

### **Signature**

(sapbdc-server-shutdown)

## **Parameters**

None.

## **Returns**

An SAP RFC Status code (see **[saprfc-status](#page-120-0)** on page 121).

### **Throws**

None.

### **Location**

**sapbdc-server-shutdown.monk**

## <span id="page-129-0"></span>**sapbdc-server-startup**

### **Description**

Establishes a connection to the target SAP system and installs internal service modules used by the SAP BDC e\*Way. It also creates parameters lists and tables lists that are necessary for the SAP BDC e\*Way to act as an SAP RFC server.

## **Signature**

```
(sapbdc-server-startup)
```
### **Parameters**

None.

## **Returns**

An SAP RFC Status code (see **[saprfc-status](#page-120-0)** on page 121).

## **Throws**

None.

## **Location**

**sapbdc-server-startup.monk**

## <span id="page-129-1"></span>**sapbdc-server-struct-fetch**

## **Description**

Waits for RFC request from the ABAP function for the SAP BDC e\*Way until it receives a request or the waiting period specified in the e\*Way configuration has passed. If a RFC request is received, this function reads data sent over by the ABAP function and populates the specified message structure.

### **Signature**

(sapbdc-client-struct-fetch *structure*)

### **Parameters**

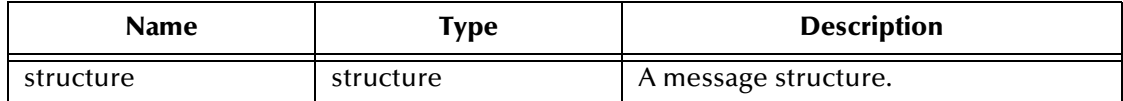

### **Returns**

An SAP RFC Status code (see **[saprfc-status](#page-120-0)** on page 121).

### **Throws**

None.

## **Location**

**sapbdc-server-struct-fetch.monk**

## 8.4 **RFC Transport Layer**

## <span id="page-131-0"></span>8.4.1 **SAP RFC Client Functions**

The SAP RFC Client functions manipulate connections to the SAP client. These functions include:

**[saprfc-client-connect](#page-131-1)** on page 132

**[saprfc-client-callreceive](#page-131-2)** on page 132

**[saprfc-client-createtid](#page-132-0)** on page 133

**[saprfc-client-indirectcall](#page-133-0)** on page 134

**[saprfc-client-disconnect](#page-133-1)** on page 134

## <span id="page-131-1"></span>**saprfc-client-connect**

## **Description**

Establishes a client connection to the SAP Application Server specified in the SAP Client Connection Option, with the connection parameters also specified in the same option handle. The returned handle should be checked with **[saprfc-conn-handle?](#page-164-1)**.

### **Signature**

(saprfc-client-connect *option\_handle*)

### **Parameters**

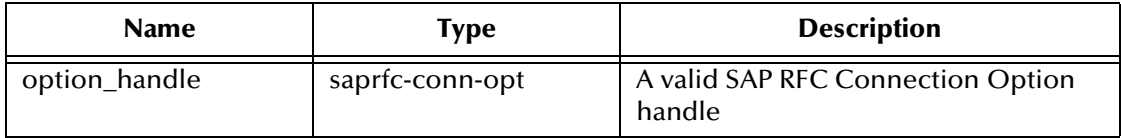

### **Returns**

An SAP RFC Connection Option handle.

**Throws**

None.

**Location**

**stc\_monksap.dll**

## <span id="page-131-2"></span>**saprfc-client-callreceive**

## **Description**

Calls a remote function through RFC.

## **Signature**

```
(saprfc-client-callreceive conn_handle tablist import_params 
export_params remote_fn)
```
#### **Parameters**

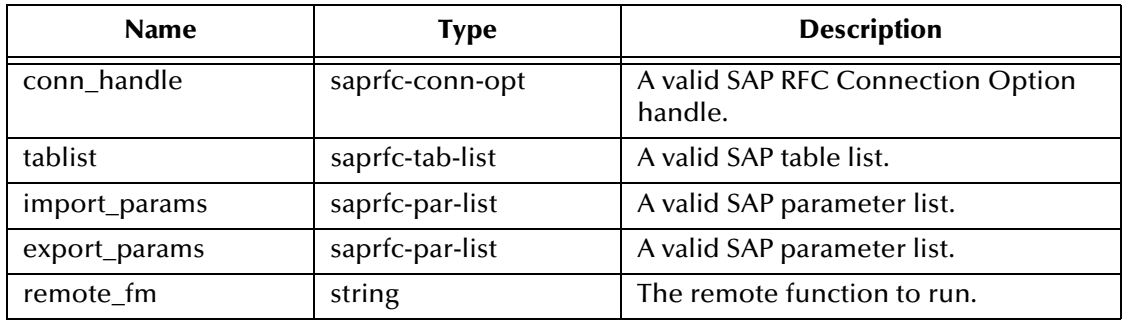

### **Returns**

A status code that evaluates to one of the following:

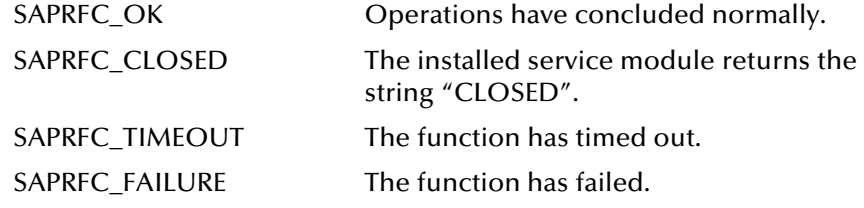

### **Throws**

None.

#### **Location**

**stc\_monksap.dll**

## <span id="page-132-0"></span>**saprfc-client-createtid**

### **Description**

Calls the target SAP system to create a valid SAP Transaction ID. A Transaction ID is used by the client to guarantee that each transaction is executed once and only once.

### **Signature**

(saprfc-client-createtid *conn\_handle*)

### **Parameters**

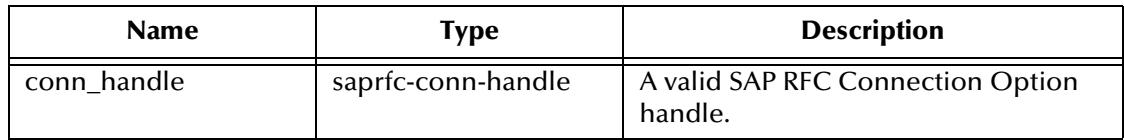

## **Returns**

If successful, a Monk string representing a valid Transaction ID created by the target SAP system. It returns an empty string (**""**) on failure. The reason of failure can be accessed via **saprfc-getlasterror**.

## **Throws**

None.

## **Location**

**stc\_monksap.dll**

## <span id="page-133-0"></span>**saprfc-client-indirectcall**

## **Description**

Calls a remote function through Transactional RFC.

## **Signature**

```
(saprfc-client-indirectcall conn_handle tablist export_params 
trans_id remote_fn)
```
## **Parameters**

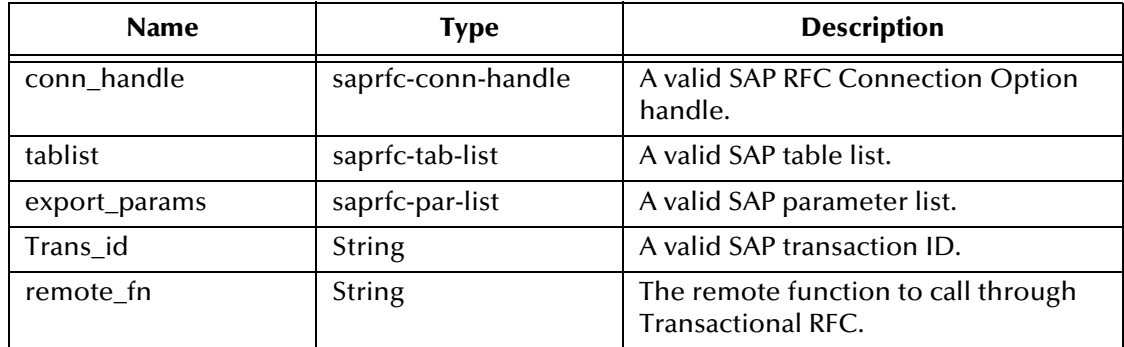

## **Returns**

If successful, the status code **SAPRFC\_OK**; otherwise on failure. The reason for failure can be accessed via **saprfc-getlasterror**.

## **Throws**

None.

## **Location**

**stc\_monksap.dll**

## <span id="page-133-1"></span>**saprfc-client-disconnect**

## **Description**

Closes the connection to the SAP Application Server.

## **Signature**

```
(saprfc-client-disconnect option_handle)
```
## **Parameters**

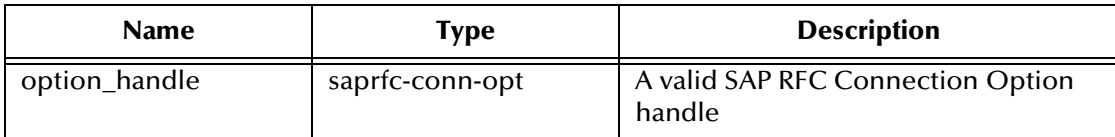

## **Returns**

A status code that evaluates to one of the following:

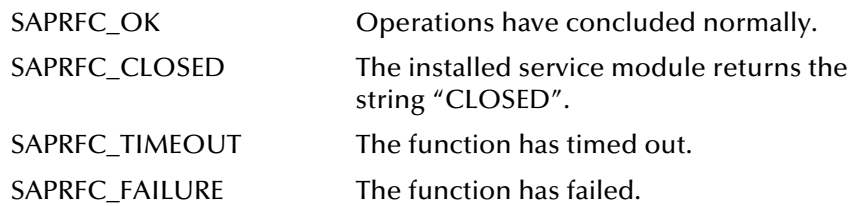

## **Throws**

None.

## **Location**

**stc\_monksap.dll**

## <span id="page-135-0"></span>8.4.2 **SAP RFC Server Functions**

The SAP RFC Server functions control the SAP Server. These functions include:

**[saprfc-server-startup](#page-135-1)** on page 136 **[saprfc-server-installfunction](#page-136-0)** on page 137 **[saprfc-server-installtransctrl](#page-136-1)** on page 137 **[saprfc-server-getinputdata](#page-138-0)** on page 139 **[saprfc-server-getcallbackfailuretid](#page-139-0)** on page 140 **[saprfc-server-getcallbackfailuretype](#page-139-1)** on page 140 **[saprfc-server-resetcallbackfailure](#page-140-0)** on page 141 **[saprfc-server-sendoutputdata](#page-141-1)** on page 142 **[saprfc-server-waitanddispatch](#page-141-0)** on page 142 **[saprfc-server-shutdown](#page-142-0)** on page 143

## <span id="page-135-1"></span>**saprfc-server-startup**

## **Description**

Establishes a connection to the specified SAP Application Server and registers the calling function as an RFC server with the specified program ID. The returned handle should be checked with **[saprfc-conn-handle?](#page-164-1)**.

## **Signature**

(saprfc-server-startup *progID gateway\_host gateway\_service trace*)

## **Parameters**

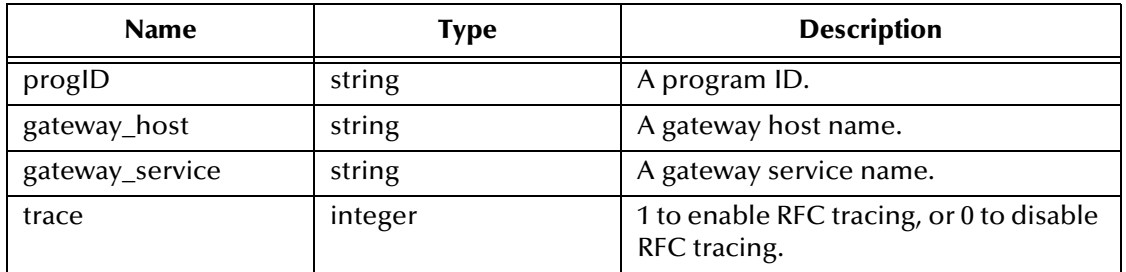

## **Returns**

An SAP RFC Connection Option handle.

### **Throws**

None.

### **Location**

**stc\_monksap.dll**

## <span id="page-136-0"></span>**saprfc-server-installfunction**

### **Description**

Installs a callback (Monk) function as an RFC service module.

### **Signature**

(saprfc-server-installfunction *SAP\_funciton Monk\_function*)

### **Parameters**

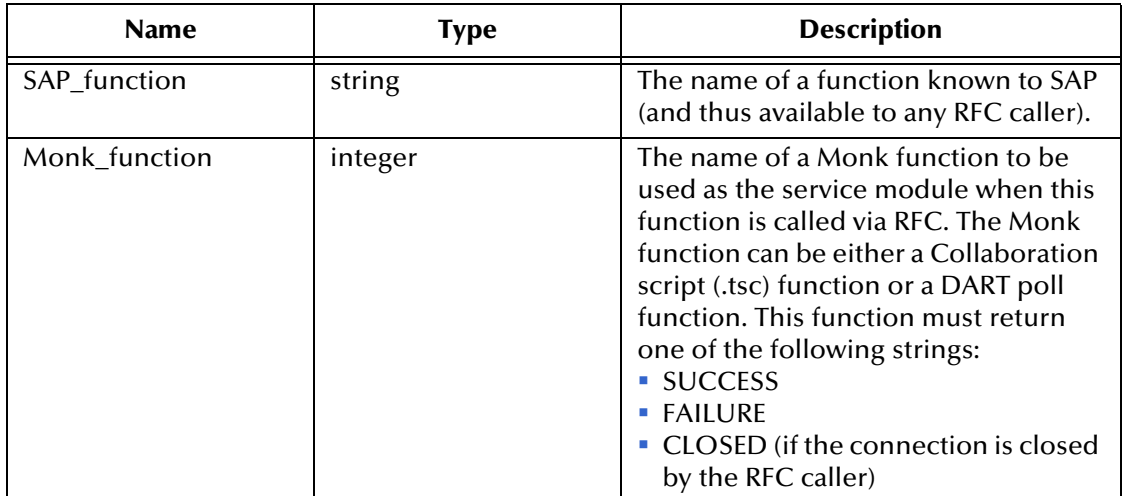

### **Returns**

A status code that evaluates to one of the following:

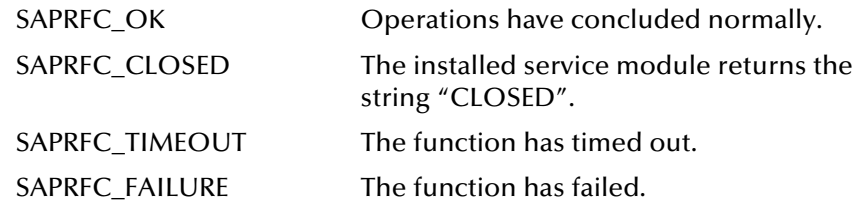

### **Throws**

None.

### **Location**

**stc\_monksap.dll**

## <span id="page-136-1"></span>**saprfc-server-installtransctrl**

## **Description**

Registers a set of callback routines (Monk functions) to handle transaction control.

## **Signature**

```
(saprfc-server-installtransctrl check_tid_monk_funcname 
 commit_monk_funcname rollback_tid_monk_funcname 
 confirm_tid_monk_funcname)
```
### **Parameters**

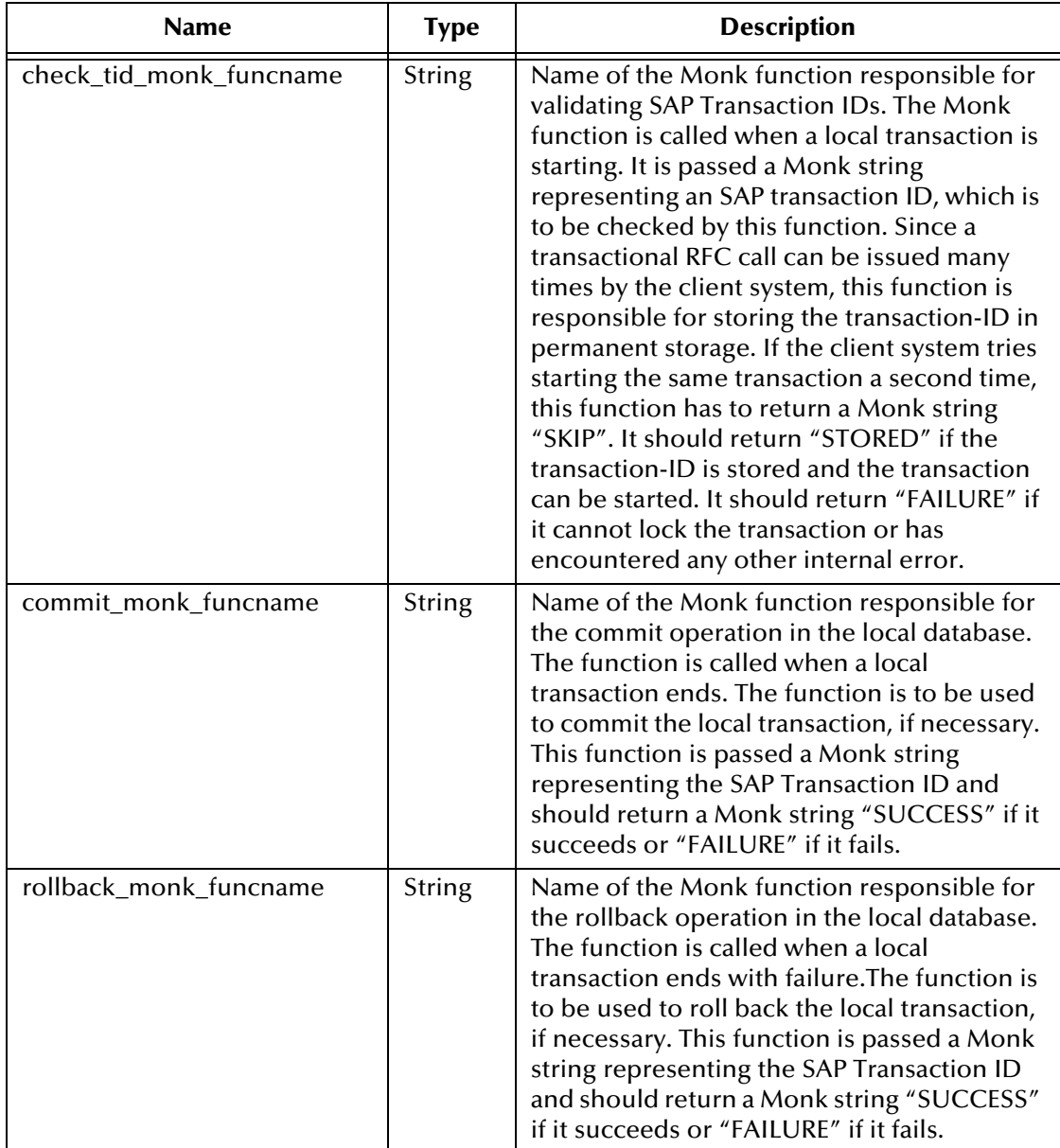

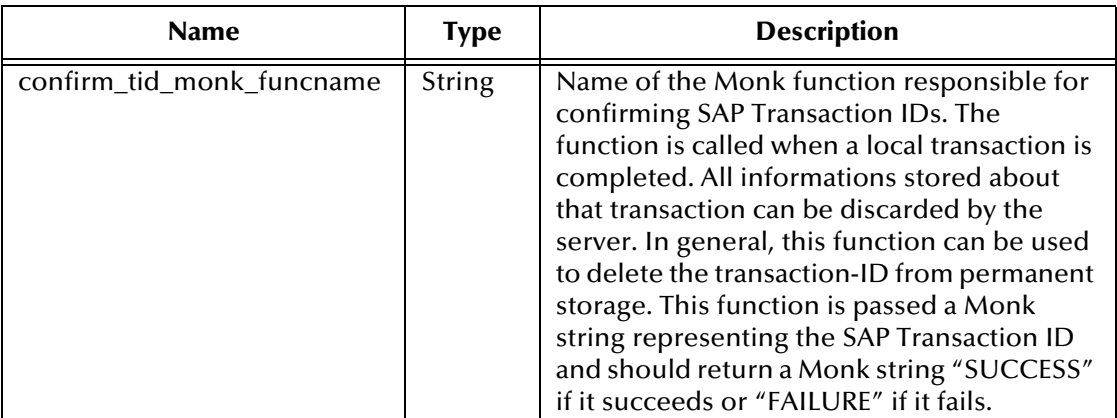

## **Returns**

The status code **SAPRFC\_OK** on success and otherwise on failure.

### **Throws**

None.

## **Location**

**stc\_monksap.dll**

## <span id="page-138-0"></span>**saprfc-server-getinputdata**

### **Description**

Used inside an RFC service module (Monk function); imports the parameters list and tables list from the caller.

### **Signature**

```
(saprfc-server-getinputdata parlist tablist)
```
## **Parameters**

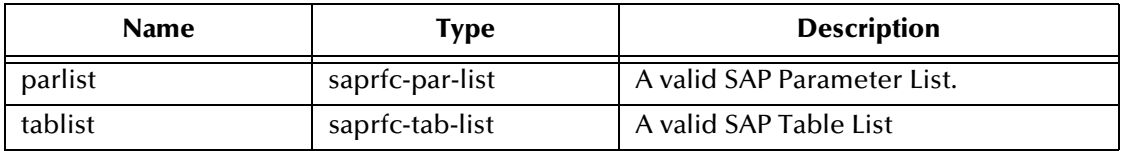

### **Returns**

A status code that evaluates to one of the following:

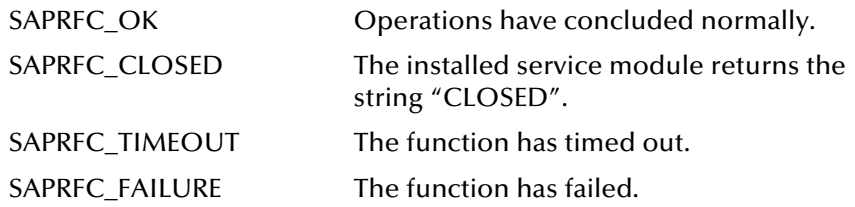

**Throws**

None.

**Location**

**stc\_monksap.dll**

## <span id="page-139-0"></span>**saprfc-server-getcallbackfailuretid**

## **Description**

Returns the transaction ID on which the callback Monk function has failed. If the **Commit** Monk function, **Rollback** Monk function, or **Confirm TID** Monk function installed by **[saprfc-server-installtransctrl](#page-136-1)** returns **"FAILURE"**, the return status is passed to the subsequent call to **[saprfc-server-waitanddispatch](#page-141-0)** and the latter function returns **SAPRFC\_FAILURE**.

## **Signature**

(saprfc-server-getcallbackfailuretid)

## **Parameters**

None.

## **Returns**

The transaction ID on which the callback routine has failed.

## **Throws**

None.

### **Location**

**stc\_monksap.dll**

## <span id="page-139-1"></span>**saprfc-server-getcallbackfailuretype**

## **Description**

Returns the type of callback routine that failed. If the **Commit** Monk function, the **Rollback** Monk function, or the **Confirm TID** Monk function installed by **[saprfc-server](#page-136-1)[installtransctrl](#page-136-1)** returns **"FAILURE"**, the return status is passed to the subsequent call to **[saprfc-server-waitanddispatch](#page-141-0)** and the latter function returns **SAPRFC\_FAILURE**.

## **Signature**

(saprfc-server-getcallbackfailuretype)

### **Parameters**

None.

### **Returns**

A number indicating the latest failed callback routine.

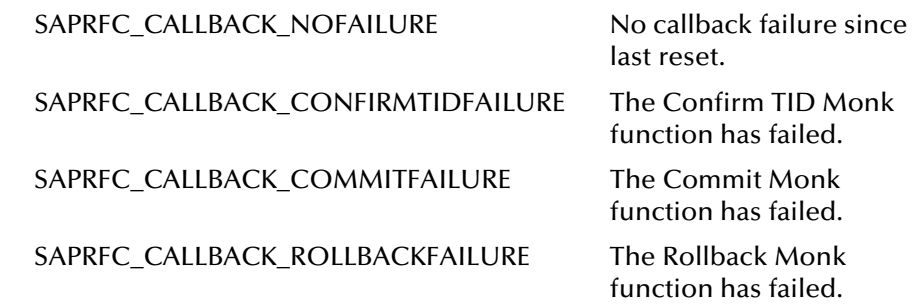

**Throws**

None.

**Location**

**stc\_monksap.dll**

## <span id="page-140-0"></span>**saprfc-server-resetcallbackfailure**

### **Description**

Resets the error flag set by one of the TRFC callback routines. If the **Commit** Monk function, the **Rollback** Monk function, or the **Confirm TID** Monk function installed by **[saprfc-server-installtransctrl](#page-136-1)** returns **"FAILURE"**, the return status is passed to the subsequent call to **[saprfc-server-waitanddispatch](#page-141-0)** and the latter function returns **SAPRFC\_FAILURE**.

In this case, the problem should be handled and this function must be called before **saprfc-server-waitanddispatch** can be used again.

### **Signature**

(saprfc-server-resetcallbackfailure)

### **Parameters**

None.

#### **Returns**

Undefined.

### **Throws**

None.

## **Location**

**stc\_monksap.dll**

## <span id="page-141-1"></span>**saprfc-server-sendoutputdata**

#### **Description**

Used inside an RFC service module (Monk function); exports the parameters list and tables list to the caller.

### **Signature**

```
(saprfc-server-sendoutputdata parlist tablist)
```
#### **Parameters**

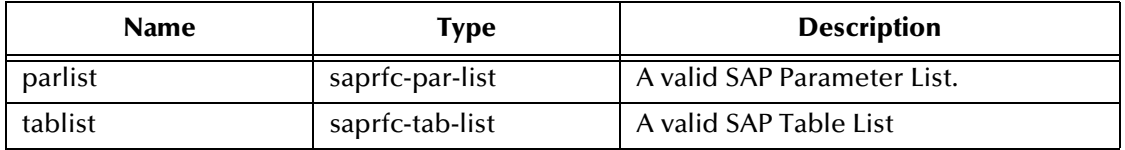

### **Returns**

A status code that evaluates to one of the following:

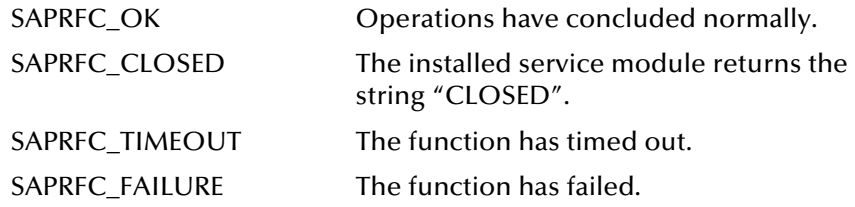

### **Throws**

None.

### **Location**

**stc\_monksap.dll**

## <span id="page-141-0"></span>**saprfc-server-waitanddispatch**

### **Description**

Waits for an RFC request until one is received or the specified timeout period has passed. If an RFC request is received, this function dispatches the requested service module (a Monk function) installed with **[saprfc-server-installfunction](#page-136-0)**.

### **Signature**

```
(saprfc-server-waitanddispatch conn_handle wait)
```
### **Parameters**

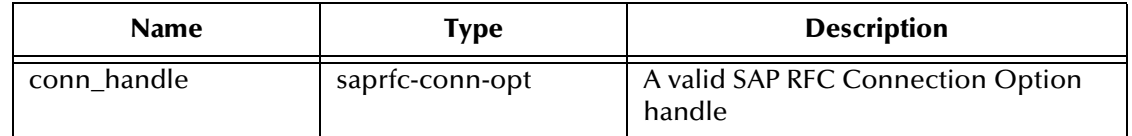

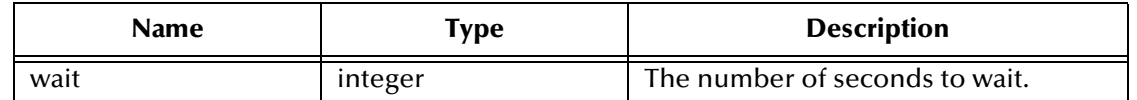

#### **Returns**

A status code that evaluates to one of the following:

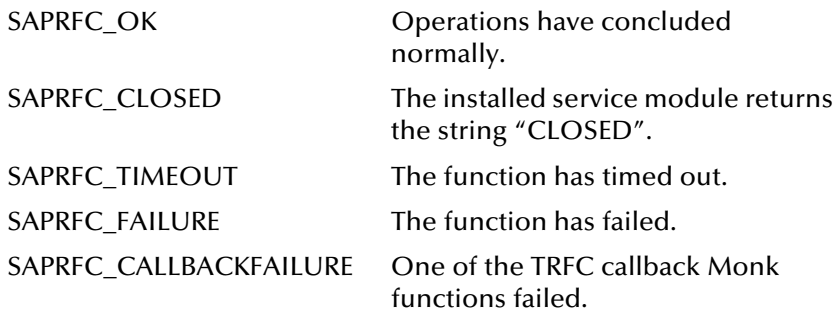

## **Throws**

None.

**Location**

**stc\_monksap.dll**

## <span id="page-142-0"></span>**saprfc-server-shutdown**

### **Description**

Closes the connection to SAP Application Server. The connection handle should not be used any further after this function call.

### **Signature**

(saprfc-server-shutdown *conn\_handle*)

#### **Parameters**

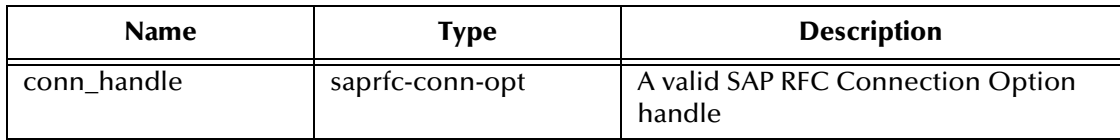

#### **Returns**

A status code that evaluates to one of the following:

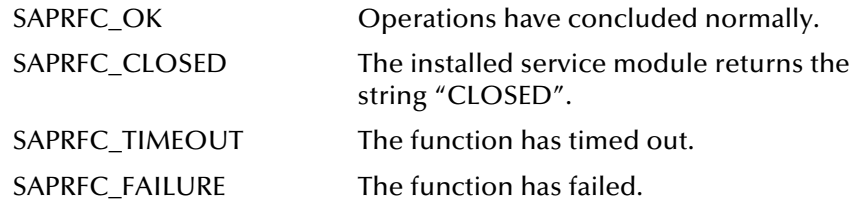

## **Throws**

None.

**Location**

**stc\_monksap.dll**
# 8.4.3 **SAP Client Connection Functions**

The SAP Client Connection Functions manipulate the connection to the SAP client. These functions include:

<span id="page-144-2"></span>**[saprfc-conn-createopt](#page-144-0)** on page 145

**[saprfc-conn-settrace](#page-144-1)** on page 145

**[saprfc-conn-set-clientconnpar](#page-145-0)** on page 146

**[saprfc-conn-set-clientconnmode](#page-146-0)** on page 147

**[saprfc-conn-set-clientconnopt-cpic](#page-147-0)** on page 148

<span id="page-144-3"></span>**[saprfc-conn-set-clientconnopt-r3only](#page-147-1)** on page 148

# <span id="page-144-0"></span>**saprfc-conn-createopt**

#### **Description**

Creates and returns an SAP Client Connection Option Handle. The returned handle should be checked with **[saprfc-conn-opt?](#page-164-0)**.

### **Signature**

(saprfc-conn-createopt)

#### **Parameters**

None.

#### **Returns**

An SAP Client Connection Option Handle.

#### **Throws**

None.

**Location**

<span id="page-144-4"></span>**stc\_monksap.dll**

# <span id="page-144-1"></span>**saprfc-conn-settrace**

#### **Description**

Activates or deactivates tracing for the specified connection option.

#### **Signature**

```
(saprfc-conn-settrace conn_option tracing)
```
#### **Parameters**

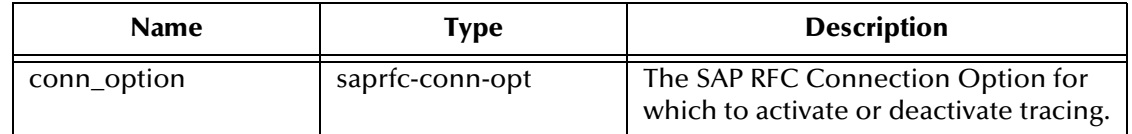

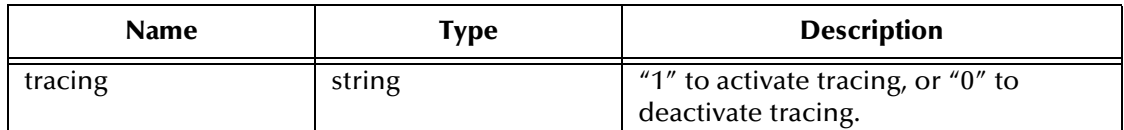

### **Returns**

A status code that evaluates to one of the following:

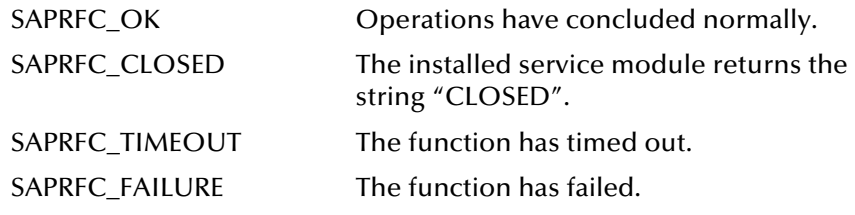

#### **Throws**

None.

#### **Location**

<span id="page-145-1"></span>**stc\_monksap.dll**

# <span id="page-145-0"></span>**saprfc-conn-set-clientconnpar**

### **Description**

Sets general client-connection parameters.

#### **Signature**

```
(saprfc-conn-set-clientconnpar conn_option client user passwd 
language)
```
#### **Parameters**

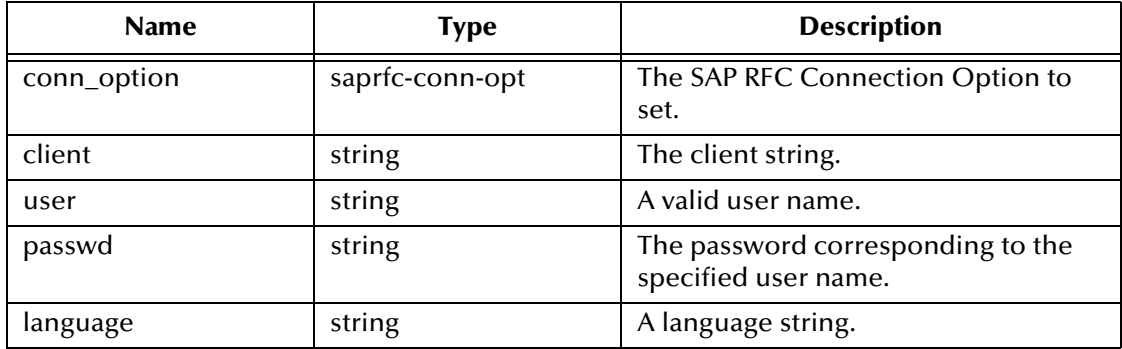

#### **Returns**

A status code that evaluates to one of the following:

SAPRFC\_OK Operations have concluded normally.

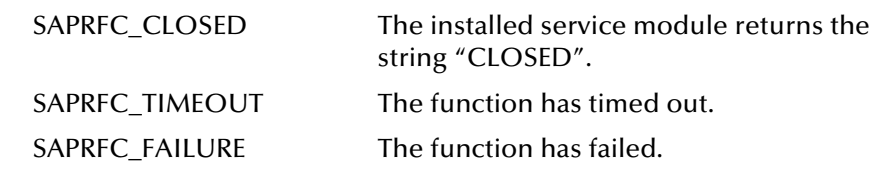

#### **Throws**

None.

# **Location**

<span id="page-146-1"></span>**stc\_monksap.dll**

# <span id="page-146-0"></span>**saprfc-conn-set-clientconnmode**

# **Description**

Sets the client connection mode.

#### **Signature**

(saprfc-conn-set-clientconnmode *conn\_option mode*)

### **Parameters**

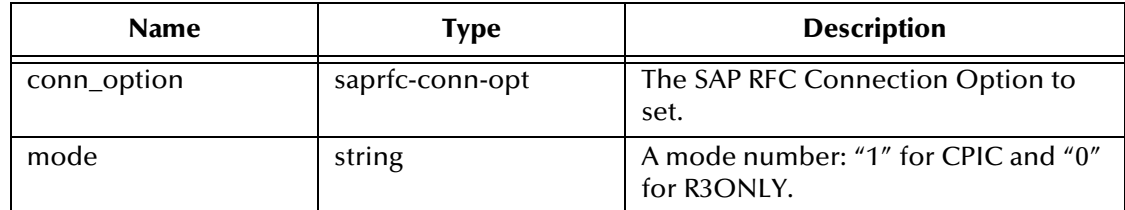

#### **Returns**

A status code that evaluates to one of the following:

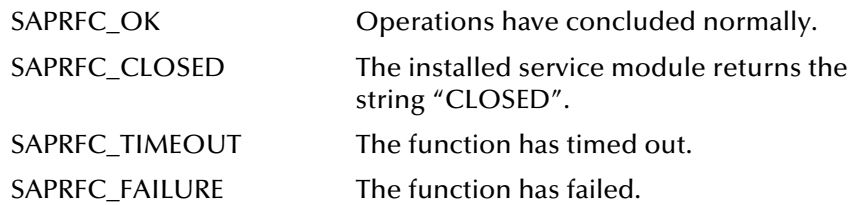

#### **Throws**

None.

# **Location**

**stc\_monksap.dll**

# <span id="page-147-0"></span>**saprfc-conn-set-clientconnopt-cpic**

#### **Description**

<span id="page-147-2"></span>Sets CPIC-specific parameters for a CPIC client connection.

#### **Signature**

```
(saprfc-conn-set-clientconnopt-cpic conn_option gateway_host 
gateway_service)
```
#### **Parameters**

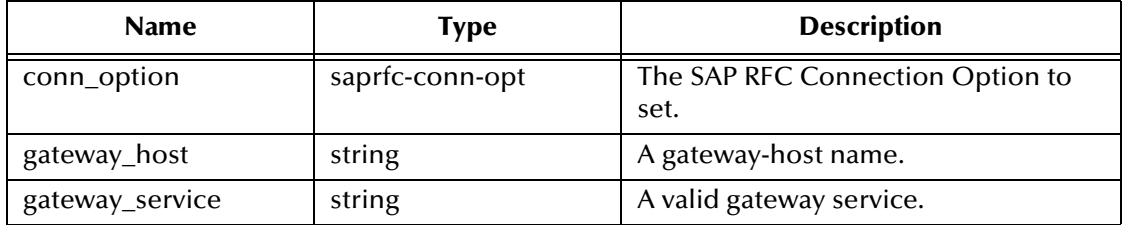

#### **Returns**

A status code that evaluates to one of the following:

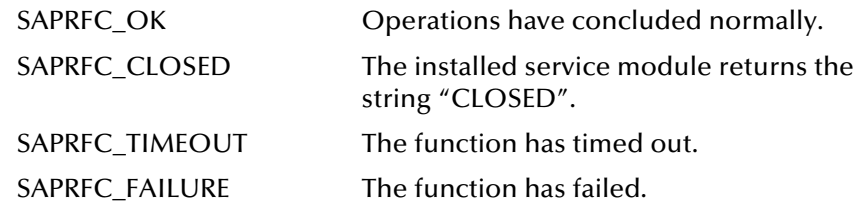

#### **Throws**

None.

**Location**

<span id="page-147-3"></span>**stc\_monksap.dll**

# <span id="page-147-1"></span>**saprfc-conn-set-clientconnopt-r3only**

#### **Description**

Sets CPIC-specific parameters for a CPIC client connection.

#### **Signature**

```
(saprfc-conn-set-clientconnopt-r3only conn_option host sys_number 
gateway_host gateway_service)
```
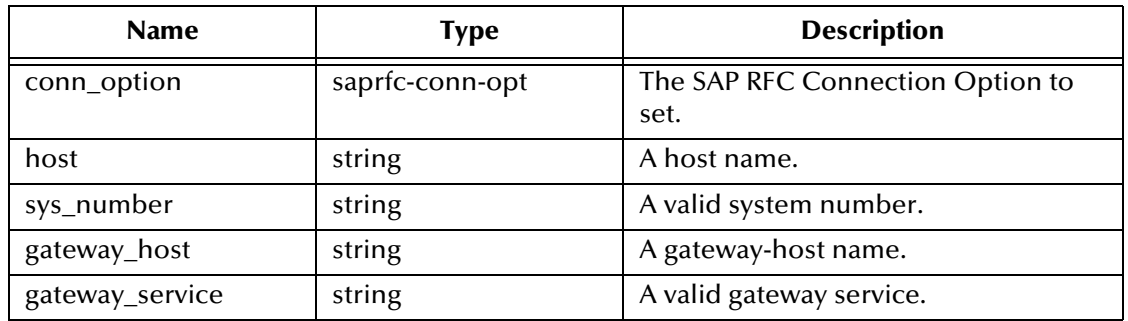

# **Returns**

A status code that evaluates to one of the following:

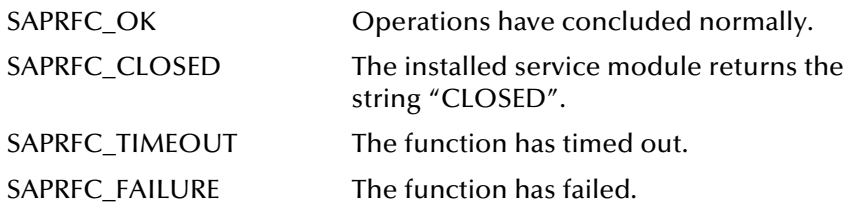

# **Throws**

None.

# **Location**

<span id="page-148-0"></span>**stc\_monksap.dll**

# 8.4.4 **SAP Custom Structure Functions**

The Custom Structure functions create and manipulate custom structures in SAP when they are required; for example, when a table field involves an non-homogeneous structure. These functions include:

<span id="page-149-2"></span>**[saprfc-struct-create](#page-149-0)** on page 150

**[saprfc-struct-add-entry](#page-149-1)** on page 150

<span id="page-149-4"></span>**[saprfc-struct-install](#page-150-0)** on page 151

# <span id="page-149-0"></span>**saprfc-struct-create**

# **Description**

Creates an empty, custom structure that can hold up to **number\_of\_elements** entries.

### **Signature**

(saprfc-struct-create *number\_of\_elements*)

# **Parameters**

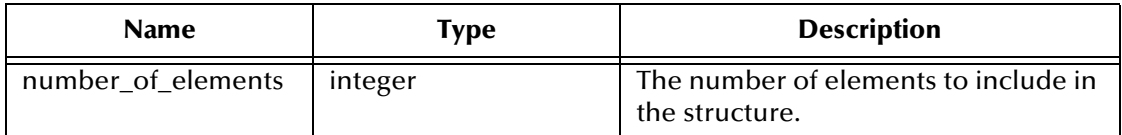

#### **Returns**

An SAP RFC Structure Handle.

# **Throws**

None.

### **Location**

#### **stc\_monksap.dll**

#### **Notes**

When a table field in SAP involves an non-homogeneous structure, a custom structure must be installed in SAP before RFC call/receive in order for SAP to automatically convert the data format.The **saprfc\_struct\_handle** returned from this function is used when adding entries to this structure.

# <span id="page-149-1"></span>**saprfc-struct-add-entry**

# **Description**

<span id="page-149-3"></span>Adds an entry to the specified slot in the specified structure.

## **Signature**

```
(saprfc-struct-add-entry saprfc_struct_handle entry_index_number 
entry_name_string entry_type_number entry_length_number 
number_of_decimals)
```
#### **Parameters**

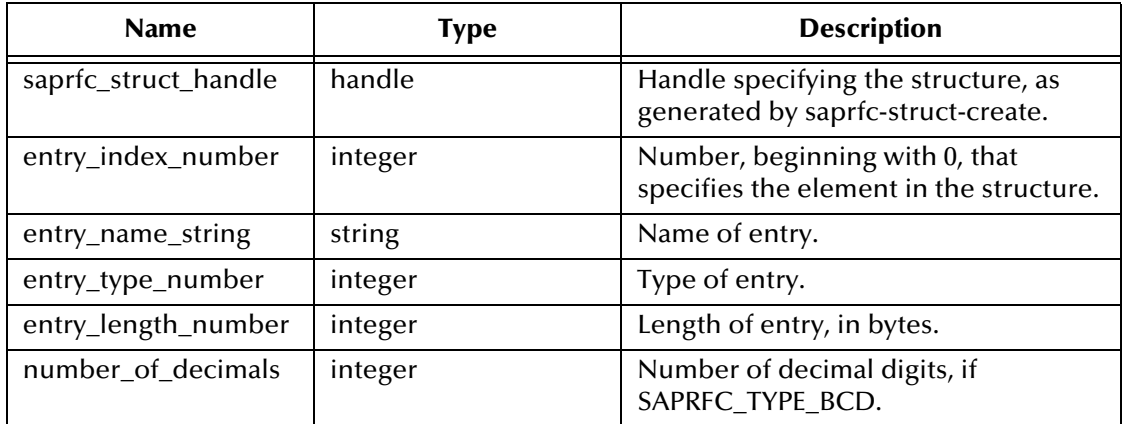

#### **Returns**

Upon success, returns the string **"SAPRFC\_OK"**, upon failure, returns **"SAPRFC\_FAILURE"**.

#### **Throws**

None.

#### **Location**

**stc\_monksap.dll**

#### **Notes**

<span id="page-150-1"></span>Each entry in a custom structure created with **[saprfc-struct-create](#page-149-0)** is defined by its name, type, length, and, if the type is **SAPRFC\_TYPE\_BCD**, the number of decimal digits in the BCD data.

# <span id="page-150-0"></span>**saprfc-struct-install**

#### **Description**

Installs a custom structure on SAP.

#### **Signature**

```
(saprfc-struct-install saprfc_struct_handle rfc_type_number 
struct_name_string)
```
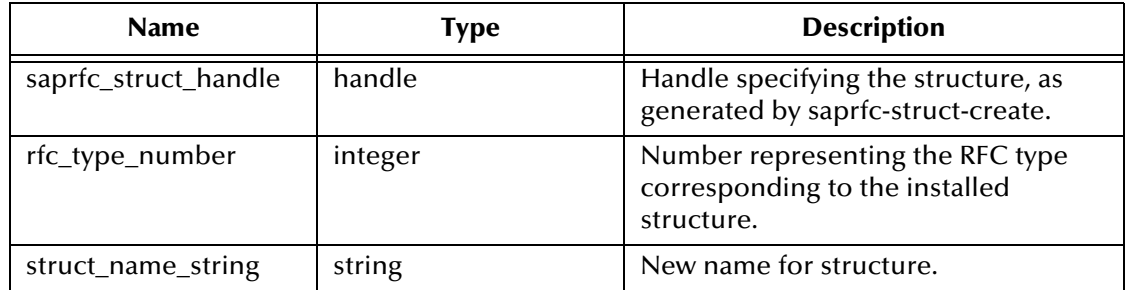

### **Returns**

If successful, returns a number (**rfc\_type\_number**) representing the RFC type corresponding to the installed structure; **0** indicates failure.

#### **Throws**

None.

**Location**

**stc\_monksap.dll**

### **Notes**

<span id="page-151-0"></span>The structure is specified by the handle to the structure and the new name for it.

# 8.4.5 **SAP Table List Functions**

The SAP Table List functions manipulate SAP Table Lists. These functions include:

<span id="page-152-1"></span>**[saprfc-tab-createlist](#page-152-0)** on page 153

**[saprfc-tab-create](#page-153-0)** on page 154

**[saprfc-tab-clear](#page-153-1)** on page 154

**[saprfc-tab-appline](#page-154-0)** on page 155

**[saprfc-tab-applines](#page-155-0)** on page 156

**[saprfc-tab-countline](#page-155-1)** on page 156

**[saprfc-tab-getwidth](#page-156-0)** on page 157

<span id="page-152-2"></span>**[saprfc-tab-getline](#page-156-1)** on page 157

# <span id="page-152-0"></span>**saprfc-tab-createlist**

# **Description**

Creates an empty SAP table list. The returned list should be checked with **[saprfc-tab](#page-166-0)[list?](#page-166-0)**.

# **Signature**

```
(saprfc-tab-createlist size)
```
# **Parameters**

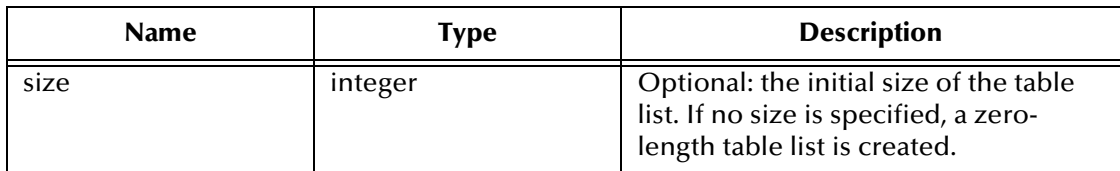

# **Returns**

An SAP Table List.

# **Throws**

None.

# **Location**

**stc\_monksap.dll**

## **Notes**

One or more named tables can be added to a table list. Table capacity grows automatically as tables are added to the list.

# <span id="page-153-0"></span>**saprfc-tab-create**

### **Description**

<span id="page-153-3"></span>Creates a named table and adds it to the specified table list.

### **Signature**

(saprfc-tab-create *tablist tabname rowsize*)

### **Parameters**

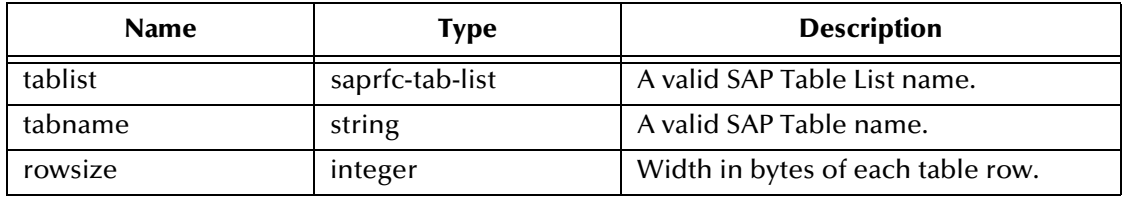

#### **Returns**

A status code that evaluates to one of the following:

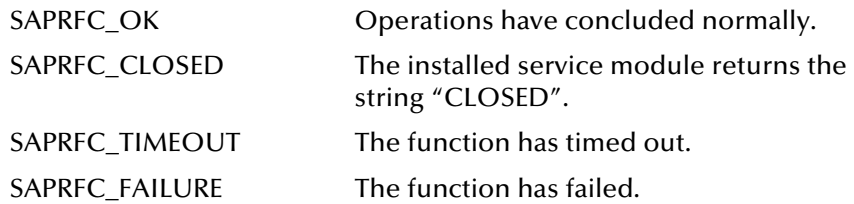

#### **Throws**

None.

#### **Location**

<span id="page-153-2"></span>**stc\_monksap.dll**

# <span id="page-153-1"></span>**saprfc-tab-clear**

## **Description**

Clears the named table (erases its content) so that the table can be reused.

#### **Signature**

(saprfc-tab-clear *tablist tabname*)

#### **Parameters**

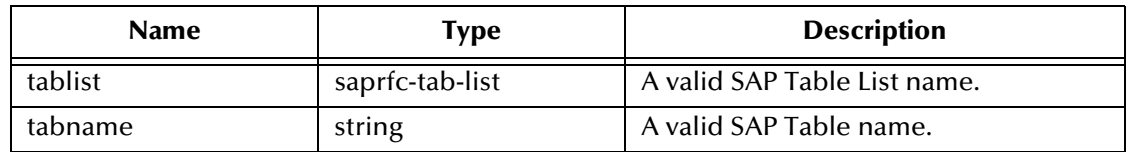

## **Returns**

A status code that evaluates to one of the following:

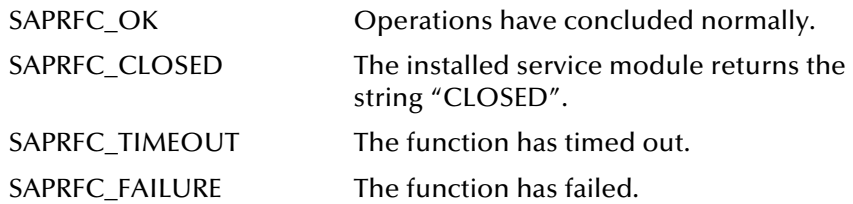

#### **Throws**

None.

**Location**

<span id="page-154-1"></span>**stc\_monksap.dll**

# <span id="page-154-0"></span>**saprfc-tab-appline**

### **Description**

Appends a specified string to the specified table.

### **Signature**

```
(saprfc-tab-appline tablist tabname string)
```
# **Parameters**

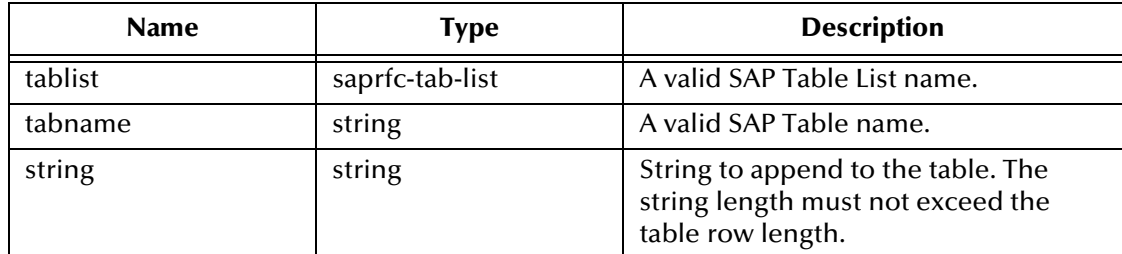

#### **Returns**

A status code that evaluates to one of the following:

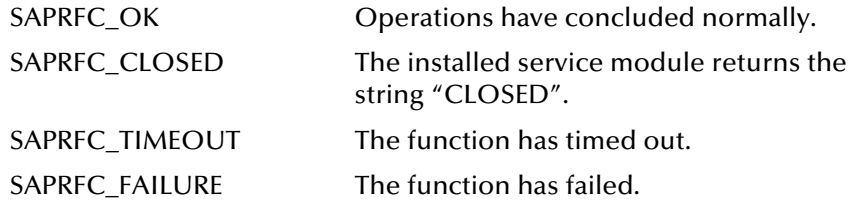

#### **Throws**

#### **Location**

<span id="page-155-2"></span>**stc\_monksap.dll**

# <span id="page-155-0"></span>**saprfc-tab-applines**

#### **Description**

Appends multiple lines to the named table.

#### **Signature**

```
(saprfc-tab-applines tablist tabname string)
```
#### **Parameters**

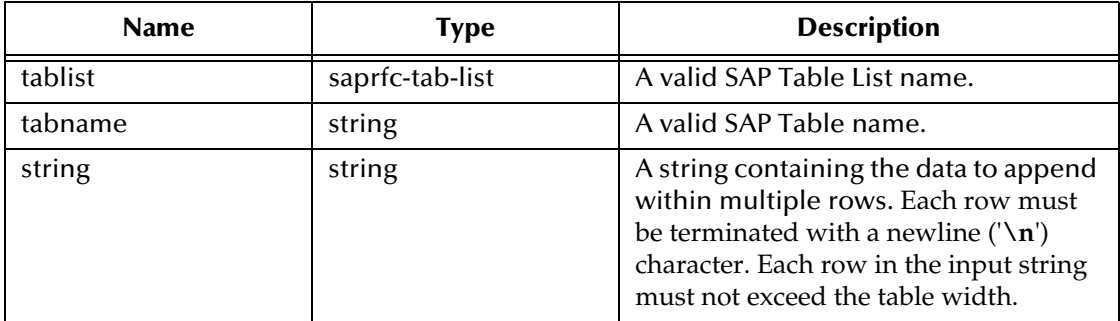

#### **Returns**

A status code that evaluates to one of the following:

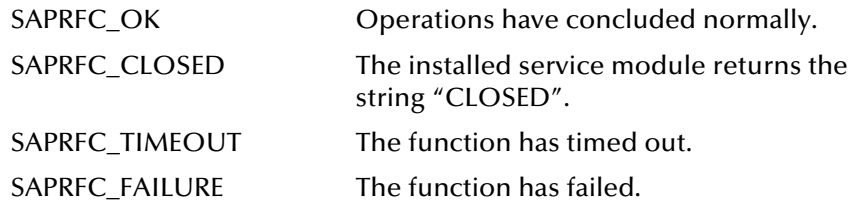

#### **Throws**

None.

### **Location**

<span id="page-155-3"></span>**stc\_monksap.dll**

# <span id="page-155-1"></span>**saprfc-tab-countline**

#### **Description**

Counts the lines within the named table.

#### **Signature**

```
(saprfc-tab-countline tablist tabname)
```
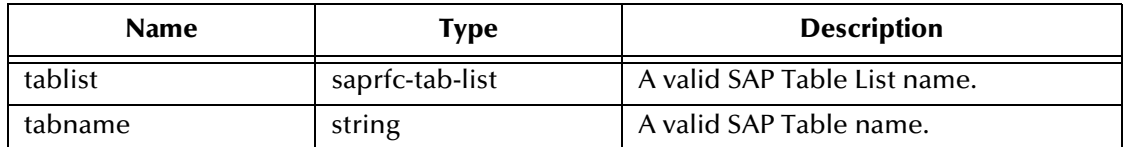

#### **Returns**

If successful, the number of lines within the named table; upon error, a negative number.

### **Throws**

None.

### **Location**

<span id="page-156-3"></span>**stc\_monksap.dll**

# <span id="page-156-0"></span>**saprfc-tab-getwidth**

#### **Description**

Returns the width of the named table.

### **Signature**

```
(saprfc-tab-getwidth tablist tabname)
```
#### **Parameters**

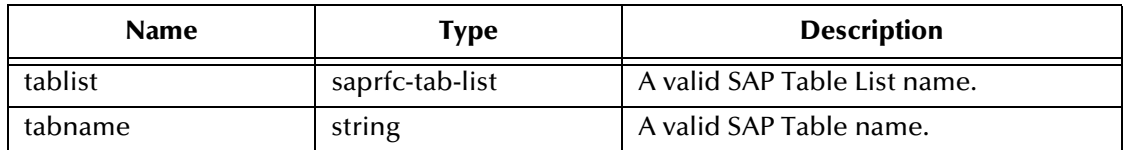

### **Returns**

If successful, the width of the named table; upon error, a negative number.

### **Throws**

None.

### **Location**

<span id="page-156-2"></span>**stc\_monksap.dll**

# <span id="page-156-1"></span>**saprfc-tab-getline**

# **Description**

Returns the indexed row from the named table in the specified table list.

# **Signature**

(saprfc-tab-getline *tablist tabname index*)

## **Parameters**

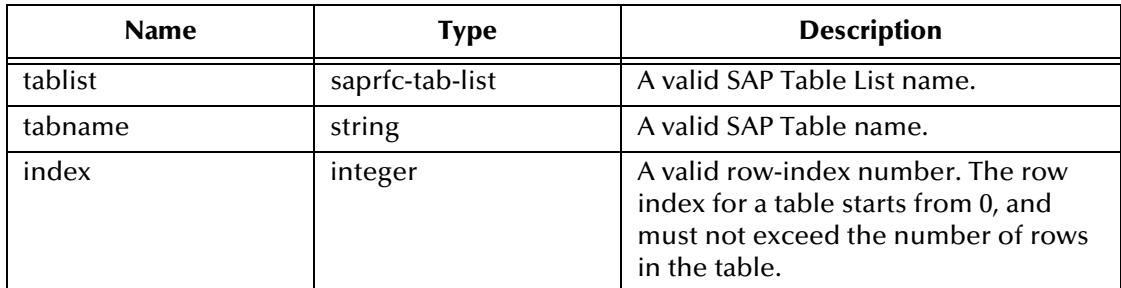

#### **Returns**

A table row.

### **Throws**

None.

# **Location**

<span id="page-157-0"></span>**stc\_monksap.dll**

# 8.4.6 **SAP Parameter List Functions**

The SAP Parameter List functions manipulate SAP parameter lists. These functions include:

<span id="page-158-1"></span>**[saprfc-par-createlist](#page-158-0)** on page 159

**[saprfc-par-add-char](#page-159-0)** on page 160

**[saprfc-par-add-int](#page-159-1)** on page 160

**[saprfc-par-add](#page-160-0)** on page 161

**[saprfc-par-add-receiving](#page-161-0)** on page 162

**[saprfc-par-get-char](#page-162-0)** on page 163

**[saprfc-par-get-int](#page-162-1)** on page 163

<span id="page-158-2"></span>**[saprfc-par-get](#page-163-0)** on page 164

# <span id="page-158-0"></span>**saprfc-par-createlist**

# **Description**

Creates an empty SAP parameter list. The returned list should be checked with **[saprfc](#page-165-0)[par-list?](#page-165-0)**.

# **Signature**

(saprfc-par-createlist *size*)

# **Parameters**

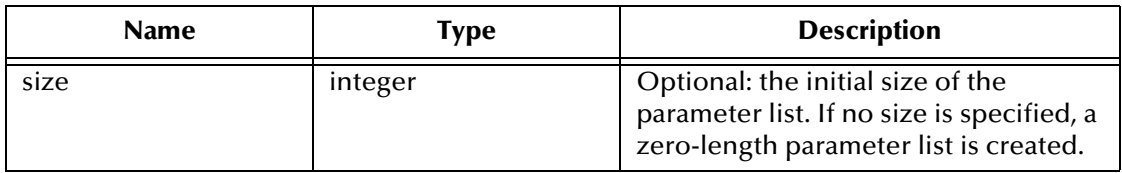

# **Returns**

An SAP parameter list.

# **Throws**

None.

# **Location**

# **stc\_monksap.dll**

#### **Notes**

One or more named parameters can be added to a parameter list. Capacity grows automatically as parameters are added to the list.

# <span id="page-159-0"></span>**saprfc-par-add-char**

### **Description**

<span id="page-159-2"></span>Adds a parameter of type **char** to the parameter list.

## **Signature**

(saprfc-par-add-char *list name value*)

### **Parameters**

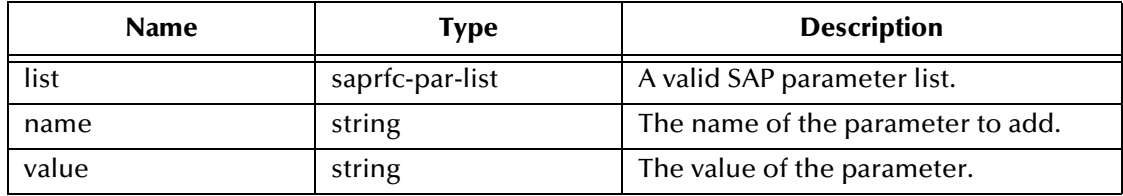

#### **Returns**

A status code that evaluates to one of the following:

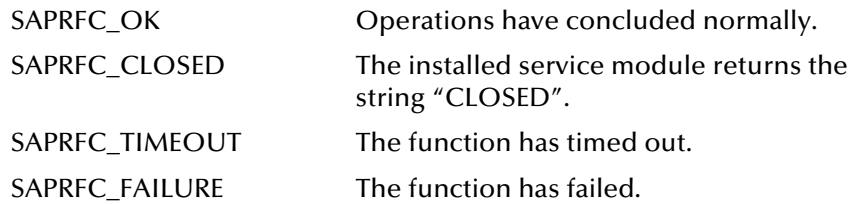

#### **Throws**

None.

**Location**

<span id="page-159-3"></span>**stc\_monksap.dll**

# <span id="page-159-1"></span>**saprfc-par-add-int**

## **Description**

Adds a parameter of type **integer** to the parameter list.

#### **Signature**

(saprfc-par-add-int *list name value*)

### **Parameters**

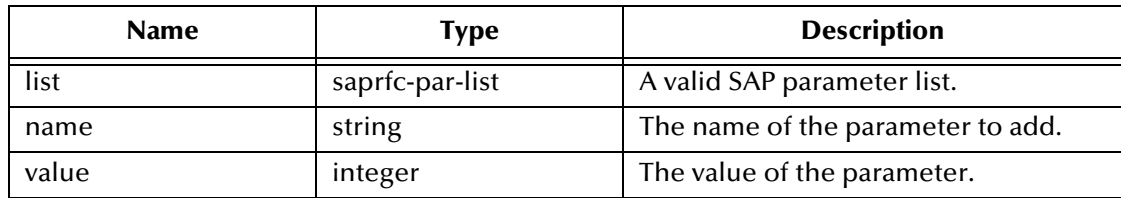

## **Returns**

Returns a status code that evaluates to one of the following:

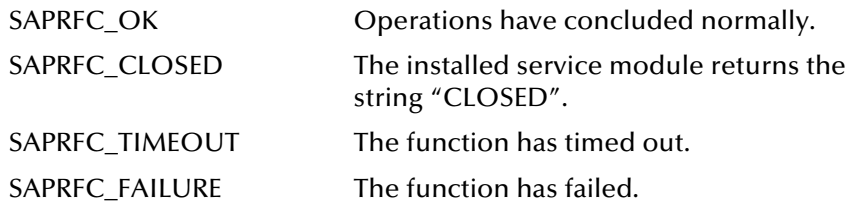

### **Throws**

None.

**Location**

<span id="page-160-1"></span>**stc\_monksap.dll**

# <span id="page-160-0"></span>**saprfc-par-add**

### **Description**

Adds a parameter of the specified type.

### **Signature**

```
(saprfc-par-add list type name value size)
```
# **Parameters**

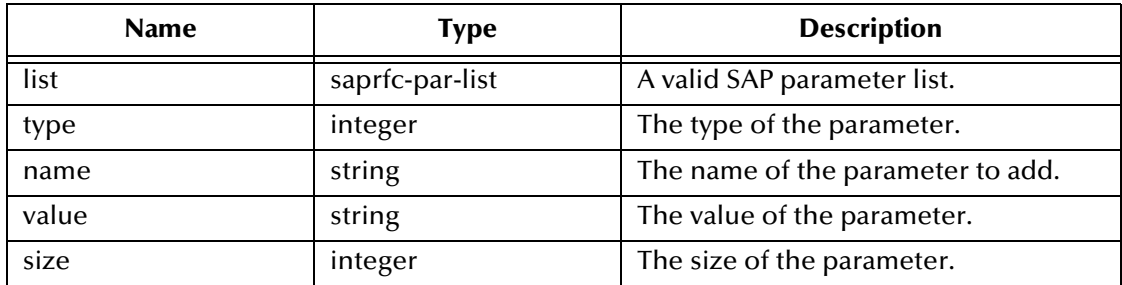

# **Returns**

A status code that evaluates to one of the following:

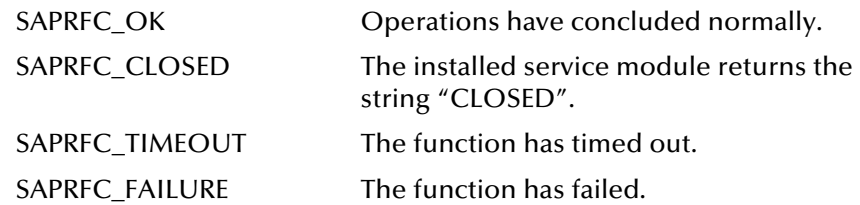

#### **Throws**

### **Location**

#### **stc\_monksap.dll**

### **Notes**

If the parameter type is **SAPRFC\_TYPE\_NUM**, *size* should be exactly the same as what the remote function requires. In this case, if *value* contains more digits than *size*, *value* is truncated so that only the first *size* digits are used.

If *value* contains fewer digits than *size*, leading zeros are padded to *value*.

If the parameter type is **SAPRFC\_TYPE\_BYTE**, *size* should be exactly the same as what the remote function requires and *value* should contain exactly *size* bytes.

<span id="page-161-1"></span>For other parameter types, *size* is ignored.

# <span id="page-161-0"></span>**saprfc-par-add-receiving**

# **Description**

Adds a receiving parameter to the specified importing parameter list.

#### **Signature**

```
(saprfc-par-add-receiving list type name size)
```
#### **Parameters**

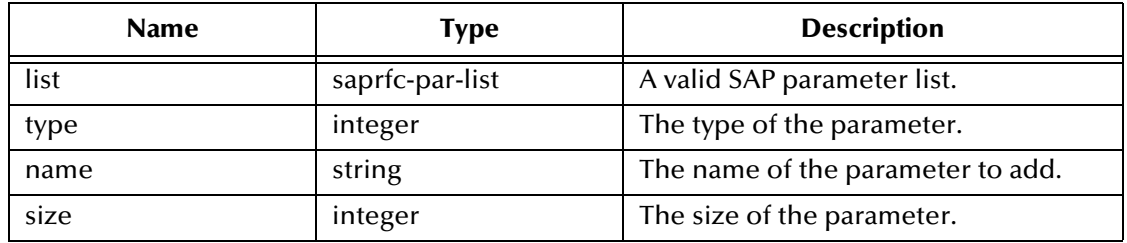

#### **Returns**

A status code that evaluates to one of the following:

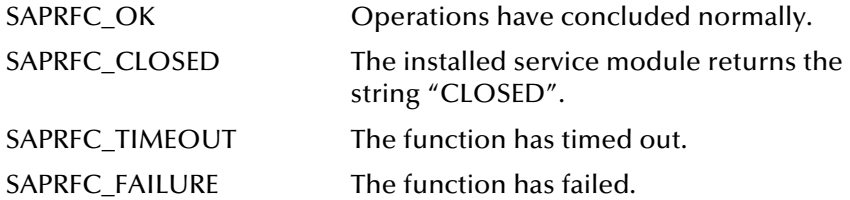

#### **Throws**

None.

#### **Location**

**stc\_monksap.dll**

### **Notes**

 If *type* is any of the following, *size* must be at least as big as what the remote function requires:

- **SAPRFC\_TYPE\_CHAR**: Char string
- **SAPRFC\_TYPE\_NUM**: Stream of digits
- **SAPRFC\_TYPE\_BYTE**: Byte string (row data).

<span id="page-162-2"></span>For other parameter types, *size* is ignored.

# <span id="page-162-0"></span>**saprfc-par-get-char**

#### **Description**

Returns the string value of the named parameter.

#### **Signature**

(saprfc-par-get-char *list name*)

#### **Parameters**

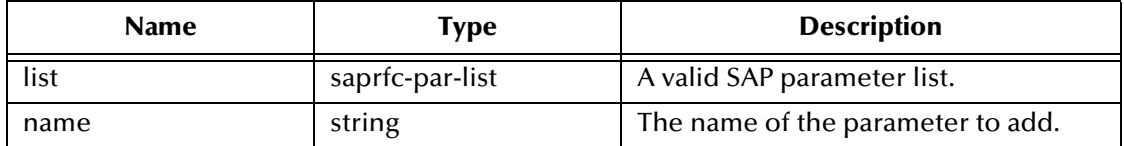

#### **Returns**

The string value of the named parameter.

### **Throws**

None.

### **Location**

<span id="page-162-3"></span>**stc\_monksap.dll**

# <span id="page-162-1"></span>**saprfc-par-get-int**

#### **Description**

Returns the integer value of the named parameter.

#### **Signature**

```
(saprfc-par-get-int list name)
```
#### **Parameters**

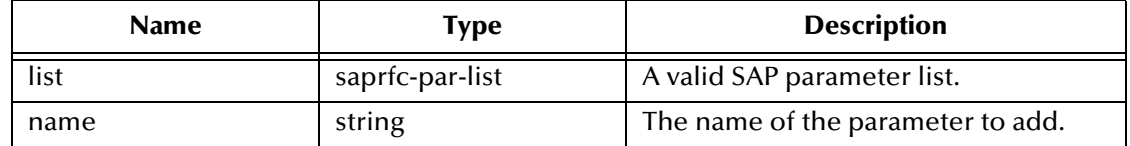

## **Returns**

An integer.

### **Throws**

None.

# **Location**

<span id="page-163-2"></span>**stc\_monksap.dll**

# <span id="page-163-0"></span>**saprfc-par-get**

# **Description**

Returns the value of the named parameter.

# **Signature**

(saprfc-par-get *list type name*)

# **Parameters**

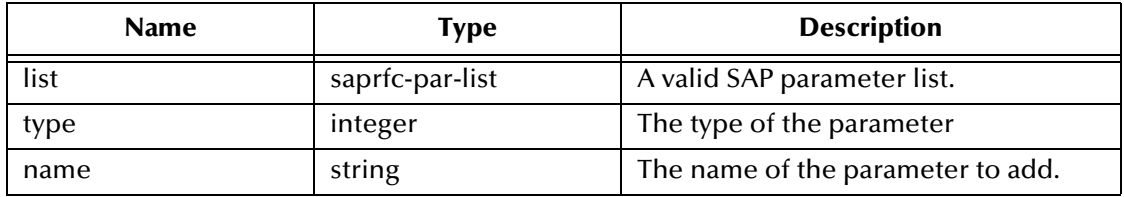

# **Returns**

The value of the specified parameter as a string.

# **Throws**

None.

# **Location**

<span id="page-163-1"></span>**stc\_monksap.dll**

# 8.4.7 **SAP Type-Checking Functions**

The SAP Type-Checking functions determine whether or not specified objects are SAP data types. These functions include:

<span id="page-164-2"></span>**[saprfc-conn-handle?](#page-164-1)** on page 165

**[saprfc-conn-opt?](#page-164-0)** on page 165

**[saprfc-struct-handle?](#page-165-1)** on page 166

**[saprfc-par-list?](#page-165-0)** on page 166

<span id="page-164-3"></span>**[saprfc-tab-list?](#page-166-0)** on page 167

# <span id="page-164-1"></span>**saprfc-conn-handle?**

### **Description**

Determines whether or not the specified object is a valid SAP Connection Handle.

### **Signature**

(saprfc-conn-handle? *monk\_object*)

#### **Parameters**

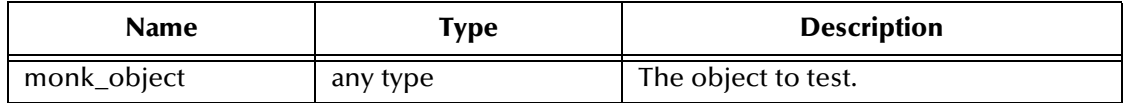

#### **Returns**

Returns a Boolean true (**#t**) if the object is a valid SAP connection handle; otherwise, returns false (**#f**).

#### **Throws**

None.

**Location**

<span id="page-164-4"></span>**stc\_monksap.dll**

# <span id="page-164-0"></span>**saprfc-conn-opt?**

# **Description**

Determines whether or not the specified object is a valid SAP Client Connection Option Handle.

#### **Signature**

```
(saprfc-conn-opt? monk_object)
```
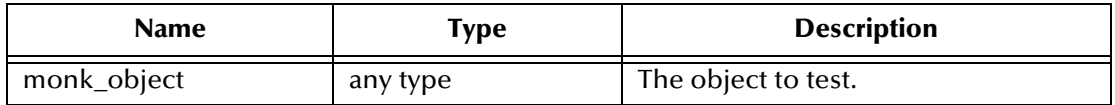

#### **Returns**

Returns a Boolean true (**#t**) if the object is a valid Client Connection Option Handle; otherwise, returns false (**#f**).

#### **Throws**

None.

#### **Location**

<span id="page-165-3"></span>**stc\_monksap.dll**

# <span id="page-165-1"></span>**saprfc-struct-handle?**

### **Description**

Determines whether or not the specified object is a valid **saprfc\_struct\_handle**.

#### **Signature**

```
(saprfc-struct-handle? monk_object)
```
#### **Parameters**

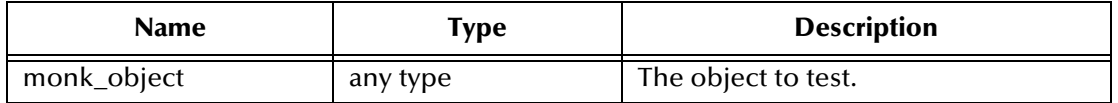

#### **Returns**

Returns a Boolean true (**#t**) if the object is a valid SAP Parameter List; otherwise, returns false (**#f**).

#### **Throws**

None.

#### **Location**

<span id="page-165-2"></span>**stc\_monksap.dll**

# <span id="page-165-0"></span>**saprfc-par-list?**

## **Description**

Determines whether or not the specified object is a valid SAP Parameter List.

#### **Signature**

(saprfc-par-list? *monk\_object*)

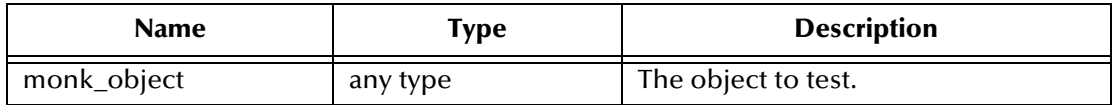

#### **Returns**

Returns a Boolean true (**#t**) if the object is a valid SAP Parameter List; otherwise, returns false (**#f**).

#### **Throws**

None.

#### **Location**

<span id="page-166-2"></span>**stc\_monksap.dll**

# <span id="page-166-0"></span>**saprfc-tab-list?**

## **Description**

Determines whether or not the specified object is a valid SAP Table List.

#### **Signature**

```
(saprfc-tab-list? monk_object)
```
## **Parameters**

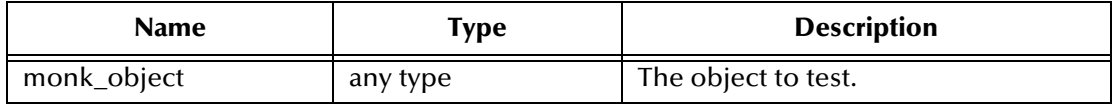

#### **Returns**

Returns a Boolean true (**#t**) if the object is a valid SAP Table List; otherwise, returns false (**#f**).

# **Throws**

None.

### **Location**

<span id="page-166-1"></span>**stc\_monksap.dll**

# 8.5 **e\*Way Kernel Layer**

# 8.5.1 **Generic e\*Way Functions**

<span id="page-167-2"></span>The functions described in this section are implemented in the e\*Way Kernel layer and control the e\*Way's most basic operations. They can be used only by the functions defined within the e\*Way's configuration file. None of these functions is available to Collaboration Rules scripts executed by the e\*Way. These functions are located in **stcewgenericmonk.exe**.

The current set of Generic e\*Way functions is:

**[event-commit-to-egate](#page-167-0)** on page 168 **[event-rollback-to-egate](#page-168-0)** on page 169 **[event-send-to-egate](#page-168-1)** on page 169 **[event-send-to-egate-ignore-shutdown](#page-169-0)** on page 170 **[event-send-to-egate-no-commit](#page-169-1)** on page 170 **[get-logical-name](#page-170-0)** on page 171 **[insert-exchange-data-event](#page-170-1)** on page 171 **[send-external-up](#page-171-0)** on page 172 **[send-external-down](#page-171-1)** on page 172 **[shutdown-request](#page-172-0)** on page 173 **[start-schedule](#page-172-1)** on page 173 **[stop-schedule](#page-173-0)** on page 174 **[waiting-to-shutdown](#page-173-1)** on page 174

# <span id="page-167-0"></span>**event-commit-to-egate**

# **Description**

<span id="page-167-1"></span>Commits the Event sent previously to the e\*Gate system using **[event-send-to-egate-no](#page-169-1)[commit](#page-169-1)**.

**Signature**

(event-commit-to-egate *string*)

#### **Parameters**

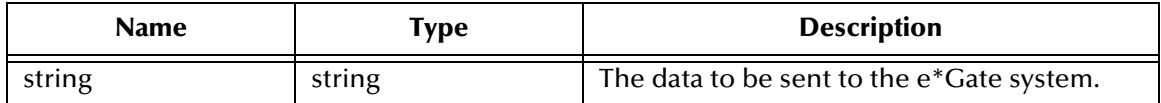

# **Returns**

Boolean true (**#t**) if the data is committed successfully; otherwise, false (**#f**).

# **Throws**

<span id="page-168-2"></span>None.

# <span id="page-168-0"></span>**event-rollback-to-egate**

# **Description**

Rolls back the Event sent previously to the e\*Gate system using **[event-send-to-egate](#page-169-1)[no-commit](#page-169-1)**, following receipt of a rollback command from the external system.

# **Signature**

```
(event-rollback-to-egate string)
```
# **Parameters**

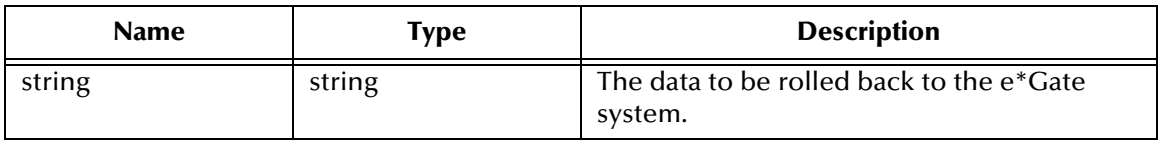

# **Returns**

Boolean true (**#t**) if the data is rolled back successfully; otherwise, false (**#f**).

# **Throws**

<span id="page-168-3"></span>None.

# <span id="page-168-1"></span>**event-send-to-egate**

# **Description**

Sends data that the e\*Way has already received from the external system into the e\*Gate system as an Event.

# **Signature**

```
(event-send-to-egate string)
```
# **Parameters**

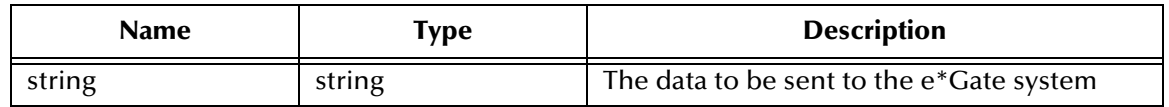

# **Returns**

A Boolean true (**#t**) if the data is sent successfully; otherwise, a Boolean false (**#f**).

# **Throws**

### **Additional information**

This function can be called by any e\*Way function when it is necessary to send data to the e\*Gate system in a blocking fashion.

#### **See also**

**[event-send-to-egate-ignore-shutdown](#page-169-0)** on page 170

<span id="page-169-2"></span>**[event-send-to-egate-no-commit](#page-169-1)** on page 170

# <span id="page-169-0"></span>**event-send-to-egate-ignore-shutdown**

### **Description**

Sends data that the e\*Way has already received from the external system into the e\*Gate system as an Event—but ignores any pending shutdown issues.

### **Signature**

```
(event-send-to-egate-ignore-shutdown string)
```
### **Parameters**

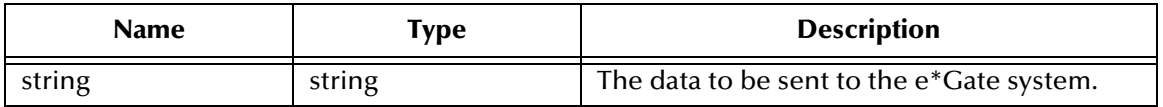

#### **Returns**

Boolean true (**#t**) if the data is sent successfully; otherwise, false (**#f**).

#### **Throws**

None.

### **See also**

**[event-send-to-egate](#page-168-1)** on page 169

<span id="page-169-3"></span>**[event-send-to-egate-no-commit](#page-169-1)** on page 170

# <span id="page-169-1"></span>**event-send-to-egate-no-commit**

#### **Description**

Sends data that the e\*Way has received from the external system to the e\*Gate system as an Event—but without Committing, pending confirmation from the external system of correct transmission of the data.

#### **Signature**

```
(event-send-to-egate-no-commit string)
```
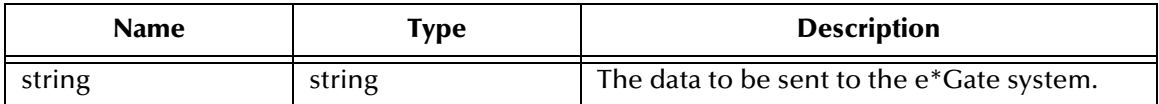

#### **Returns**

Boolean true (**#t**) if the data is sent successfully; otherwise, false (**#f**).

### **Throws**

None.

### **See also**

**[event-commit-to-egate](#page-167-0)** on page 168 **[event-rollback-to-egate](#page-168-0)** on page 169 **[event-send-to-egate](#page-168-1)** on page 169 **[event-send-to-egate-ignore-shutdown](#page-169-0)** on page 170

# <span id="page-170-0"></span>**get-logical-name**

# **Description**

<span id="page-170-2"></span>Returns the logical name of the e\*Way.

#### **Signature**

(get-logical-name)

#### **Parameters**

None.

# **Returns**

The name of the e\*Way (as defined by the e\*Gate Schema Designer).

# **Throws**

<span id="page-170-3"></span>None.

# <span id="page-170-1"></span>**insert-exchange-data-event**

# **Description**

While the **[Exchange Data with External Function](#page-107-0)** is still active, this function can be called to initiate a repeat call to it—whether or not data was queued to e\*Gate via the function's return mechanism following the initial call.

#### **Signature**

```
(insert-exchange-data-event)
```
None.

**Returns**

None.

# **Throws**

None.

# **See also**

**[Exchange Data Interval](#page-102-0)** on page 103

<span id="page-171-3"></span>**[Zero Wait Between Successful Exchanges](#page-103-0)** on page 104

# <span id="page-171-0"></span>**send-external-up**

### **Description**

Informs the e\*Way that the connection to the external system is up.

### **Signature**

(send-external-up)

### **Parameters**

None.

#### **Returns**

None.

# **Throws**

<span id="page-171-2"></span>None.

# <span id="page-171-1"></span>**send-external-down**

# **Description**

Informs the e\*Way that the connection to the external system is down.

# **Signature**

(send-external-down)

#### **Parameters**

None.

### **Returns**

None.

## **Throws**

# <span id="page-172-0"></span>**shutdown-request**

## **Description**

<span id="page-172-2"></span>Completes the e\*Gate shutdown procedure that was initiated by the Control Broker but was interrupted by returning a non-null value within the **[Shutdown Command](#page-111-0)  [Notification Function](#page-111-0)**. Once this function is called, shutdown proceeds immediately.

### **Signature**

(shutdown-request)

#### **Parameters**

None.

#### **Returns**

None.

#### **Throws**

None.

# **Additional Information**

Once interrupted, the e\*Way's shutdown cannot proceed until this Monk function is called. If you do interrupt an e\*Way shutdown, we recommend that you complete the process in a timely fashion.

# <span id="page-172-3"></span><span id="page-172-1"></span>**start-schedule**

# **Description**

Requests that the e\*Way execute the **[Exchange Data with External Function](#page-107-0)** specified within the e\*Way's configuration file. Does not affect any defined schedules.

#### **Signature**

(start-schedule)

## **Parameters**

None.

#### **Returns**

None.

### **Throws**

# <span id="page-173-3"></span><span id="page-173-0"></span>**stop-schedule**

### **Description**

Requests that the e\*Way halt execution of the **[External Connection Establishment](#page-108-0)  [Function](#page-108-0)** specified within the e\*Way's configuration file. Execution is stopped when the e\*Way concludes any open transaction. Does not effect any defined schedules, and does not halt the e\*Way process itself.

### **Signature**

(stop-schedule)

### **Parameters**

None.

**Returns**

None.

#### **Throws**

<span id="page-173-4"></span>None.

# <span id="page-173-1"></span>**waiting-to-shutdown**

### **Description**

Informs the external application that a shutdown command has been issued.

# **Signature**

(waiting-to-shutdown)

#### **Parameters**

None.

# **Returns**

Boolean true (**#t**) if successful; otherwise, false (**#f**).

# <span id="page-173-2"></span>**Throws**

# **Index**

# **A**

ABAP components, importing **[50](#page-49-0)** ABAP functions (custom) Z\_OUTBOUND\_DGW\_INITIATE **[48](#page-47-0)**, **[59](#page-58-0)**, **[60](#page-59-0)**, **[61](#page-60-0)**, **[62](#page-61-0)**, **[63](#page-62-0)**, **[65](#page-64-0)**, **[91](#page-90-0)** Z\_STRUCTURE\_EXPORT **[48](#page-47-1)**, **[83](#page-82-0)** ABAP modules (custom) Z\_CUSTOM\_MAPPING **[48](#page-47-2)**, **[56](#page-55-0)** Z\_R3\_BDC\_DATA\_IMPORT **[48](#page-47-3)**, **[53](#page-52-0)**, **[55](#page-54-0)**, **[90](#page-89-0)** Z\_STC\_DGW\_SAPBDC\_SERV **[48](#page-47-4)**, **[91](#page-90-1)** ZOTBNDTEST2 **[49](#page-48-0)**, **[60](#page-59-1)** Additional Path parameter **[105](#page-104-0)** [APIs - see Monk functions](#page-118-0) Assigning ETDs to Event Types **[38](#page-37-0)** Autorun **[20](#page-19-0)** Auxiliary Library Directories parameter **[106](#page-105-0)**

# **B**

Batch Mode **[14](#page-13-0)** BDC Converter **[36](#page-35-0)**, **[81](#page-80-0)**, **[87](#page-86-0)** BDC session **[14](#page-13-1)**, **[83](#page-82-1)** Build Tool **[36](#page-35-0)**, **[81](#page-80-0)**

# **C**

Call Transaction **[83](#page-82-2)** Changing the User Name **[73](#page-72-0)** Client parameter **[113](#page-112-0)** Collaboration **[39](#page-38-0)**, **[77](#page-76-0)**, **[89](#page-88-0)** Rules **[39](#page-38-1)**, **[77](#page-76-1)**, **[78](#page-77-0)**, **[89](#page-88-1)** Service **[77](#page-76-2)** components, e\*Way **[16](#page-15-0)** configuration Communication Setup **[102](#page-101-0)**–**[104](#page-103-1)** FTP Setup for File-Based Transfers **[117](#page-116-0)**–**[118](#page-117-0)** General Settings **[100](#page-99-0)**–**[101](#page-100-0)** Monk Configuration **[105](#page-104-1)**–**[112](#page-111-1)** SAP RFC Client Setup **[113](#page-112-1)**–**[114](#page-113-0)** SAP RFC Server Setup **[115](#page-114-0)**–**[116](#page-115-0)** configuration parameters Additional Path **[105](#page-104-0)** Auxiliary Library Directories **[106](#page-105-0)** Client **[113](#page-112-0)**

Down Timeout **[103](#page-102-1)** Exchange Data Interval **[103](#page-102-0)** Exchange Data With External Function **[108](#page-107-0)** External Connection Establishment Function **[109](#page-108-0)** External Connection Shutdown Function **[110](#page-109-0)** External Connection Verification Function **[109](#page-108-1)** File Transfer Mode **[117](#page-116-1)** Forward External Errors **[101](#page-100-1)** Gateway Host Name **[115](#page-114-1)** Gateway Service **[115](#page-114-2)** Host Name of the R/3 Target System **[113](#page-112-2)** Journal File Name **[100](#page-99-1)** Language **[114](#page-113-1)** Log File for Failed Records **[114](#page-113-2)**, **[116](#page-115-1)** Max Failed Messages **[100](#page-99-2)** Max Resends Per Message **[100](#page-99-3)** Maximum Number of Failure Before Erroring Out **[114](#page-113-3)**, **[116](#page-115-2)** Monk Environment Initialization File **[106](#page-105-1)** Negative Acknowledgment Function **[111](#page-110-0)** Password **[113](#page-112-3)**, **[117](#page-116-2)** Positive Acknowledgement Function **[110](#page-109-1)** Process Outgoing Message Function **[107](#page-106-0)** Program ID **[115](#page-114-3)** Remote FTP Server Root Directory **[118](#page-117-1)** Resend Timeout **[104](#page-103-2)** Shutdown Command Notification Function **[112](#page-111-0)** Start Exchange Data Schedule **[103](#page-102-1)** Startup Function **[107](#page-106-1)** Stop Exchange Data Schedule **[102](#page-101-1)** System Number of the R/3 Target System **[113](#page-112-4)** Temporary File on Local System **[117](#page-116-3)** Temporary File on SAP Application Server **[118](#page-117-2)** Trace **[114](#page-113-4)**, **[115](#page-114-4)** Up Timeout **[103](#page-102-2)** User **[113](#page-112-5)**, **[117](#page-116-4)** Wait for Request Interval **[115](#page-114-5)** Zero Wait Between Successful Exchanges **[104](#page-103-0)** configuration procedures **[69](#page-68-0)** conventions, writing **[10](#page-9-0)**

# **D**

Data types **[121](#page-120-0)** Down Timeout parameter **[103](#page-102-1)**

# **E**

e\*Gate-to-SAP Data Mapping **[83](#page-82-3)** e\*Way Components **[16](#page-15-0)** configuration **[69](#page-68-0)** creating **[67](#page-66-0)** Installation **[20](#page-19-1)**

Properties **[68](#page-67-0)** Schedules **[73](#page-72-1)** setup **[66](#page-65-0)** Startup Options **[73](#page-72-1)** troubleshooting **[77](#page-76-3)** ETD Build Tool **[36](#page-35-0)**, **[81](#page-80-0)** Event Type **[38](#page-37-0)** Event Type Definition (ETD) **[30](#page-29-0)**, **[38](#page-37-0)** event-commit-to-egate function **[168](#page-167-1)** Event-Driven Mode **[15](#page-14-0)** event-rollback-to-egate function **[169](#page-168-2)** Events **[88](#page-87-0)** event-send-to-egate function **[169](#page-168-3)** event-send-to-egate-ignore-shutdown function **[170](#page-169-2)** event-send-to-egate-no-commit function **[170](#page-169-3)** Exchange Data Interval parameter **[103](#page-102-0)** Exchange Data with External Function parameter **[108](#page-107-0)** External Connection Establishment Function parameter **[109](#page-108-0)** External Connection Shutdown Function parameter **[110](#page-109-0)** External Connection Verification Function parameter **[109](#page-108-1)**

# **F**

File Transfer Mode parameter **[117](#page-116-1)** Forward External Errors parameter **[101](#page-100-1)** functions Generic **[168](#page-167-2)**–**[174](#page-173-2)** SAP BDC Template Functions **[122](#page-121-0)**–**[126](#page-125-0)** SAP BDC Utility Functions **[127](#page-126-0)**–**[131](#page-130-0)** SAP Client Connection Functions **[145](#page-144-2)**–**[149](#page-148-0)** SAP Custom Structure Functions **[150](#page-149-2)**–**[152](#page-151-0)** SAP Parameter List Functions **[159](#page-158-1)**–**[164](#page-163-1)** SAP RFC Client Functions **[132](#page-131-0)**–**[135](#page-134-0)** SAP RFC Server Functions **[136](#page-135-0)**–**[144](#page-143-0)** SAP Table List Functions **[153](#page-152-1)**–**[158](#page-157-0)** SAP Type-Checking Functions **[165](#page-164-2)**–**[167](#page-166-1)** [see also ABAP functions](#page-118-0) [see also Monk functions](#page-118-0)

# **G**

Gateway Host Name parameter **[115](#page-114-1)** Gateway Service parameter **[115](#page-114-2)** Generic e\*Way Functions **[168](#page-167-2)**–**[174](#page-173-2)** get-logical-name function **[171](#page-170-2)**

# **H**

Host Name of the R/3 Target System parameter **[113](#page-112-2)**

# **I**

importing SAP ABAP components **[50](#page-49-0)** Inbound Batch Load Module **[14](#page-13-2)** insert-exchange-data-event function **[171](#page-170-3)** Installation procedure e\*Way (UNIX) **[23](#page-22-0)** e\*Way (Windows) **[20](#page-19-2)** sample schema **[25](#page-24-0)** InstallShield **[20](#page-19-3)** Intelligent Queue (IQ) **[40](#page-39-0)**, **[77](#page-76-4)**

# **J**

Journal File Name parameter **[100](#page-99-1)**

# **L**

Language parameter **[114](#page-113-1)** Load Path, Monk **[105](#page-104-2)** Log File for Failed Records parameter **[114](#page-113-2)**, **[116](#page-115-1)** logging options **[75](#page-74-0)**

# **M**

Max Failed Messages parameter **[100](#page-99-2)** Max Resends Per Message parameter **[100](#page-99-3)** Maximum Number of Failure Before Erroring Out parameter **[114](#page-113-3)**, **[116](#page-115-2)** message types (custom) ZOUTTEST **[64](#page-63-0)** monitoring thresholds **[76](#page-75-0)** Monk Configuration Load Path **[105](#page-104-2)** Specifying File Names **[105](#page-104-3)** Specifying Function Names **[105](#page-104-3)** Specifying Multiple Directories **[105](#page-104-4)** Monk Environment Initialization File parameter **[106](#page-105-1)** Monk functions event-commit-to-egate **[168](#page-167-1)** event-rollback-to-egate **[169](#page-168-2)** event-send-to-egate **[169](#page-168-3)** event-send-to-egate-ignore-shutdown **[170](#page-169-2)** event-send-to-egate-no-commit **[170](#page-169-3)** get-logical-name **[171](#page-170-2)** insert-exchange-data-event **[171](#page-170-3)** sapbdc-ack **[125](#page-124-0)** sapbdc-client-connect **[127](#page-126-1)** sapbdc-client-disconnect **[128](#page-127-0)** sapbdc-client-geterrormessage **[128](#page-127-1)** sapbdc-client-struct-send **[127](#page-126-2)** sapbdc-fromsap-connect **[123](#page-122-0)** sapbdc-fromsap-finish **[123](#page-122-1)** sapbdc-fromsap-startup **[122](#page-121-1)**

sapbdc-init **[129](#page-128-0)** sapbdc-nack **[126](#page-125-1)** sapbdc-server-shutdown **[129](#page-128-1)** sapbdc-server-startup **[130](#page-129-0)** sapbdc-server-struct-fetch **[130](#page-129-1)** sapbdc-tosap-connect **[124](#page-123-0)** sapbdc-tosap-finish **[125](#page-124-1)** sapbdc-tosap-startup **[124](#page-123-1)** saprfc-client-callreceive **[132](#page-131-1)** saprfc-client-connect **[132](#page-131-2)** saprfc-client-createtid **[133](#page-132-0)** saprfc-client-disconnect **[134](#page-133-0)** saprfc-client-indirectcall **[134](#page-133-1)** saprfc-conn-createopt **[145](#page-144-3)** saprfc-conn-handle? **[165](#page-164-3)** saprfc-conn-opt? **[165](#page-164-4)** saprfc-conn-set-clientconnmode **[147](#page-146-1)** saprfc-conn-set-clientconnopt-cpic **[148](#page-147-2)** saprfc-conn-set-clientconnpar **[146](#page-145-1)** saprfc-conn-set-clietnconnopt-r3only **[148](#page-147-3)** saprfc-conn-settrace **[145](#page-144-4)** saprfc-par-add **[161](#page-160-1)** saprfc-par-add-char **[160](#page-159-2)** saprfc-par-add-int **[160](#page-159-3)** saprfc-par-add-receiving **[162](#page-161-1)** saprfc-par-createlist **[159](#page-158-2)** saprfc-par-get **[164](#page-163-2)** saprfc-par-get-char **[163](#page-162-2)** saprfc-par-get-int **[163](#page-162-3)** saprfc-par-list? **[166](#page-165-2)** saprfc-server-getcallbackfailuretid **[140](#page-139-0)** saprfc-server-getcallbackfailuretype **[140](#page-139-1)** saprfc-server-getinputdata **[139](#page-138-0)** saprfc-server-installfunction **[137](#page-136-0)** saprfc-server-installtransctrl **[137](#page-136-1)** saprfc-server-resetcallbackfailure **[141](#page-140-0)** saprfc-server-sendoutputdata **[142](#page-141-0)** saprfc-server-shutdown **[143](#page-142-0)** saprfc-server-startup **[136](#page-135-1)** saprfc-server-waitanddispatch **[142](#page-141-1)** saprfc-struct-add-entry **[150](#page-149-3)** saprfc-struct-create **[150](#page-149-4)** saprfc-struct-handle? **[166](#page-165-3)** saprfc-struct-install **[151](#page-150-1)** saprfc-tab-appline **[155](#page-154-1)** saprfc-tab-applines **[156](#page-155-2)** saprfc-tab-clear **[154](#page-153-2)** saprfc-tab-countline **[156](#page-155-3)** saprfc-tab-create **[154](#page-153-3)** saprfc-tab-createlist **[153](#page-152-2)** saprfc-tab-getline **[157](#page-156-2)** saprfc-tab-getwidth **[157](#page-156-3)** saprfc-tab-list? **[167](#page-166-2)** send-external down **[172](#page-171-2)**

send-external-up **[172](#page-171-3)** shutdown-request **[173](#page-172-2)** start-schedule **[173](#page-172-3)** stop-schedule **[174](#page-173-3)** waiting-to-shutdown **[174](#page-173-4)**

# **N**

Negative Acknowledgment Function parameter **[111](#page-110-0)**

# **O**

objects (custom) ZDGCNT **[57](#page-56-0)**

# **P**

[Parameters - see configuration parameters](#page-98-0) Participating Host **[77](#page-76-5)** Password parameter **[113](#page-112-3)**, **[117](#page-116-2)** Positive Acknowledgment Function parameter **[110](#page-109-1)** procedures configuration **[69](#page-68-0)** installation **[20](#page-19-1)** setup **[66](#page-65-0)** Process Outgoing Message Function parameter **[107](#page-106-0)** Program ID parameter **[115](#page-114-3)** Properties, e\*Way **[68](#page-67-0)**

# **Q**

[Queue - see Intelligent Queue \(IQ\)](#page-39-0)

# **R**

Remote FTP Server Root Directory parameter **[118](#page-117-1)** Resend Timeout parameter **[104](#page-103-2)**

# **S**

sample schema descriptions **[44](#page-43-0)** installation **[25](#page-24-0)** SAP ABAP components, importing **[50](#page-49-0)** SAP BDC Converter **[36](#page-35-0)**, **[81](#page-80-0)** SAP BDC data types **[121](#page-120-0)** SAP Converter **[81](#page-80-1)** SAP Structure Export Module **[79](#page-78-0)** sapbdc-ack function **[125](#page-124-0)** sapbdc-client-connect function **[127](#page-126-1)** sapbdc-client-disconnect function **[128](#page-127-0)** sapbdc-client-geterrormessage function **[128](#page-127-1)** sapbdc-client-struct-send function **[127](#page-126-2)**

sapbdc-fromsap-connect function **[123](#page-122-0)** sapbdc-fromsap-finish function **[123](#page-122-1)** sapbdc-fromsap-startup function **[122](#page-121-1)** sapbdc-init function **[129](#page-128-0)** sapbdc-nack function **[126](#page-125-1)** sapbdc-server-shutdown function **[129](#page-128-1)** sapbdc-server-startup function **[130](#page-129-0)** sapbdc-server-struct-fetch function **[130](#page-129-1)** sapbdc-tosap-connect function **[124](#page-123-0)** sapbdc-tosap-finish function **[125](#page-124-1)** sapbdc-tosap-startup function **[124](#page-123-1)** saprfc-client-callreceive function **[132](#page-131-1)** saprfc-client-connect function **[132](#page-131-2)** saprfc-client-createtid function **[133](#page-132-0)** saprfc-client-disconnect function **[134](#page-133-0)** saprfc-client-indirectcall function **[134](#page-133-1)** saprfc-conn-createopt function **[145](#page-144-3)** saprfc-conn-handle data type **[121](#page-120-1)** saprfc-conn-handle? function **[165](#page-164-3)** saprfc-conn-opt data type **[121](#page-120-2)** saprfc-conn-opt? function **[165](#page-164-4)** saprfc-conn-set-clientconnmode function **[147](#page-146-1)** saprfc-conn-set-clientconnopt-cpic function **[148](#page-147-2)** saprfc-conn-set-clientconnopt-r3only function **[148](#page-147-3)** saprfc-conn-set-clientconnpar function **[146](#page-145-1)** saprfc-conn-settrace function **[145](#page-144-4)** saprfc-par-add function **[161](#page-160-1)** saprfc-par-add-char function **[160](#page-159-2)** saprfc-par-add-int function **[160](#page-159-3)** saprfc-par-add-receiving function **[162](#page-161-1)** saprfc-par-createlist function **[159](#page-158-2)** saprfc-par-get function **[164](#page-163-2)** saprfc-par-get-char function **[163](#page-162-2)** saprfc-par-get-int function **[163](#page-162-3)** saprfc-par-list data type **[121](#page-120-3)** saprfc-par-list? function **[166](#page-165-2)** saprfc-server-getcallbackfailuretid function **[140](#page-139-0)** saprfc-server-getcallbackfailuretype function **[140](#page-139-1)** saprfc-server-getinputdata function **[139](#page-138-0)** saprfc-server-installfunction function **[137](#page-136-0)** saprfc-server-installtransctrl function **[137](#page-136-1)** saprfc-server-resetcallbackfailure function **[141](#page-140-0)** saprfc-server-sendoutputdata function **[142](#page-141-0)** saprfc-server-shutdown function **[143](#page-142-0)** saprfc-server-startup function **[136](#page-135-1)** saprfc-server-waitanddispatch function **[142](#page-141-1)** saprfc-status data type **[121](#page-120-4)** saprfc-struct-add-entry function **[150](#page-149-3)** saprfc-struct-create function **[150](#page-149-4)** saprfc-struct-handle? function **[166](#page-165-3)** saprfc-struct-install function **[151](#page-150-1)** saprfc-tab-appline function **[155](#page-154-1)** saprfc-tab-applines function **[156](#page-155-2)** saprfc-tab-clear function **[154](#page-153-2)**

saprfc-tab-countline function **[156](#page-155-3)** saprfc-tab-create function **[154](#page-153-3)** saprfc-tab-createlist function **[153](#page-152-2)** saprfc-tab-getline function **[157](#page-156-2)** saprfc-tab-getwidth function **[157](#page-156-3)** saprfc-tab-list data type **[121](#page-120-5)** saprfc-tab-list? function **[167](#page-166-2)** Schedules **[73](#page-72-1)** Screen Recorder **[83](#page-82-4)** SE09 SAP transaction **[51](#page-50-0)** SE11 SAP transaction **[53](#page-52-1)** SE38 SAP transaction **[83](#page-82-5)** send-external down function **[172](#page-171-2)** send-external-up function **[172](#page-171-3)** Setting Startup Options or Schedules **[73](#page-72-1)** Shutdown Command Notification Function parameter **[112](#page-111-0)** shutdown-request function **[173](#page-172-2)** SM35 SAP transaction **[56](#page-55-1)** SM59 SAP transaction **[63](#page-62-1)**, **[64](#page-63-1)** SNRO SAP transaction **[57](#page-56-1)** Start Exchange Data Schedule parameter **[103](#page-102-1)** start-schedule function **[173](#page-172-3)** Startup Function parameter **[107](#page-106-1)** Startup Options **[73](#page-72-1)** Stop Exchange Data Schedule parameter **[102](#page-101-1)** stop-schedule function **[174](#page-173-3)** Structure Export Module **[81](#page-80-2)** System Number of the R/3 Target System parameter **[113](#page-112-4)** system requirements **[18](#page-17-0)**–**[19](#page-18-0)**

# **T**

tables (custom) ZDGBDC **[48](#page-47-5)**, **[55](#page-54-1)**, **[63](#page-62-2)** ZDGLOG **[49](#page-48-1)**, **[57](#page-56-2)** ZDGOUT **[49](#page-48-2)**, **[62](#page-61-1)**, **[63](#page-62-3)** Temporary File on Local System parameter **[117](#page-116-3)** Temporary File on SAP Application Server parameter **[118](#page-117-2)** Trace parameter **[114](#page-113-4)**, **[115](#page-114-4)** transactions (SAP) **[12](#page-11-0)** SE09 **[51](#page-50-0)** SE11 **[53](#page-52-1)**, **[63](#page-62-4)** SE38 **[83](#page-82-5)** SM35 **[56](#page-55-1)** SM59 **[63](#page-62-1)**, **[64](#page-63-1)** SNRO **[57](#page-56-1)** troubleshooting the e\*Way **[77](#page-76-3)**

# **U**

UNIX installation procedure **[23](#page-22-0)**

#### **Index**

Up Timeout parameter **[103](#page-102-2)** User name **[73](#page-72-0)** User parameter **[113](#page-112-5)**, **[117](#page-116-4)**

# **W**

Wait for Request Interval parameter **[115](#page-114-5)** waiting-to-shutdown function **[174](#page-173-4)** Windows installation procedure **[20](#page-19-2)** writing conventions **[10](#page-9-0)**

# **Z**

Z\_CUSTOM\_MAPPING module **[48](#page-47-2)**, **[56](#page-55-0)** Z\_OUTBOUND\_DGW\_INITIATE function **[48](#page-47-0)**, **[59](#page-58-0)**, **[60](#page-59-0)**, **[61](#page-60-0)**, **[62](#page-61-0)**, **[63](#page-62-0)**, **[65](#page-64-0)**, **[91](#page-90-0)** Z\_R3\_BDC\_DATA\_IMPORT module **[48](#page-47-3)**, **[53](#page-52-0)**, **[55](#page-54-0)**, **[90](#page-89-0)** Z\_STC\_DGW\_SAPBDC\_SERV module **[48](#page-47-4)**, **[91](#page-90-1)** Z\_STRUCTURE\_EXPORT function **[48](#page-47-1)**, **[83](#page-82-0)** ZDGBDC table **[48](#page-47-5)**, **[53](#page-52-2)**, **[55](#page-54-1)**, **[63](#page-62-2)** ZDGCNT object **[57](#page-56-0)** ZDGLOG table **[49](#page-48-1)**, **[57](#page-56-2)** ZDGOUT table **[49](#page-48-2)**, **[62](#page-61-1)**, **[63](#page-62-3)**, **[64](#page-63-2)**, **[65](#page-64-1)** Zero Wait Between Successful Exchanges parameter **[104](#page-103-0)** ZOTBNDTEST2 module **[49](#page-48-0)**, **[60](#page-59-1)** ZOUTTEST message type **[64](#page-63-0)**